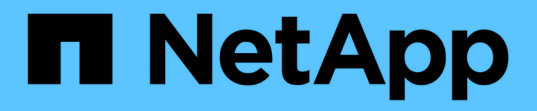

## 保护 **Oracle** 数据库 SnapCenter Software 4.6

NetApp January 18, 2024

This PDF was generated from https://docs.netapp.com/zh-cn/snapcenter-46/protectsco/concept\_what\_you\_can\_do\_with\_the\_snapcenter\_plug\_in\_for\_oracle\_database.html on January 18, 2024. Always check docs.netapp.com for the latest.

# 目录

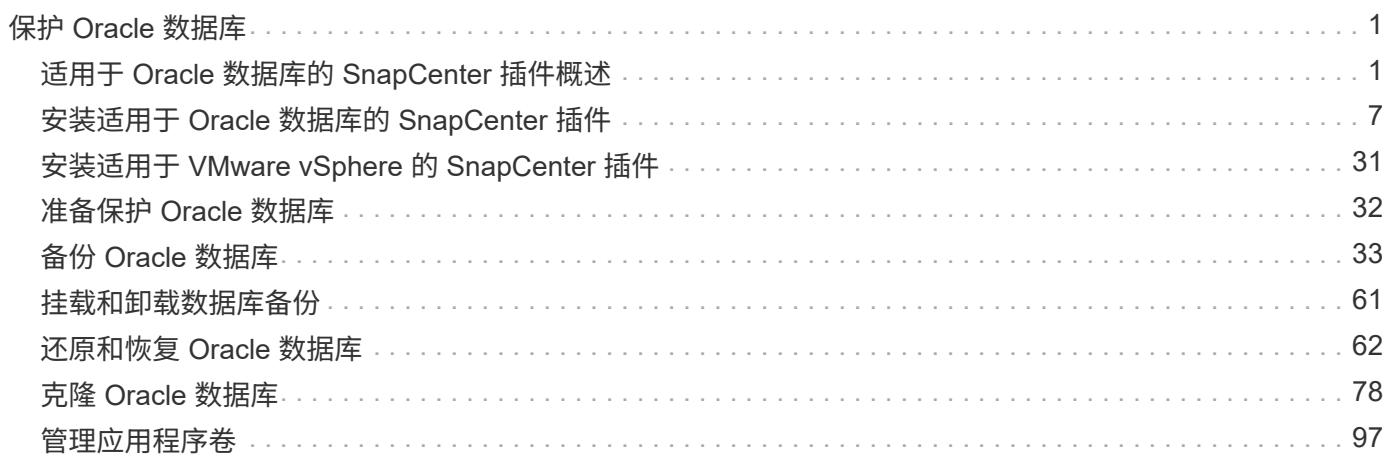

# <span id="page-2-0"></span>保护 **Oracle** 数据库

## <span id="page-2-1"></span>适用于 **Oracle** 数据库的 **SnapCenter** 插件概述

您可以使用适用于 **Oracle** 数据库的插件执行什么操作

适用于 Oracle 数据库的 SnapCenter 插件是 NetApp SnapCenter 软件的主机端组件, 可 用于对 Oracle 数据库进行应用程序感知型数据保护管理。

适用于 Oracle 数据库的插件可使用 Oracle Recovery Manager ( RMAN )自动执行备份,目录编制和取消目 录编制,验证,挂载,卸载,还原, 在 SnapCenter 环境中恢复和克隆 Oracle 数据库。适用于 Oracle 数据库 的插件安装适用于 UNIX 的 SnapCenter 插件以执行所有数据保护操作。

您可以使用适用于 Oracle 数据库的插件管理运行 SAP 应用程序的 Oracle 数据库的备份。但是,不支持 SAP BR\* 工具集成。

• 备份数据文件,控制文件和归档日志文件。

只有容器数据库( CDB) 级别才支持备份。

• 还原和恢复数据库, CDB 和可插拔数据库( Pluggable Database , PDB )。

不支持未完成的 PDB 恢复。

• 创建生产数据库的克隆,直至达到时间点。

仅在 CDB 级别支持克隆。

- 立即验证备份。
- 挂载和卸载数据和日志备份以执行恢复操作。
- 计划备份和验证操作。
- 监控所有操作。
- 查看备份,还原和克隆操作的报告。

适用于 **Oracle** 数据库的插件的功能

适用于 Oracle 数据库的插件可与 Linux 或 AIX 主机上的 Oracle 数据库以及存储系统上的 NetApp 技术集成。

• 统一图形用户界面

SnapCenter 界面可在插件和环境之间实现标准化和一致性。通过 SnapCenter 界面,您可以跨插件完成一 致的备份,还原,恢复和克隆操作,使用集中式报告,使用信息板概览视图,设置基于角色的访问控制( Role-Based Access Control, RBAC)以及监控所有插件中的作业。

• 自动化中央管理

您可以计划备份和克隆操作,配置基于策略的备份保留以及执行还原操作。您还可以通过配置 SnapCenter 以发送电子邮件警报来主动监控您的环境。

• 无中断 NetApp Snapshot 副本技术

SnapCenter 将 NetApp Snapshot 副本技术与适用于 Oracle 数据库的插件和适用于 UNIX 的插件结合使用 来备份数据库。Snapshot 副本占用的存储空间极少。

适用于 Oracle 数据库的插件还具有以下优势:

- 支持备份,还原,克隆,挂载,卸载, 和验证工作流
- 自动发现主机上配置的 Oracle 数据库
- 支持使用 Oracle Recovery Manager ( RMAN )进行目录编制和取消目录编制
- 支持 RBAC 的安全性和集中式角色委派

您还可以设置凭据,以便授权的 SnapCenter 用户具有应用程序级别的权限。

• 使用 NetApp FlexClone 技术为生产数据库创建节省空间的时间点副本,以供测试或数据提取

要创建克隆的存储系统需要 FlexClone 许可证。

- 在 SAN 和 ASM 环境中创建备份时,支持 ONTAP 的一致性组( Consistency Group , CG )功能
- 无中断自动备份验证
- 能够在多个数据库主机之间同时运行多个备份

在一次操作中,如果一个主机中的数据库共享同一个卷,则会整合 Snapshot 副本。

- 支持物理和虚拟化基础架构
- 支持 NFS , iSCSI ,光纤通道( FC ), RDM ,基于 NFS 和 VMFS 的 VMDK 以及基于 NFS , SAN , RDM 和 VMDK 的 ASM
- 支持 ONTAP 的选择性 LUN 映射 ( SLM )功能

默认情况下, SLM 功能会定期发现没有优化路径的 LUN 并对其进行修复。您可以通过修改位于 /var/opt/snapcenter/scU/etc 的 scu.properties 文件中的参数来配置 SLM

- <sup>。</sup>可以通过将 enable\_lunpath\_monitoring 的值设置为 false 来禁用此功能。
- <sup>。</sup>您可以通过为 lunpath\_monitoring\_interval 分配值(以小时为单位)来指定自动修复 LUN 路径的频率。 有关 SLM 的信息,请参见 ["](http://docs.netapp.com/ontap-9/topic/com.netapp.doc.dot-cm-sanag/home.html)[《](http://docs.netapp.com/ontap-9/topic/com.netapp.doc.dot-cm-sanag/home.html) [ONTAP 9 SAN](http://docs.netapp.com/ontap-9/topic/com.netapp.doc.dot-cm-sanag/home.html) [管理](http://docs.netapp.com/ontap-9/topic/com.netapp.doc.dot-cm-sanag/home.html)[指南》](http://docs.netapp.com/ontap-9/topic/com.netapp.doc.dot-cm-sanag/home.html)["](http://docs.netapp.com/ontap-9/topic/com.netapp.doc.dot-cm-sanag/home.html)。

适用于 **Oracle** 数据库的插件支持的存储类型

SnapCenter 在物理机和虚拟机上均支持多种存储类型。在安装适用于 Linux 的 SnapCenter 插件软件包或适用于 AIX 的 SnapCenter 插件软件包之前,必须验证对存储 类型的支持。

SnapCenter 不支持为 Linux 和 AIX 配置存储。

下表列出了 Linux 支持的存储类型。

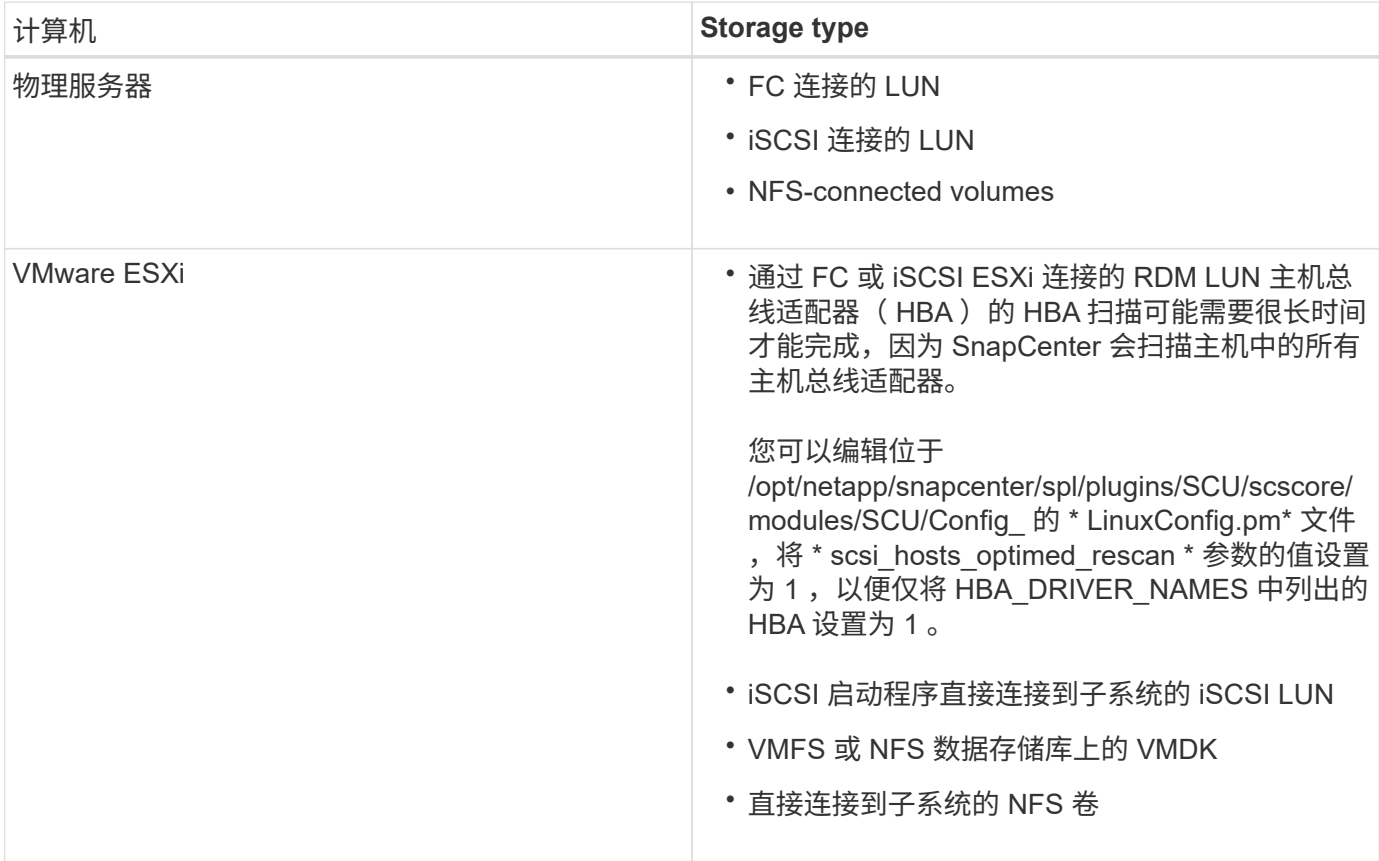

## **AIX** 支持的存储类型

下表列出了 AIX 支持的存储类型。

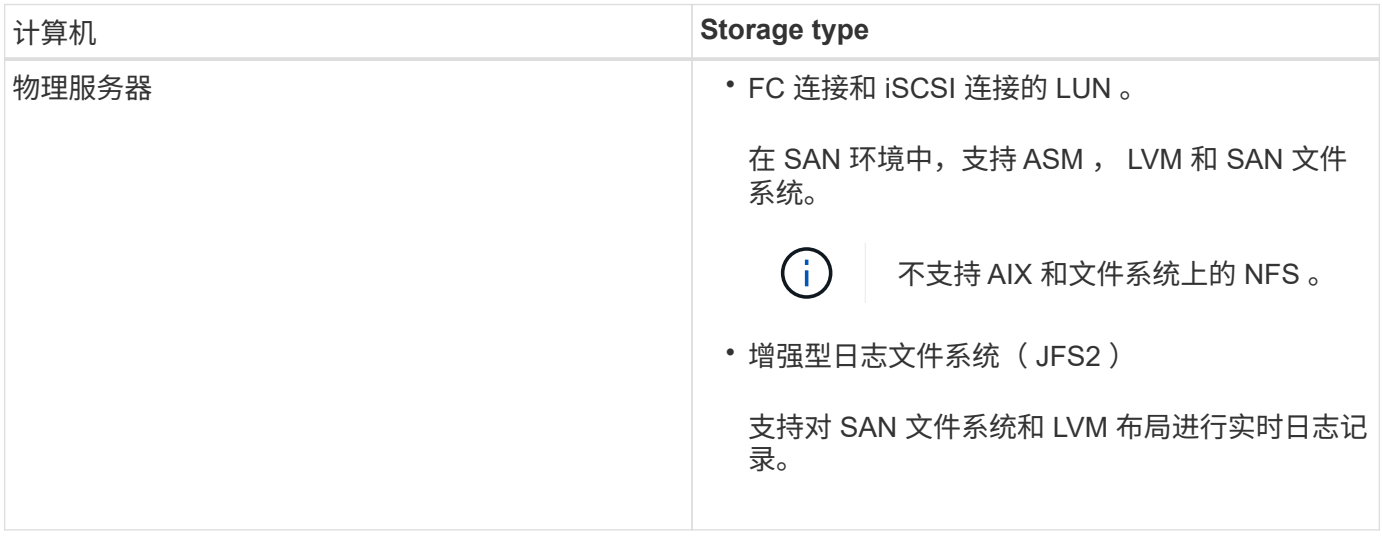

。 ["NetApp](https://imt.netapp.com/matrix/imt.jsp?components=103047;&solution=1257&isHWU&src=IMT) [互](https://imt.netapp.com/matrix/imt.jsp?components=103047;&solution=1257&isHWU&src=IMT)[操作性](https://imt.netapp.com/matrix/imt.jsp?components=103047;&solution=1257&isHWU&src=IMT)[表](https://imt.netapp.com/matrix/imt.jsp?components=103047;&solution=1257&isHWU&src=IMT)[工具](https://imt.netapp.com/matrix/imt.jsp?components=103047;&solution=1257&isHWU&src=IMT)["](https://imt.netapp.com/matrix/imt.jsp?components=103047;&solution=1257&isHWU&src=IMT) 包含有关支持版本的最新信息。

## 为适用于 **Oracle** 的插件的 **SnapMirror** 和 **SnapVault** 复制准备存储系统

您可以使用采用 ONTAP SnapMirror 技术的 SnapCenter 插件在另一个卷上为备份集创建 镜像副本,并使用 ONTAP SnapVault 技术执行磁盘到磁盘备份复制,以满足标准和其他 监管相关要求。在执行这些任务之前,您必须在源卷和目标卷之间配置数据保护关系并初 始化此关系。

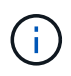

如果您是从 NetApp SnapManager 产品访问 SnapCenter 的,并且对您配置的数据保护关系感到 满意,则可以跳过本节。

数据保护关系会将主存储(源卷)上的数据复制到二级存储(目标卷)。初始化此关系时, ONTAP 会将源卷上 引用的数据块传输到目标卷。

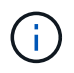

SnapCenter 不支持 SnapMirror 和 SnapVault 卷之间的级联关系( \* 主卷 \* > \* 镜像 \* > \* 存储 \* )。您应使用扇出关系。

SnapCenter 支持管理版本灵活的 SnapMirror 关系。有关版本灵活的 SnapMirror 关系以及如何设置这些关系的 详细信息,请参见 ["ONTAP](http://docs.netapp.com/ontap-9/index.jsp?topic=%2Fcom.netapp.doc.ic-base%2Fresources%2Fhome.html) [文档](http://docs.netapp.com/ontap-9/index.jsp?topic=%2Fcom.netapp.doc.ic-base%2Fresources%2Fhome.html)["](http://docs.netapp.com/ontap-9/index.jsp?topic=%2Fcom.netapp.doc.ic-base%2Fresources%2Fhome.html)。

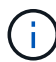

SnapCenter 不支持 \* 同步镜像 \* 复制。

适用于 **Oracle** 的插件所需的最低 **ONTAP** 特权

所需的最小 ONTAP 权限因用于数据保护的 SnapCenter 插件而异。

**all-access** 命令: **ONTAP 8.3.0** 及更高版本所需的最低权限

• event generate-autosupport-log

- 作业历史记录显示
- 作业停止

### **all-access** 命令: **ONTAP 8.3.0** 及更高版本所需的最低权限

- LUN
- lun attribute show
- 创建 LUN
- LUN 删除
- LUN 几何结构
- lun igroup add
- lun igroup create
- LUN igroup 删除
- LUN igroup 重命名
- lun igroup show
- LUN 映射 add-reporting-nodes
- 创建 LUN 映射
- LUN 映射删除
- LUN 映射 remove-reporting-nodes
- lun mapping show
- 修改 LUN
- LUN 移动卷
- LUN 脱机
- LUN 联机
- 清除 LUN 持久预留
- 调整 LUN 大小
- LUN 串行
- lun show
- SnapMirror 策略附加规则
- snapmirror policy modify-rule
- snapmirror policy remove-rule
- snapmirror policy show
- SnapMirror 还原
- snapmirror show
- snapmirror show-history
- SnapMirror 更新
- snapmirror update-ls-set
- snapmirror list-destinations

## **all-access** 命令: **ONTAP 8.3.0** 及更高版本所需的最低权限

- version
- 创建卷克隆
- volume clone show
- 卷克隆拆分开始
- 卷克隆拆分停止
- 卷创建
- 卷销毁
- 创建卷文件克隆
- volume file show-disk-usage
- 卷脱机
- 卷联机
- 卷修改
- 卷 qtree create
- 卷 qtree 删除
- 卷 qtree 修改
- volume qtree show
- 卷限制
- volume show
- 创建卷快照
- 卷快照删除
- 卷快照修改
- 卷快照重命名
- 卷快照还原
- 卷快照还原文件
- volume snapshot show
- 卷卸载
- vserver
- Vserver CIFS
- vserver cifs ShadowCopy show
- vserver show
- 网络接口
- network interface show

• MetroCluster 显示

## <span id="page-8-0"></span>安装适用于 **Oracle** 数据库的 **SnapCenter** 插件

适用于 **Oracle** 数据库的 **SnapCenter** 插件的安装工作流

如果要保护 Oracle 数据库,应安装和设置适用于 Oracle 数据库的 SnapCenter 插件。

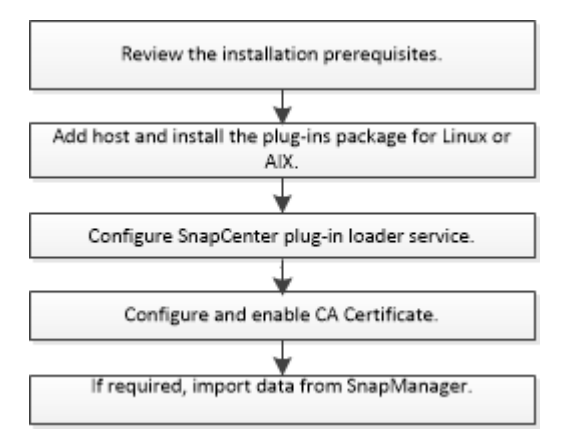

<span id="page-8-1"></span>添加主机和安装适用于 **Linux** 或 **AIX** 的插件软件包的前提条件

在添加主机并安装插件软件包之前,您必须满足所有要求。

- 如果使用的是 iSCSI ,则 iSCSI 服务必须正在运行。
- 您必须已为 root 用户或非 root 用户启用基于密码的 SSH 连接。

适用于 Oracle 数据库的 SnapCenter 插件可以由非 root 用户安装。但是,您应该为非 root 用户配置 sudo 权限,以便安装和启动插件过程。安装此插件后,这些进程将以有效 root 用户身份运行。

• 如果要在 AIX 主机上安装适用于 AIX 的 SnapCenter 插件软件包,则应已手动解析目录级符号链接。

适用于 AIX 的 SnapCenter 插件软件包会自动解析文件级符号链接,而不是目录级符号链接以获取 java\_home 绝对路径。

- 为安装用户创建身份验证模式为 Linux 或 AIX 的凭据。
- 您必须已在 Linux 或 AIX 主机上安装 64 位 Java 1.8.x 。

有关下载 Java 的信息,请参见:

- ["](http://www.java.com/en/download/manual.jsp)[适用于所有操作系统的](http://www.java.com/en/download/manual.jsp) [Java](http://www.java.com/en/download/manual.jsp) [下载](http://www.java.com/en/download/manual.jsp)["](http://www.java.com/en/download/manual.jsp)
- ["IBM Java for AIX"](https://www.ibm.com/support/pages/java-sdk-aix)
- 对于在 Linux 或 AIX 主机上运行的 Oracle 数据库,您应同时安装适用于 Oracle 数据库的 SnapCenter 插件 和适用于 UNIX 的 SnapCenter 插件。

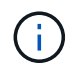

您也可以使用适用于 Oracle 数据库的插件来管理适用于 SAP 的 Oracle 数据库。但是,不支 持 SAP BR\* 工具集成。

• 如果您使用的是 Oracle 数据库 11.2.0.3 或更高版本,则必须安装 13366202 Oracle 修补程序。

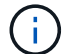

SnapCenter 不支持 /etc/fstab 文件中的 UUID 映射。

### **Linux** 主机要求

在安装适用于 Linux 的 SnapCenter 插件软件包之前,应确保主机满足要求。

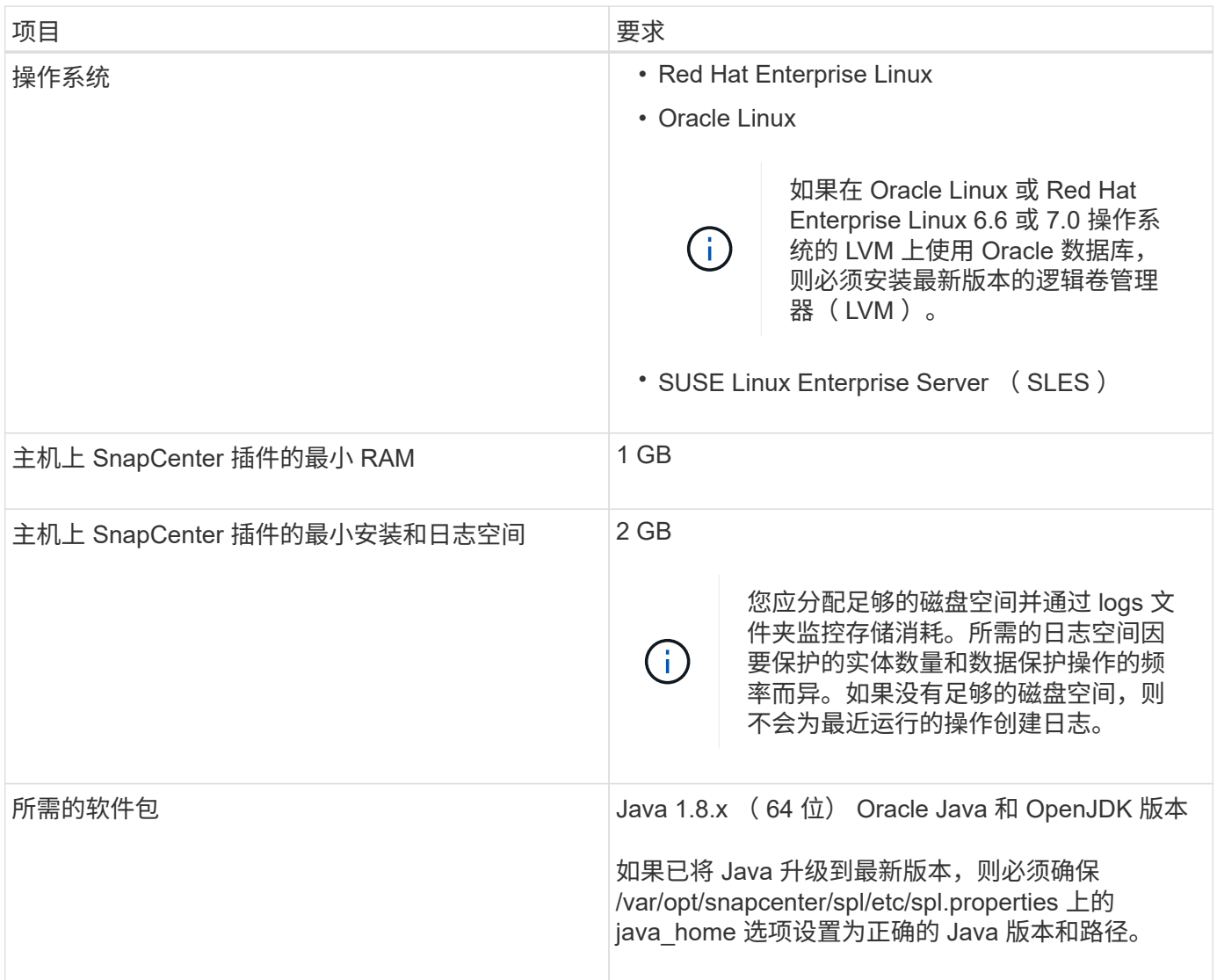

有关受支持版本的最新信息,请参见 ["NetApp](https://imt.netapp.com/matrix/imt.jsp?components=103047;&solution=1257&isHWU&src=IMT) [互](https://imt.netapp.com/matrix/imt.jsp?components=103047;&solution=1257&isHWU&src=IMT)[操作性](https://imt.netapp.com/matrix/imt.jsp?components=103047;&solution=1257&isHWU&src=IMT)[表](https://imt.netapp.com/matrix/imt.jsp?components=103047;&solution=1257&isHWU&src=IMT)[工具](https://imt.netapp.com/matrix/imt.jsp?components=103047;&solution=1257&isHWU&src=IMT)["](https://imt.netapp.com/matrix/imt.jsp?components=103047;&solution=1257&isHWU&src=IMT)。

<span id="page-9-0"></span>为 **Linux** 主机的非 **root** 用户配置 **sudo** 权限

通过 SnapCenter 2.0 及更高版本, 非 root 用户可以安装适用于 Linux 的 SnapCenter 插件软件包并启动插件过 程。您应为非 root 用户配置 sudo 权限,以提供对多个路径的访问权限。

• 您需要的内容 \*

- sudo 版本介于 1.8.7 和 1.8.19P2 之间。
- 确保非 root 用户属于 Oracle 安装组。
- 编辑 /etc/ssh/sshd\_config\_ 文件以配置消息身份验证代码算法: macs HMAC-SHA2-256 和 MAC HMAC-SHA2-512 。

更新配置文件后重新启动 sshd 服务。

示例

```
#Port 22
#AddressFamily any
#ListenAddress 0.0.0.0
#ListenAddress ::
#Legacy changes
#KexAlgorithms diffie-hellman-group1-sha1
#Ciphers aes128-cbc
#The default requires explicit activation of protocol
Protocol 2
HostKey/etc/ssh/ssh_host_rsa_key
MACs hmac-sha2-256
```
• 关于此任务 \*

您应为非 root 用户配置 sudo 权限, 以提供对以下路径的访问:

- /home/*sudo \_user*//.SC\_NetApp/snapcenter\_linux\_host\_plugin.bin
- /custom\_location/netapp/snapcenter/spl/installation/plugins/uninstall
- /custom\_location/netapp/snapcenter/spl/bin/spl

• 步骤 \*

- 1. 登录到要安装适用于 Linux 的 SnapCenter 插件软件包的 Linux 主机。
- 2. 使用 visudo Linux 实用程序将以下行添加到 /etc/sudoers 文件中。

```
Cmnd Alias SCCMD = sha224:checksum value== /home/
SUDO_USER/.sc_netapp/snapcenter_linux_host_plugin.bin,
/opt/NetApp/snapcenter/spl/installation/plugins/uninstall,
/opt/NetApp/snapcenter/spl/bin/spl
Cmnd Alias PRECHECKCMD = sha224:checksum value== /home/
SUDO_USER/.sc_netapp/Linux_Prechecks.sh
SUDO_USER ALL=(ALL) NOPASSWD:SETENV: SCCMD, PRECHECKCMD
Defaults: SUDO_USER env_keep=JAVA_HOME
Defaults: SUDO_USER !visiblepw
Defaults: SUDO_USER !requiretty
```
*sudo \_user* 是您创建的非 root 用户的名称。

您可以从 \* ORACLE\_checksum.txt \* 文件中获取校验和值,该文件位于 *C* : *\ProgramData\NetApp\SnapCenter\Package Repository* 。

如果指定了自定义位置,则此位置将为 *custom\_path\NetApp\SnapCenter\Package Repository* 。

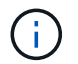

此示例只能用作创建自己数据的参考。

\* 最佳实践: \* 出于安全原因,您应在完成每次安装或升级后删除 sudo 条目。

#### **AIX** 主机要求

在安装适用于 AIX 的 SnapCenter 插件软件包之前,应确保主机满足要求。

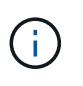

适用于 UNIX 的 SnapCenter 插件是适用于 AIX 的 SnapCenter 插件软件包的一部分,不支持并 发卷组。

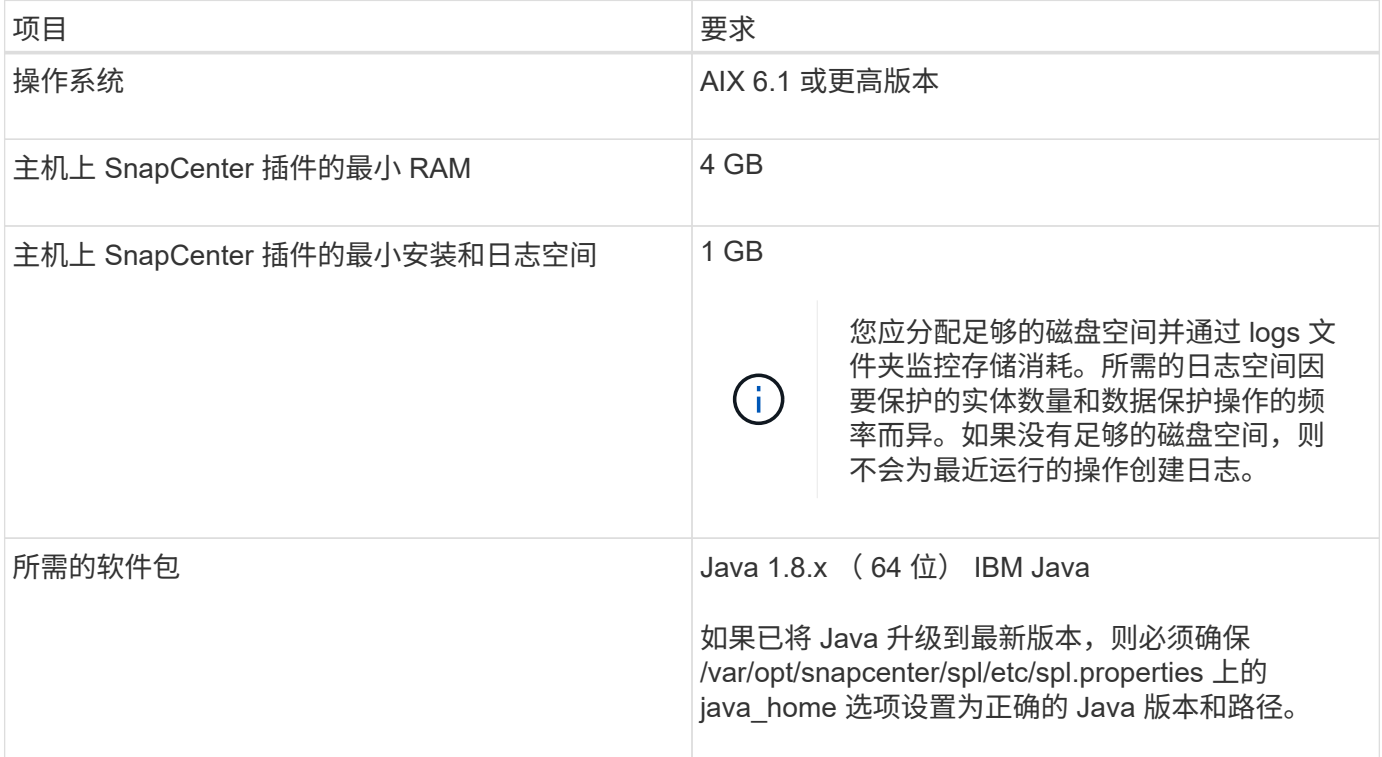

有关受支持版本的最新信息,请参见 ["NetApp](https://imt.netapp.com/matrix/imt.jsp?components=103047;&solution=1257&isHWU&src=IMT) [互](https://imt.netapp.com/matrix/imt.jsp?components=103047;&solution=1257&isHWU&src=IMT)[操作性](https://imt.netapp.com/matrix/imt.jsp?components=103047;&solution=1257&isHWU&src=IMT)[表](https://imt.netapp.com/matrix/imt.jsp?components=103047;&solution=1257&isHWU&src=IMT)[工具](https://imt.netapp.com/matrix/imt.jsp?components=103047;&solution=1257&isHWU&src=IMT)["](https://imt.netapp.com/matrix/imt.jsp?components=103047;&solution=1257&isHWU&src=IMT)。

#### <span id="page-11-0"></span>为 **AIX** 主机的非 **root** 用户配置 **sudo** 权限

通过 SnapCenter 4.4 及更高版本, 非 root 用户可以安装适用于 AIX 的 SnapCenter 插件软件包并启动插件过 程。您应为非 root 用户配置 sudo 权限,以提供对多个路径的访问权限。

- 您需要的内容 \*
- sudo 版本介于 1.8.7 和 1.8.19P2 之间。
- 确保非 root 用户属于 Oracle 安装组。
- 编辑 /etc/ssh/sshd\_config\_ 文件以配置消息身份验证代码算法: macs HMAC-SHA2-256 和 MAC HMAC-SHA2-512 。

更新配置文件后重新启动 sshd 服务。

示例

```
#Port 22
#AddressFamily any
#ListenAddress 0.0.0.0
#ListenAddress ::
#Legacy changes
#KexAlgorithms diffie-hellman-group1-sha1
#Ciphers aes128-cbc
#The default requires explicit activation of protocol
Protocol 2
HostKey/etc/ssh/ssh_host_rsa_key
MACs hmac-sha2-256
```
• 关于此任务 \*

您应为非 root 用户配置 sudo 权限, 以提供对以下路径的访问:

- /home/aix user//.SC\_NetApp/snapcenter\_aix\_host\_plugin.bsx
- /custom\_location/netapp/snapcenter/spl/installation/plugins/uninstall
- /custom\_location/netapp/snapcenter/spl/bin/spl
- 步骤 \*
	- 1. 登录到要安装适用于 AIX 的 SnapCenter 插件软件包的 AIX 主机。
	- 2. 使用 visudo Linux 实用程序将以下行添加到 /etc/sudoers 文件中。

```
Cmnd Alias SCCMD = sha224:checksum value== /home/
AIX_USER/.sc_netapp/snapcenter_aix_host_plugin.bsx,
/opt/NetApp/snapcenter/spl/installation/plugins/uninstall,
/opt/NetApp/snapcenter/spl/bin/spl
Cmnd Alias PRECHECKCMD = sha224:checksum value== /home/
AIX_USER/.sc_netapp/AIX_Prechecks.sh
AIX_USER ALL=(ALL) NOPASSWD:SETENV: SCCMD, PRECHECKCMD
Defaults: AIX_USER !visiblepw
Defaults: AIX_USER !requiretty
```
\_aix\_user\_是 您创建的非 root 用户的名称。

您可以从 \* ORACLE\_checksum.txt \* 文件中获取校验和值,该文件位于 *C* : *\ProgramData\NetApp\SnapCenter\Package Repository* 。

如果指定了自定义位置,则此位置将为 *custom\_path\NetApp\SnapCenter\Package Repository* 。

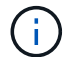

此示例只能用作创建自己数据的参考。

\* 最佳实践: \* 出于安全原因,您应在完成每次安装或升级后删除 sudo 条目。

#### 设置凭据

SnapCenter 使用凭据对 SnapCenter 操作的用户进行身份验证。您应创建在 Linux 或 AIX 主机上安装插件软件 包的凭据。

• 关于此任务 \*

这些凭据是为 root 用户或具有 sudo 权限的非 root 用户创建的, 用于安装和启动插件过程。

有关信息,请参见 [为](#page-9-0) [Linux](#page-9-0) [主机的](#page-9-0)[非](#page-9-0) [root](#page-9-0) [用户配置](#page-9-0) [sudo](#page-9-0) [权限](#page-9-0) 或 [为](#page-11-0) [AIX](#page-11-0) [主机的](#page-11-0)[非](#page-11-0) [root](#page-11-0) [用户配置](#page-11-0) [sudo](#page-11-0) [权限](#page-11-0)

\* 最佳实践: \* 虽然允许您在部署主机和安装插件后创建凭据,但最佳实践是在添加 SVM 之后,在部署主机和 安装插件之前创建凭据。

- 步骤 \*
	- 1. 在左侧导航窗格中,单击 \* 设置 \* 。
	- 2. 在设置页面中,单击 \* 凭据 \* 。
	- 3. 单击 \* 新建 \* 。
	- 4. 在 Credential 页面中,输入凭据信息:

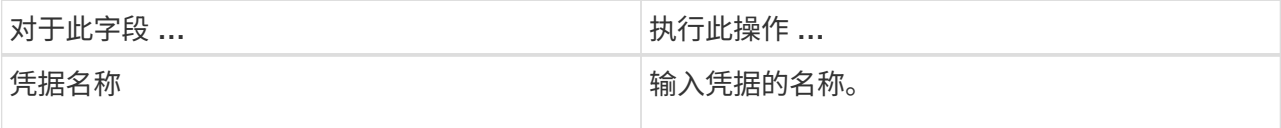

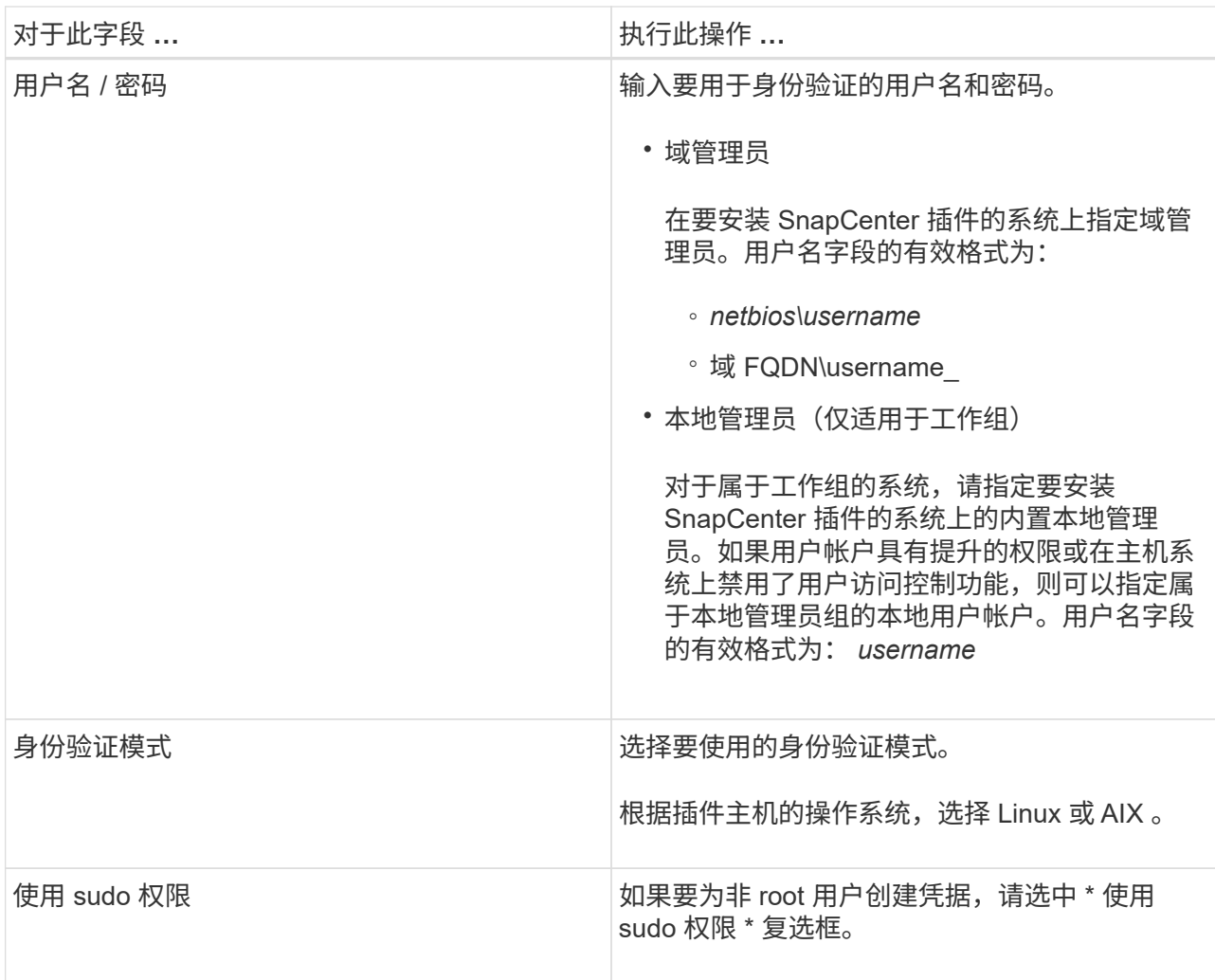

5. 单击 \* 确定 \* 。

完成凭据设置后,您可能需要在 \* 用户和访问 \* 页面上为用户或用户组分配凭据维护。

配置 **Oracle** 数据库的凭据

您必须配置用于对 Oracle 数据库执行数据保护操作的凭据。

• 关于此任务 \*

您应查看 Oracle 数据库支持的不同身份验证方法。有关信息,请参见["](../install/concept_authentication_methods_for_your_credentials.html)[凭据的](../install/concept_authentication_methods_for_your_credentials.html)[身](../install/concept_authentication_methods_for_your_credentials.html)[份验证](../install/concept_authentication_methods_for_your_credentials.html)[方法](../install/concept_authentication_methods_for_your_credentials.html)["](../install/concept_authentication_methods_for_your_credentials.html)。

如果您为各个资源组设置了凭据,并且用户名不具有完全管理员权限,则用户名必须至少具有资源组和备份权 限。

如果已启用 Oracle 数据库身份验证, 则 "Resources" 视图中将显示一个红色挂锁图标。您必须配置数据库凭据 才能保护数据库,或者将其添加到资源组以执行数据保护操作。

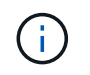

如果在创建凭据时指定的详细信息不正确,则会显示一条错误消息。您必须单击 \* 取消 \* ,然后 重试。

• 步骤 \*

- 1. 在左侧导航窗格中,单击 \* 资源 \* , 然后从列表中选择相应的插件。
- 2. 在资源页面中,从 \* 视图 \* 列表中选择 \* 数据库 \* 。
- 3. 单击 , 然后选择主机名和数据库类型以筛选资源。

然后,您可以单击 7 以关闭筛选器窗格。

- 4. 选择数据库,然后单击 \* 数据库设置 \* > \* 配置数据库 \* 。
- 5. 在配置数据库设置部分的 \* 使用现有凭据 \* 下拉列表中,选择在 Oracle 数据库上执行数据保护作业时应 使用的凭据。

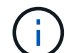

Oracle 用户应具有 sysdba 权限。

您也可以通过单击来创建凭据 ♣。

6. 在配置 ASM 设置部分的 \* 使用现有凭据 \* 下拉列表中,选择在 ASM 实例上执行数据保护作业时应使用 的凭据。

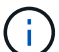

ASM 用户应具有 sysasm 权限。

您也可以通过单击来创建凭据 ♣。

7. 在配置 RMAN 目录设置部分的 \* 使用现有凭据 \* 下拉列表中,选择在 Oracle Recovery Manager ( RMAN )目录数据库上执行数据保护作业时应使用的凭据。

您也可以通过单击来创建凭据 ♣。

在 \* TNSName\* 字段中,输入 SnapCenter 服务器与数据库通信所使用的透明网络数据包( Network Substrate , TNS )文件名。

8. 在 \* 首选 RAC 节点 \* 字段中, 指定备份首选的实际应用程序集群 (RAC) 节点。

首选节点可能是存在 RAC 数据库实例的一个或所有集群节点。备份操作仅会按首选顺序在这些首选节点 上触发。

在 RAC One Node 中,首选节点中仅列出一个节点,而此首选节点是当前托管数据库的节点。

在对 RAC 单节点数据库进行故障转移或重新定位后,在 SnapCenter "RAC Resources" 页面中刷新资 源将从先前托管数据库的 \* 首选 RAC 节点 \* 列表中删除主机。数据库重新定位的 RAC 节点将列在 \* RAC 节点 \* 中,需要手动配置为首选 RAC 节点。

有关详细信息,请参见 ["RAC](#page-35-0) [设置中的](#page-35-0)[首](#page-35-0)[选](#page-35-0)[节点](#page-35-0)["](#page-35-0)。

1. 单击 \* 确定 \* 。

使用 **GUI** 添加主机并安装适用于 **Linux** 或 **AIX** 的插件软件包

您可以使用添加主机页面添加主机,然后安装适用于 Linux 的 SnapCenter 插件软件包或 适用于 AIX 的 SnapCenter 插件软件包。这些插件会自动安装在远程主机上。

• 关于此任务 \*

您可以为单个主机或集群添加主机并安装插件软件包。如果要在集群( Oracle RAC )上安装此插件,则此插件 将安装在集群的所有节点上。对于 Oracle RAC One Node ,您应在主动节点和被动节点上安装此插件。

应将您分配给具有插件安装和卸载权限的角色,例如 SnapCenter 管理员角色。

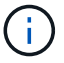

您不能将 SnapCenter 服务器作为插件主机添加到另一个 SnapCenter 服务器。

• 步骤 \*

- 1. 在左侧导航窗格中,单击 \* 主机 \* 。
- 2. 验证顶部是否已选中 \* 受管主机 \* 选项卡。
- 3. 单击 \* 添加 \* 。
- 4. 在主机页面中,执行以下操作:

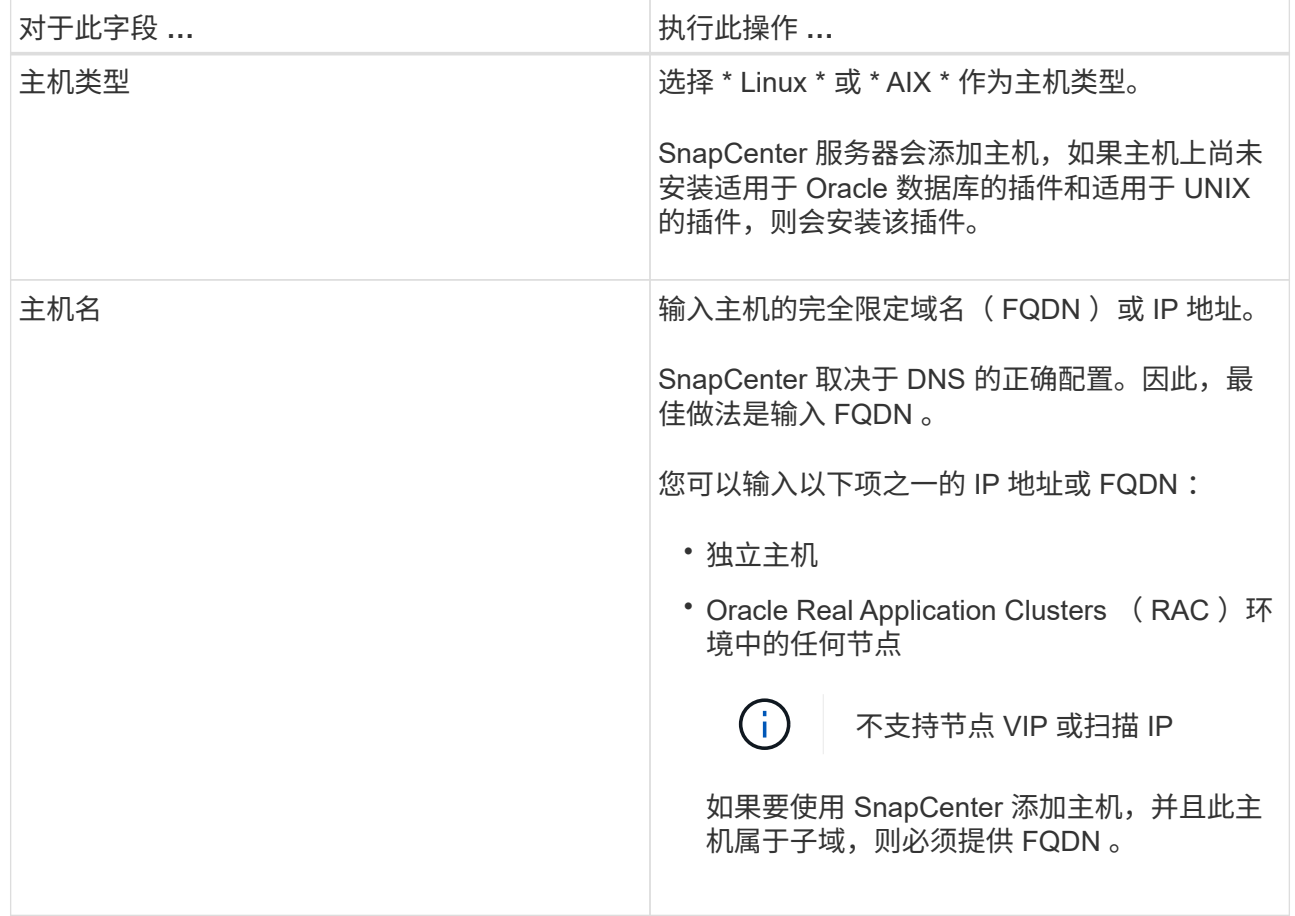

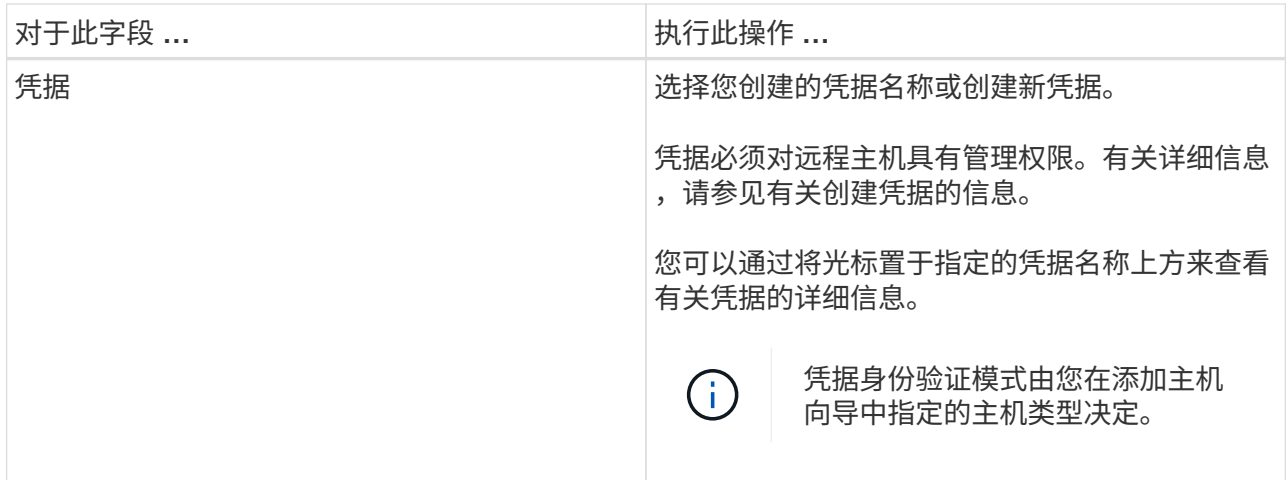

### 5. 在选择要安装的插件部分中,选择要安装的插件。

6. (可选)单击 \* 更多选项 \* 。

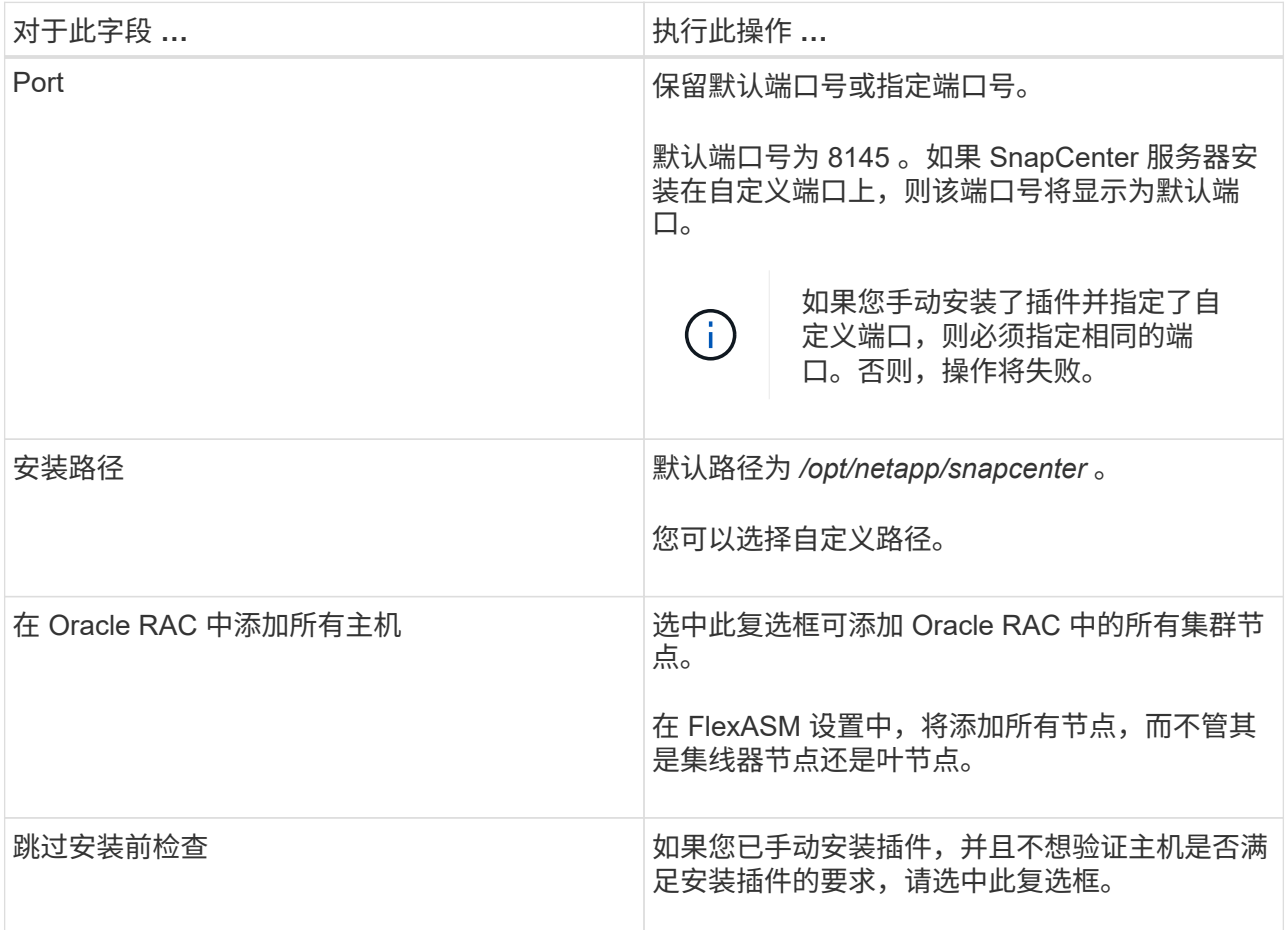

## 7. 单击 \* 提交 \* 。

如果未选中跳过预检查复选框,则会对主机进行验证,以验证主机是否满足安装插件的要求。

如果在防火墙拒绝规则中指定了插件端口防火墙状态,则预检脚本不会对其进行验证。  $(i)$ 

如果不满足最低要求,则会显示相应的错误或警告消息。如果此错误与磁盘空间或 RAM 相关,您可以

更新位于 *C* : *\Program Files\NetApp\SnapCenter WebApp* 的 web.config 文件以修改默认值。如果 此错误与其他参数相关,则应修复问题描述。

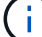

在 HA 设置中,如果要更新 web.config 文件,则必须同时更新两个节点上的文件。

8. 验证指纹,然后单击 \* 确认并提交 \* 。

在集群设置中,您应验证集群中每个节点的指纹。

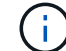

SnapCenter 不支持 ECDSA 算法。

 $(i)$ 即使先前已将同一主机添加到 SnapCenter 并确认了指纹,也必须进行指纹验证。

1. 监控安装进度。

特定于安装的日志文件位于: */custom\_location/snapcenter/logs* 。

• 完成后 \*

系统会自动发现主机上的所有数据库,并将其显示在 "Resources" 页面中。如果未显示任何内容,请单击 \* 刷新 资源 \* 。

#### 监控安装状态

您可以使用作业页面监控 SnapCenter 插件软件包的安装进度。您可能需要检查安装进度以确定安装完成的时间 或是否存在问题描述。

• 关于此任务 \*

以下图标将显示在作业页面上,并指示操作的状态:

- ۰ 正在进行中
- √ 已成功完成
- × 失败
- 已完成,但出现警告或由于出现警告而无法启动
- っ 已排队
- 步骤 \*
	- 1. 在左侧导航窗格中,单击 \* 监控 \* 。
	- 2. 在监控页面中,单击 \* 作业 \* 。
	- 3. 在作业页面中,要筛选列表以便仅列出插件安装操作,请执行以下操作:
		- a. 单击 \* 筛选器 \* 。
		- b. 可选:指定开始和结束日期。
		- c. 从类型下拉菜单中,选择 \* 插件安装 \* 。
- d. 从状态下拉菜单中,选择安装状态。
- e. 单击 \* 应用 \* 。
- 4. 选择安装作业并单击 \* 详细信息 \* 以查看作业详细信息。
- 5. 在作业详细信息页面中,单击 \* 查看日志 \* 。

## 安装适用于 **Linux** 或 **AIX** 的插件软件包的其他方法

使用 **cmdlet** 在多个远程主机上安装

您应使用 *Install-SmHostPackage* PowerShell cmdlet 在多个主机上安装适用于 Linux 的 SnapCenter 插件软件 包或适用于 AIX 的 SnapCenter 插件软件包。

• 您需要的内容 \*

您应在要安装此插件软件包的每个主机上以具有本地管理员权限的域用户身份登录到 SnapCenter 。

- 步骤 \*
	- 1. 启动 PowerShell 。
	- 2. 在 SnapCenter 服务器主机上,使用 *Open-SmConnection* cmdlet 建立会话,然后输入凭据。
	- 3. 使用 *Install-SmHostPackage* cmdlet 和所需参数安装适用于 Linux 的 SnapCenter 插件软件包或适用于 AIX 的 SnapCenter 插件软件包。

如果您已手动安装插件,并且不想验证主机是否满足安装插件的要求,则可以使用 *-skipprecheck* 选 项。

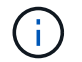

如果在防火墙拒绝规则中指定了插件端口防火墙状态,则预检脚本不会对其进行验证。

1. 输入远程安装的凭据。

有关可与 cmdlet 结合使用的参数及其说明的信息,可通过运行 *get-help command\_name* 来获取。或者,您也 可以参考 ["](https://library.netapp.com/ecm/ecm_download_file/ECMLP2880726)[《](https://library.netapp.com/ecm/ecm_download_file/ECMLP2880726) [SnapCenter](https://library.netapp.com/ecm/ecm_download_file/ECMLP2880726) [软件](https://library.netapp.com/ecm/ecm_download_file/ECMLP2880726) [cmdlet](https://library.netapp.com/ecm/ecm_download_file/ECMLP2880726) [参考指南》](https://library.netapp.com/ecm/ecm_download_file/ECMLP2880726)["](https://library.netapp.com/ecm/ecm_download_file/ECMLP2880726)。

#### 在集群主机上安装

您应在集群主机的两个节点上安装适用于 Linux 的 SnapCenter 插件软件包或适用于 AIX 的 SnapCenter 插件软 件包。

集群主机的每个节点都有两个 IP 。其中一个 IP 是相应节点的公有 IP ,另一个 IP 是两个节点之间共享的集群  $IP<sub>o</sub>$ 

- 步骤 \*
	- 1. 在集群主机的两个节点上安装适用于 Linux 的 SnapCenter 插件软件包或适用于 AIX 的 SnapCenter 插 件软件包。
	- 2. 验证是否在位于 /var/opt/snapcenter/spl/etc/ 的 spl.properties 文件中指定了正确的 SNAPCENTER\_SERVER\_host , SPL\_port , SNAPCENTER\_SERVER\_PORT 和 SPL\_END\_plugins 参数值。

如果 spl.properties 中未指定 SPL\_END\_plugins ,则可以添加它并分配值 SCO , scU 。

- 3. 在 SnapCenter 服务器主机上,使用 *Open-SmConnection* cmdlet 建立会话,然后输入凭据。
- 4. 在每个节点中,使用 *set-PreferredHostIPsInStorageExportPolicy* sccli 命令和所需参数设置节点的首选  $IP<sub>o</sub>$
- 5. 在 SnapCenter 服务器主机中,在 C: \Windows\System32\drivers\etc\hosts 中为集群 IP 和相应的 DNS 名称添加一个条目。
- 6. 使用 Add-SmHost cmdlet 指定主机名的集群 IP, 将节点添加到 SnapCenter 服务器。

发现节点 1 上的 Oracle 数据库(假设集群 IP 托管在节点 1 上)并创建数据库备份。如果发生故障转移,您可 以使用在节点 1 上创建的备份来还原节点 2 上的数据库。您也可以使用在节点 1 上创建的备份在节点 2 上创建 克隆。

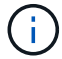

如果在运行任何其他 SnapCenter 操作时发生故障转移,则会存在陈旧的卷,目录和锁定文件。

在静默模式或控制台模式下安装适用于 **Linux** 的插件软件包

您可以使用命令行界面( CLI )在控制台模式或静默模式下安装适用于 Linux 的 SnapCenter 插件软件包。

- 您需要的内容 \*
- 您应查看安装插件软件包的前提条件。
- 您应确保未设置显示环境变量。

如果设置了 display 环境变量,则应运行 unset display ,然后尝试手动安装此插件。

• 关于此任务 \*

在控制台模式下安装时,您需要提供必要的安装信息,而在静默模式下安装时,则无需提供任何安装信息。

- 步骤 \*
	- 1. 从 SnapCenter 服务器安装位置下载适用于 Linux 的 SnapCenter 插件软件包。

默认安装路径为 C: \ProgramData\NetApp\SnapCenter\PackageRepository 。可以从安装了 SnapCenter 服务器的主机访问此路径。

- 2. 在命令提示符处,导航到下载安装文件的目录。
- 3. 根据您的首选安装模式,执行以下步骤之一。

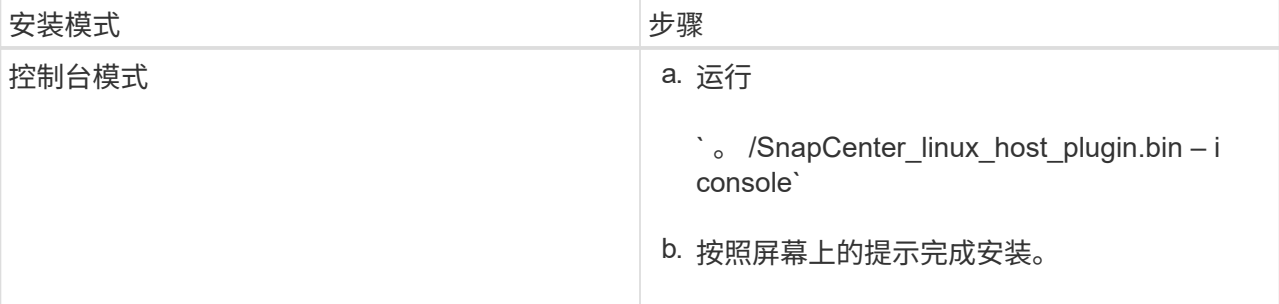

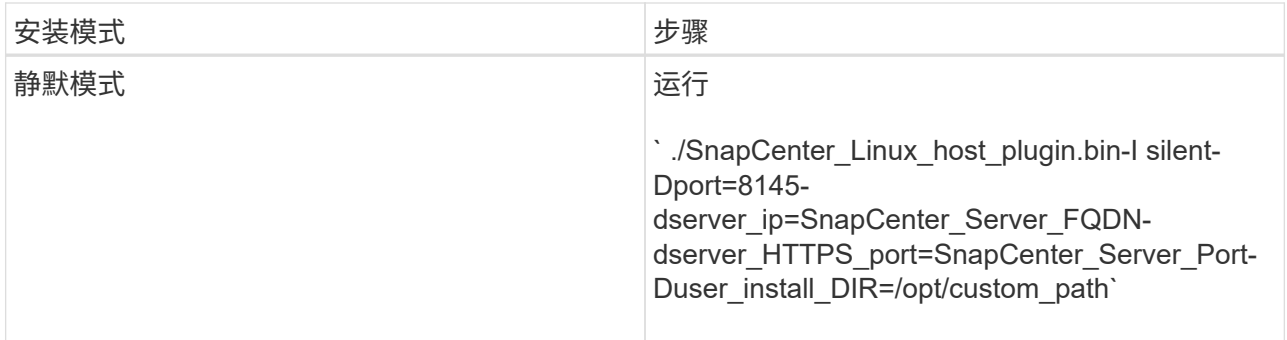

4. 编辑位于 /var/opt/snapcenter/spl/etc/\_ 的 spl.properties 文件以添加 SPL\_enabled\_plugins=SCO , scu ,然后重新启动 SnapCenter 插件加载程序服务。

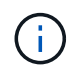

安装插件软件包时,会在主机上注册插件,而不是在 SnapCenter 服务器上注册插件。您应使用 SnapCenter 图形用户界面或 PowerShell cmdlet 添加主机,以便在 SnapCenter 服务器上注册插 件。添加主机时,请选择 " 无 " 作为凭据。添加主机后,系统会自动发现已安装的插件。

在静默模式下安装适用于 **AIX** 的插件软件包

您可以使用命令行界面( CLI )在静默模式下安装适用于 AIX 的 SnapCenter 插件软件包。

- 您需要的内容 \*
- 您应查看安装插件软件包的前提条件。
- 您应确保未设置显示环境变量。

如果设置了 display 环境变量,则应运行 unset display ,然后尝试手动安装此插件。

- 步骤 \*
	- 1. 从 SnapCenter 服务器安装位置下载适用于 AIX 的 SnapCenter 插件软件包。

默认安装路径为 C: \ProgramData\NetApp\SnapCenter\PackageRepository 。可以从安装了 SnapCenter 服务器的主机访问此路径。

- 2. 在命令提示符处,导航到下载安装文件的目录。
- 3. 运行

` ./snapcenter\_aix\_host\_plugin.bsx-I silent-Dport=8145-dserver\_ip=SnapCenter\_Server\_FQDNdserver\_HTTPS\_port=SnapCenter\_Server\_Port-Duser\_install\_DIR=/opt/custom\_path-DINSTALL\_log\_name=SnapCenter\_AIX\_Host\_Plug\_User\_List\_User\_CN\_US\_CNES\_US\_US\_USER DIR=/CTO\_USER\_USER\_CH\_USER.CHOCH\_USER.CH\_USER\_USER\_DIR=DTO\_NAME=DTO\_US ER.`

4. 编辑位于 /var/opt/snapcenter/spl/etc/\_ 的 spl.properties 文件以添加 SPL\_enabled\_plugins=SCO , scu ,然后重新启动 SnapCenter 插件加载程序服务。

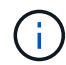

安装插件软件包时,会在主机上注册插件,而不是在 SnapCenter 服务器上注册插件。您应使用 SnapCenter 图形用户界面或 PowerShell cmdlet 添加主机,以便在 SnapCenter 服务器上注册插 件。添加主机时,请选择 " 无 " 作为凭据。添加主机后,系统会自动发现已安装的插件。

## 配置 **SnapCenter** 插件加载程序服务

SnapCenter 插件加载程序服务会加载适用于 Linux 或 AIX 的插件软件包,以便与 SnapCenter 服务器进行交互。在安装适用于 Linux 的 SnapCenter 插件软件包或适用于 AIX 的 SnapCenter 插件软件包时, 会安装 SnapCenter 插件加载程序服务。

• 关于此任务 \*

安装适用于 Linux 的 SnapCenter 插件软件包或适用于 AIX 的 SnapCenter 插件软件包后, SnapCenter 插件加 载程序服务将自动启动。如果 SnapCenter 插件加载程序服务无法自动启动,您应:

- 确保未删除此插件的运行目录
- 增加分配给 Java 虚拟机的内存空间

spl.properties 文件位于 //custom\_location/netapp/snapcenter/spl/etc/ ,其中包含以下参数。系统会为这些参 数分配默认值。

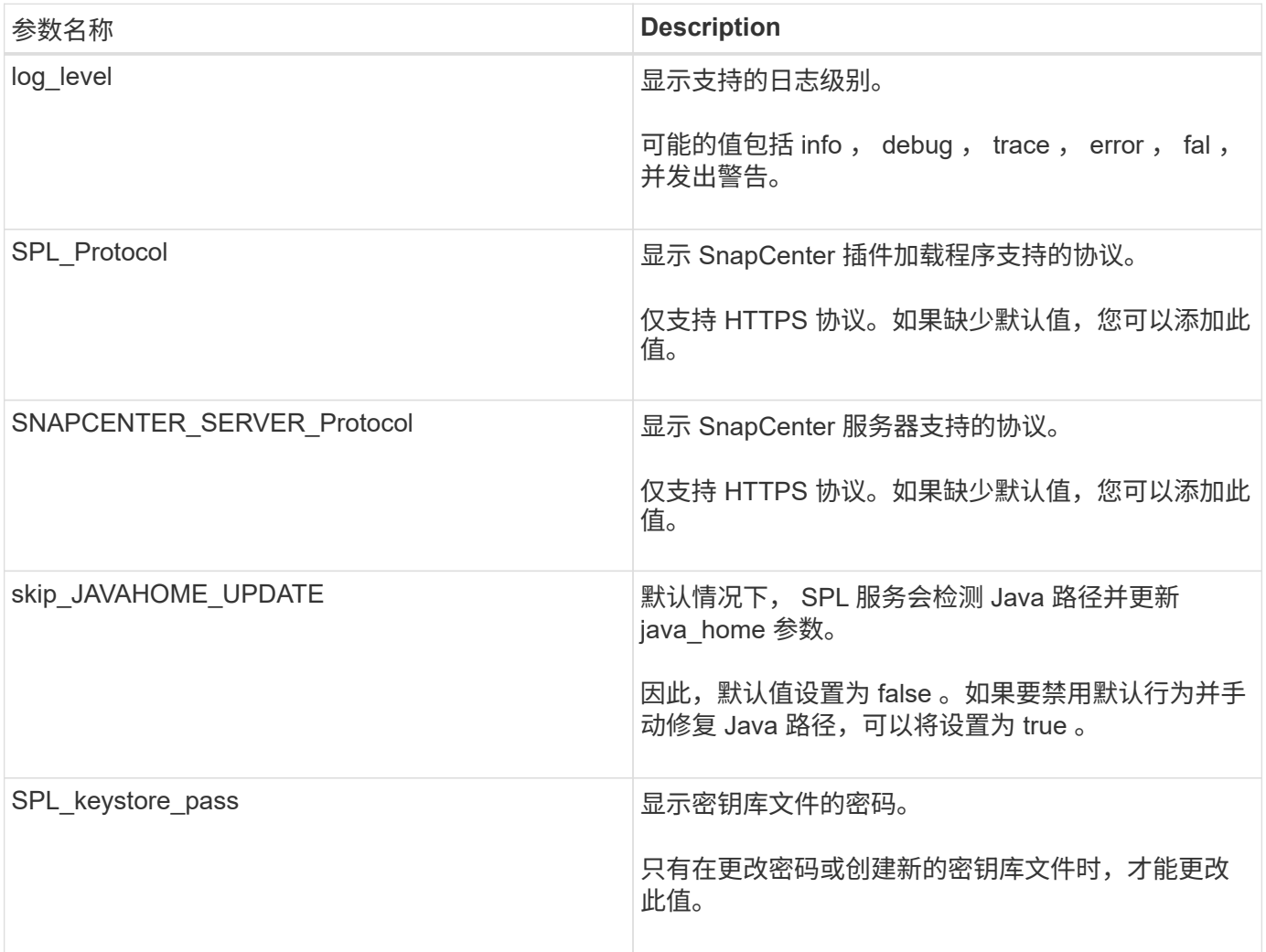

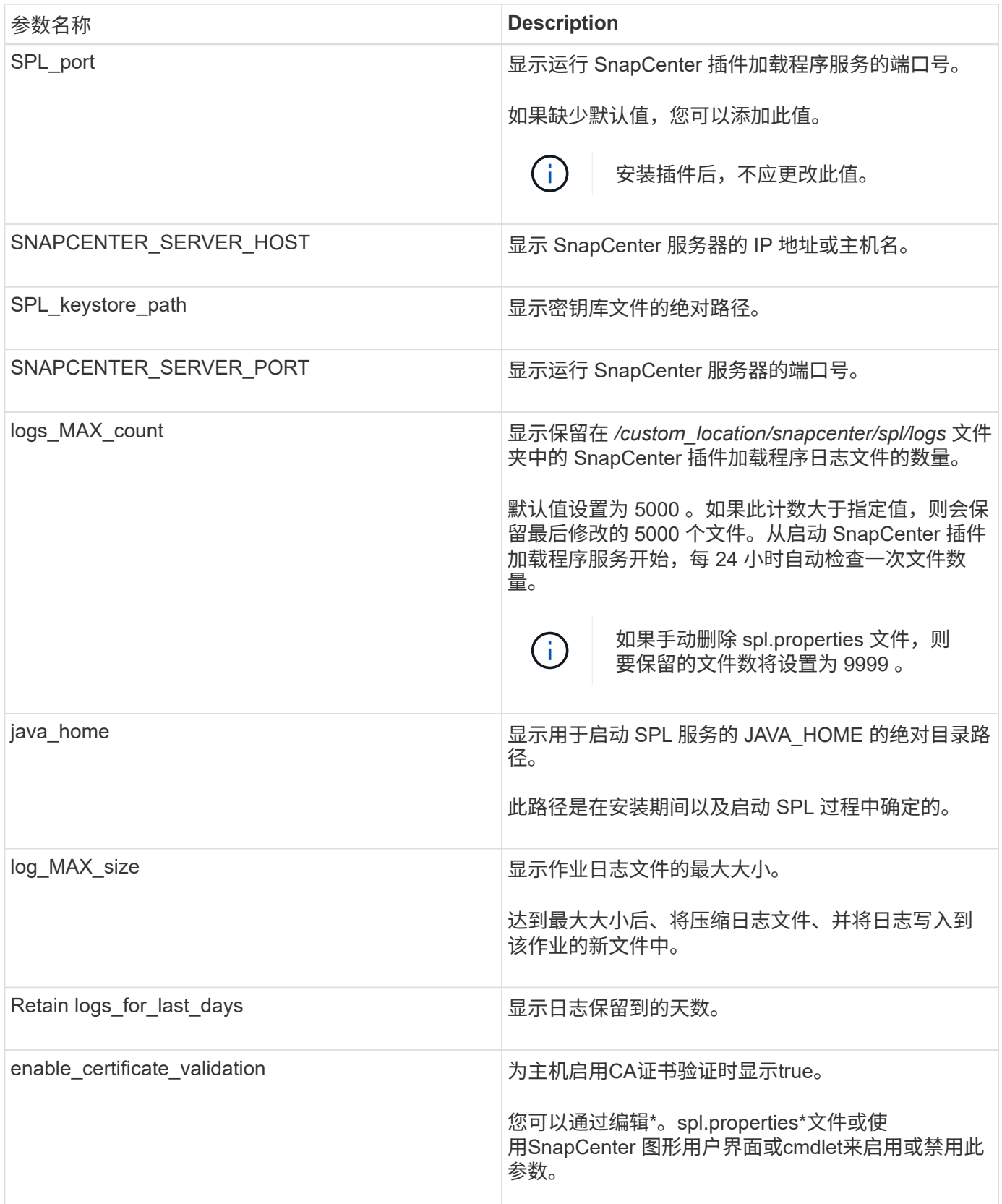

如果未将其中任何参数分配给默认值,或者您要分配或更改此值,则可以修改 spl.properties 文件。您还可以验 证 spl.properties 文件并编辑该文件,以解决与分配给参数的值相关的任何问题。修改 spl.properties 文件后, 应重新启动 SnapCenter 插件加载程序服务。

• 步骤 \*

- 1. 根据需要执行以下操作之一:
	- 以 root 用户身份启动 SnapCenter 插件加载程序服务:

 `/custom\_location/NetApp/snapcenter/spl/bin/spl start` \*\* 停止 SnapCenter 插件加载程序服务:

`/custom\_location/NetApp/snapcenter/spl/bin/spl stop`

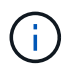

您可以将 -force 选项与 stop 命令结合使用来强制停止 SnapCenter 插件加载程序服 务。但是,在执行此操作之前应谨慎,因为它还会终止现有操作。

▪ 重新启动 SnapCenter 插件加载程序服务:

 `/custom\_location/NetApp/snapcenter/spl/bin/spl restart` \*\* 查找 SnapCenter 插件加载程序服务的状态:

`/custom\_location/NetApp/snapcenter/spl/bin/spl status`

\*\* 在 SnapCenter 插件加载程序服务中查找所做的更改:

`/custom\_location/NetApp/snapcenter/spl/bin/spl change`

在 **Linux** 主机上使用 **SnapCenter** 插件加载程序( **SPL** )服务配置 **CA** 证书

您应管理 SPL 密钥库及其证书的密码,配置 CA 证书,将根或中间证书配置为 SPL 信任 存储, 并将 CA 签名密钥对配置为使用 SnapCenter 插件加载程序服务显示信任存储, 以 激活已安装的数字证书。

SPL 使用位于' /var/opt/snapcenter/spl/etc ' 的文件 keystore.jks 作为其信任存储和密钥存储。

管理 **SPL** 密钥库的密码以及正在使用的 **CA** 签名密钥对的别名

• 步骤 \*

 $\left( \cdot \right)$ 

1. 您可以从 SPL 属性文件检索 SPL 密钥库默认密码。

此值与 "SPL\_keystore\_pass" 键对应。

2. 更改密钥库密码:

```
 keytool -storepasswd -keystore keystore.jks
. 将密钥库中私钥条目的所有别名的密码更改为密钥库使用的相同密码:
```
keytool -keypasswd -alias "<alias name>" -keystore keystore.jks

对 spl.properties 文件中的 SPL\_keystore\_pass 密钥进行相同的更新。

3. 更改密码后重新启动服务。

 $\left(\cdot\right)$ 

SPL 密钥库的密码和专用密钥的所有关联别名密码应相同。

#### 配置根证书或中间证书以 **SPL** 信任存储

您应将不带私钥的根证书或中间证书配置为 SPL 信任存储。

• 步骤 \*

- 1. 导航到包含 SPL 密钥库的文件夹: */var/opt/snapcenter/spl/etc* 。
- 2. 找到文件 "keystore.jks" 。
- 3. 列出密钥库中添加的证书:

```
 keytool -list -v -keystore keystore.jks
. 添加根证书或中间证书:
```

```
 keytool -import -trustcacerts -alias
<AliasNameForCerticateToBeImported> -file /<CertificatePath>
-keystore keystore.jks
. 将根证书或中间证书配置为 SPL 信任存储后重新启动服务。
```
您应先添加根 CA 证书,然后再添加中间 CA 证书。

#### 将 **CA** 签名密钥对配置为 **SPL** 信任存储

您应将 CA 签名密钥对配置为 SPL 信任存储。

• 步骤 \*

 $\left(\begin{smallmatrix} 1 \ 1 \end{smallmatrix}\right)$ 

- 1. 导航到包含 SPL 密钥库 /var/opt/snapcenter/spl/ 等的文件夹
- 2. 找到文件 "keystore.jks" 。
- 3. 列出密钥库中添加的证书:

```
 keytool -list -v -keystore keystore.jks
. 添加同时具有私钥和公有密钥的 CA 证书。
```

```
 keytool -importkeystore -srckeystore <CertificatePathToImport>
-srcstoretype pkcs12 -destkeystore keystore.jks -deststoretype JKS
. 列出密钥库中添加的证书。
```
keytool -list -v -keystore keystore.jks

. 验证密钥库是否包含与已添加到密钥库中的新 CA 证书对应的别名。

. 将为 CA 证书添加的私钥密码更改为密钥库密码。

默认 SPL 密钥库密码是 spl.properties 文件中 SPL\_keystore\_pass 密钥的值。

```
keytool -keypasswd -alias "<aliasNameOfAddedCertInKeystore>"
-keystore keystore.jks
. 如果 CA 证书中的别名较长,并且包含空格或特殊字符( "*" , " , "
),请将别名更改为简单名称:
```

```
 keytool -changealias -alias "<OrignalAliasName>" -destalias
"<NewAliasName>" -keystore keystore.jks
. 从 spl.properties 文件中的密钥库配置别名。
```
根据密钥 SPL\_certificate\_alias 更新此值。

4. 将 CA 签名密钥对配置为 SPL 信任存储后重新启动服务。

为 **SPL** 配置证书撤消列表( **Certificate Revocation List** , **CRL** )

您应该为 SPL 配置此 CRL

- 关于此任务 \*
- SPL 将在预先配置的目录中查找此 CRL 文件。
- SPL 的 CRL 文件的默认目录为 */var/opt/snapcenter/spl/etc/CRL* 。
- 步骤 \*
	- 1. 您可以使用密钥 SPL\_CRL\_PATH 修改和更新 spl.properties 文件中的默认目录。
	- 2. 您可以在此目录中放置多个 CRL 文件。

系统将根据每个 CRL 验证传入的证书。

## 为插件启用 **CA** 证书

## 您应在 SnapCenter 服务器和相应插件主机中配置 CA 证书并部署 CA 证书。您应为插件 启用 CA 证书验证。

- 您需要的内容 \*
- 您可以使用 run *set-SmCertificateSettings* cmdlet 启用或禁用 CA 证书。
- 您可以使用 *Get-SmCertificateSettings* 显示插件的证书状态。

有关可与 cmdlet 结合使用的参数及其说明的信息,可通过运行 *get-help command\_name* 来获取。或者,您也 可以参考 ["](https://library.netapp.com/ecm/ecm_download_file/ECMLP2880726)[《](https://library.netapp.com/ecm/ecm_download_file/ECMLP2880726) [SnapCenter](https://library.netapp.com/ecm/ecm_download_file/ECMLP2880726) [软件](https://library.netapp.com/ecm/ecm_download_file/ECMLP2880726) [cmdlet](https://library.netapp.com/ecm/ecm_download_file/ECMLP2880726) [参考指南》](https://library.netapp.com/ecm/ecm_download_file/ECMLP2880726)["](https://library.netapp.com/ecm/ecm_download_file/ECMLP2880726)。

- 步骤 \*
	- 1. 在左侧导航窗格中,单击 \* 主机 \*。
	- 2. 在主机页面中,单击 \* 受管主机 \* 。
	- 3. 选择一个或多个插件主机。
	- 4. 单击 \* 更多选项 \* 。
	- 5. 选择 \* 启用证书验证 \* 。
- 完成后 \*

受管主机选项卡主机会显示一个挂锁,挂锁的颜色表示 SnapCenter 服务器与插件主机之间的连接状态。

- <mark>●</mark> 表示 CA 证书既未启用,也未分配给插件主机。
- A 表示 CA 证书已成功验证。
- A 表示无法验证 CA 证书。
- • ま示无法检索连接信息。

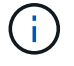

如果状态为黄色或绿色,则表示数据保护操作已成功完成。

## 将数据从 **SnapManager for Oracle** 和 **SnapManager for SAP** 导入到 **SnapCenter**

通过将数据从 SnapManager for Oracle 和 SnapManager for SAP 导入到 SnapCenter , 您可以继续使用先前版本中的数据。

您可以通过从命令行界面 ( Linux 主机命令行界面) 运行导入工具, 将数据从 SnapManager for Oracle 和 SnapManager for SAP 导入到 SnapCenter 。

导入工具会在 SnapCenter 中创建策略和资源组。在 SnapCenter 中创建的策略和资源组对应于在 SnapManager for Oracle 和 SnapManager for SAP 中使用这些配置文件执行的配置文件和操作。SnapCenter 导入工具可与 SnapManager for Oracle 和 SnapManager for SAP 存储库数据库以及要导入的数据库进行交互。

- 检索使用配置文件执行的所有配置文件,计划和操作。
- 为每个唯一操作以及附加到配置文件的每个计划创建 SnapCenter 备份策略。

• 为每个目标数据库创建一个资源组。

您可以通过执行位于 /opt/netapp/snapcenter/spl/bin\_ 的 sc-migrate 脚本来运行导入工具。在要导入的数据库主 机上安装适用于 Linux 的 SnapCenter 插件软件包时, sc-migrate 脚本将复制到 */opt/netapp/snapcenter/spl/bin*  $\circ$ 

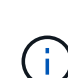

不支持从 SnapCenter 图形用户界面 ( GUI ) 导入数据。

SnapCenter 不支持在 7- 模式下运行的 Data ONTAP 。您可以使用 7- 模式过渡工具将运行 7- 模式 Data ONTAP 的系统上存储的数据和配置迁移到 ONTAP 系统。

### 支持导入数据的配置

在将数据从适用于 Oracle 的 SnapManager 3.4.x 和适用于 SAP 的 SnapManager 3.4.x 导入到 SnapCenter 之 前,您应了解适用于 Oracle 数据库的 SnapCenter 插件支持的配置。

中列出了适用于 Oracle 数据库的 SnapCenter 插件支持的配置 ["NetApp](https://imt.netapp.com/matrix/imt.jsp?components=103047;&solution=1257&isHWU&src=IMT) [互](https://imt.netapp.com/matrix/imt.jsp?components=103047;&solution=1257&isHWU&src=IMT)[操作性](https://imt.netapp.com/matrix/imt.jsp?components=103047;&solution=1257&isHWU&src=IMT)[表](https://imt.netapp.com/matrix/imt.jsp?components=103047;&solution=1257&isHWU&src=IMT)[工具](https://imt.netapp.com/matrix/imt.jsp?components=103047;&solution=1257&isHWU&src=IMT)["](https://imt.netapp.com/matrix/imt.jsp?components=103047;&solution=1257&isHWU&src=IMT)。

导入到 **SnapCenter** 中的内容

您可以导入使用配置文件执行的配置文件,计划和操作。

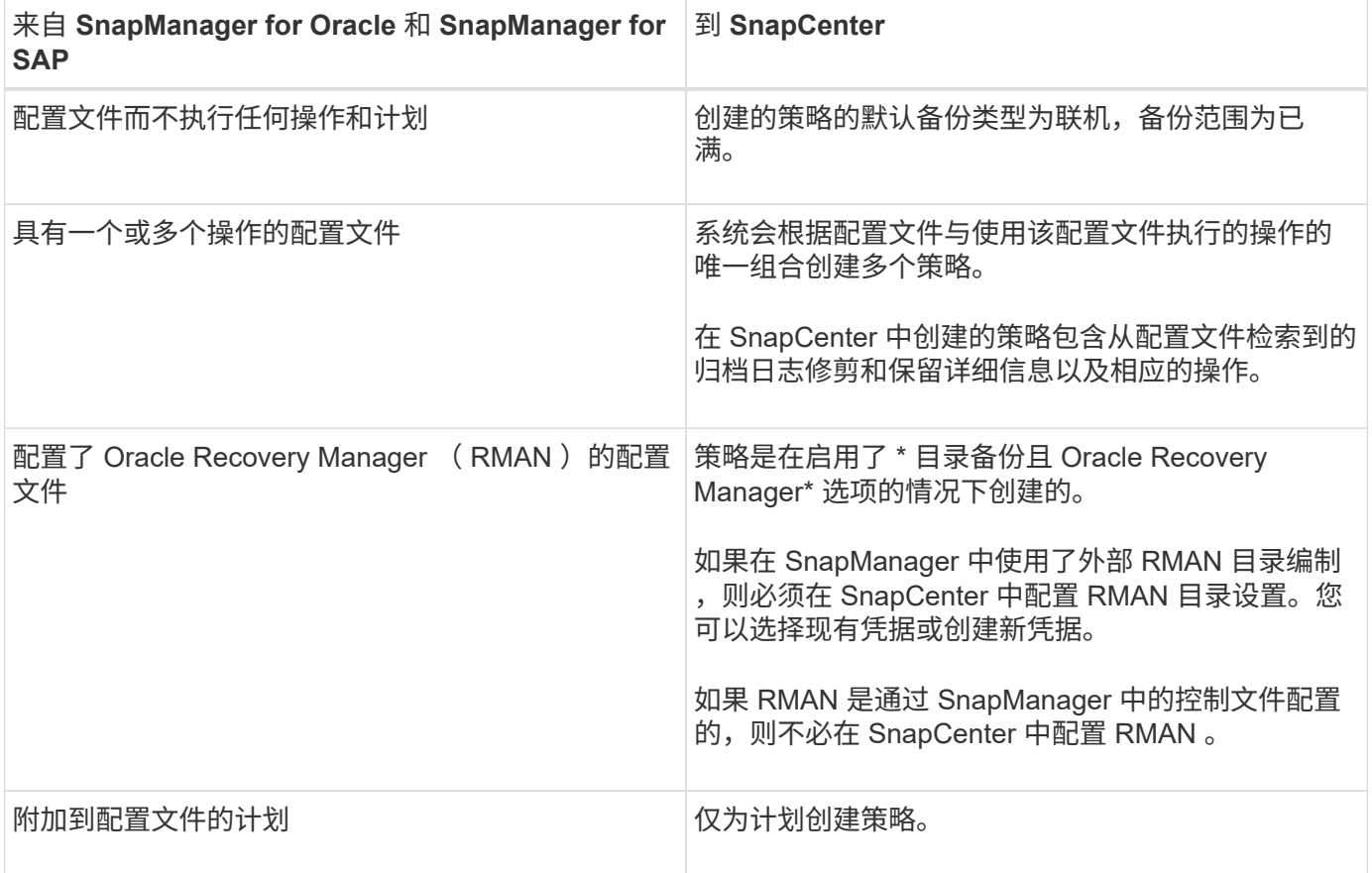

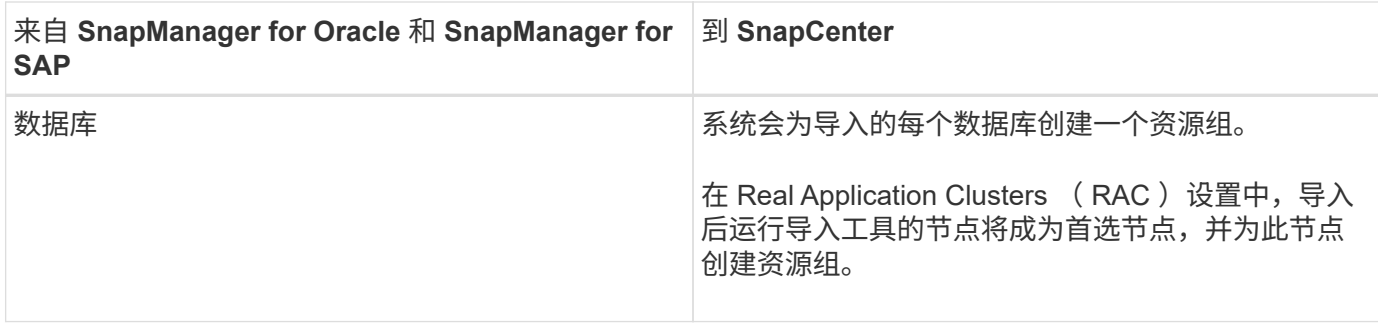

 $\bigcirc$ 

导入配置文件时,系统会创建一个验证策略以及备份策略。

将 SnapManager for Oracle 和 SnapManager for SAP 配置文件,计划以及使用这些配置文件执行的任何操作导 入到 SnapCenter 中时,还会导入不同的参数值。

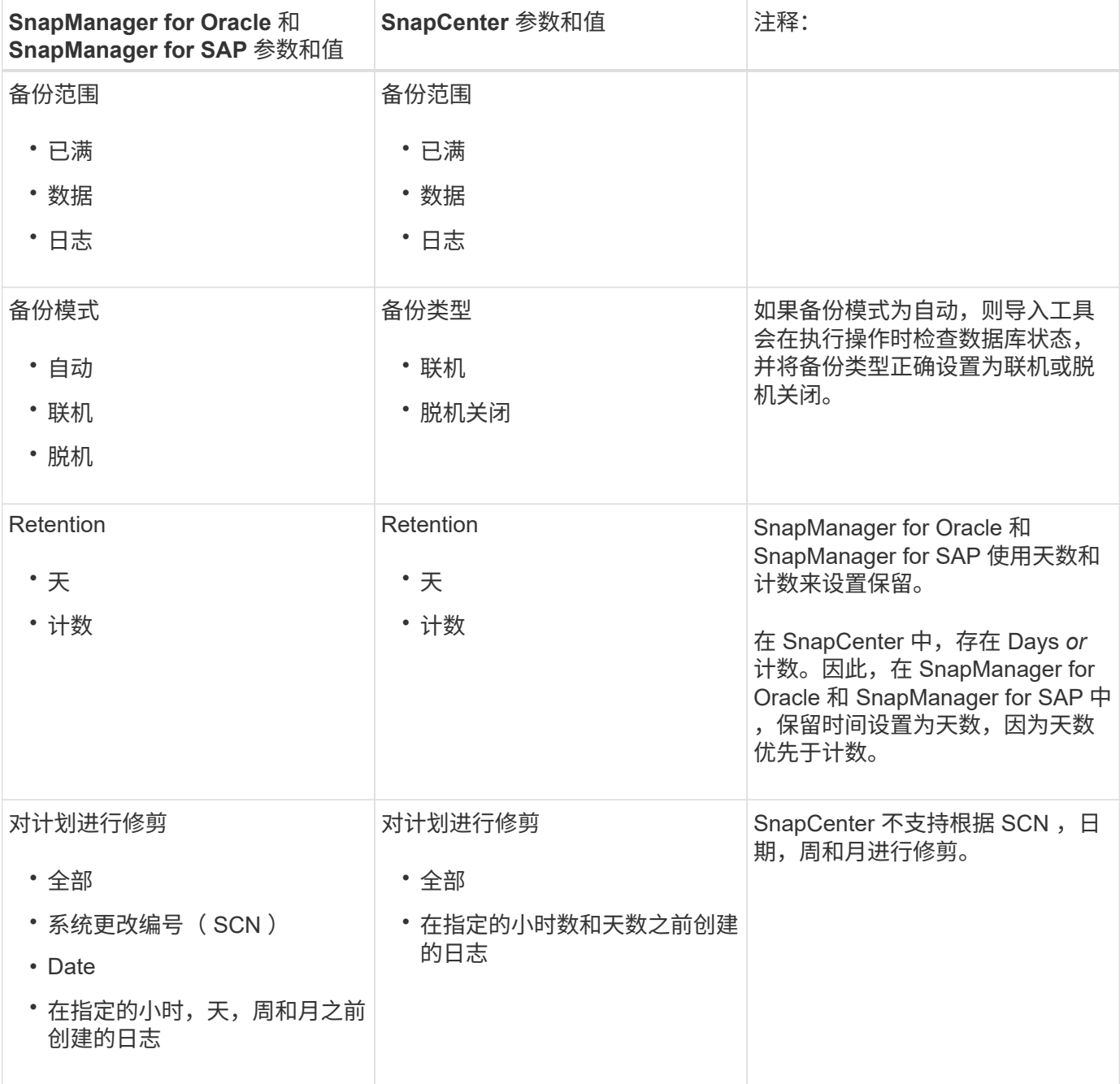

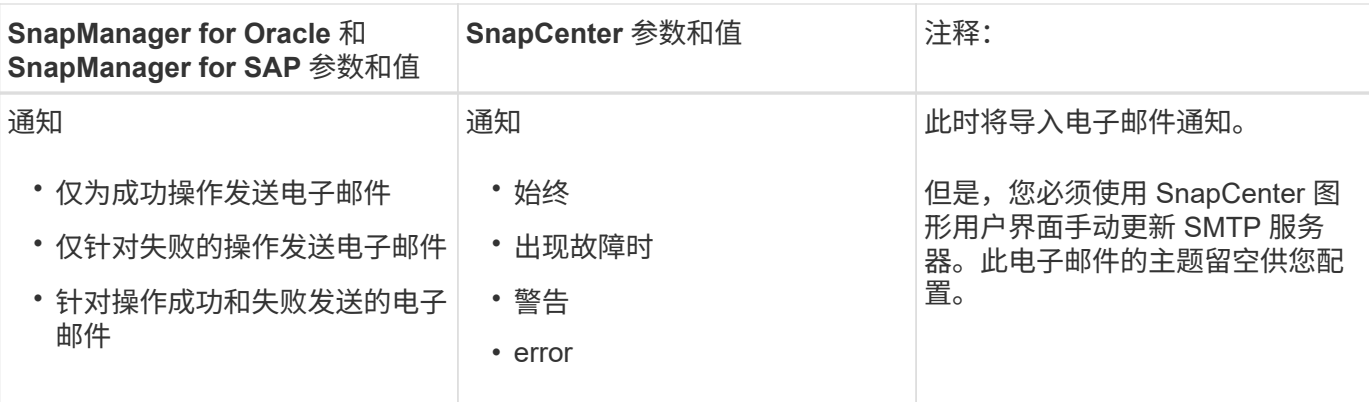

### 不会导入到 **SnapCenter** 中的内容

导入工具不会将所有内容导入到 SnapCenter 中。

您不能将以下内容导入到 SnapCenter 中:

- 备份元数据
- 部分备份
- 与原始设备映射 (RDM) 和 Virtual Storage Console (VSC) 相关的备份
- SnapManager for Oracle 和 SnapManager for SAP 存储库中提供的角色或任何凭据
- •与验证,还原和克隆操作相关的数据
- 对操作进行修剪
- 在 SnapManager for Oracle 和 SnapManager for SAP 配置文件中指定的复制详细信息

导入后,您必须手动编辑在 SnapCenter 中创建的相应策略,以包含复制详细信息。

• 已编目的备份信息

#### 准备导入数据

在将数据导入到 SnapCenter 之前,您必须执行某些任务才能成功运行导入操作。

- 步骤 \*
	- 1. 确定要导入的数据库。
	- 2. 使用 SnapCenter 添加数据库主机并安装适用于 Linux 的 SnapCenter 插件软件包。
	- 3. 使用 SnapCenter 为主机上的数据库使用的 Storage Virtual Machine ( SVM )设置连接。
	- 4. 在左侧导航窗格中,单击 \* 资源 \*,然后从列表中选择相应的插件。
	- 5. 在资源页面中,确保已发现并显示要导入的数据库。

如果要运行导入工具,则必须可以访问数据库,否则资源组创建将失败。

如果数据库配置了凭据,则必须在 SnapCenter 中创建相应的凭据,将此凭据分配给数据库,然后重新 运行数据库发现。如果数据库驻留在自动存储管理( Automatic Storage Management , ASM )上,则 必须为 ASM 实例创建凭据,并将此凭据分配给数据库。

- 6. 确保运行导入工具的用户有足够的权限从 SnapManager for Oracle 或 SnapManager for SAP 主机运行 SnapManager for Oracle 或 SnapManager for SAP 命令行界面命令(例如暂停计划的命令)。
- 7. 在 SnapManager for Oracle 或 SnapManager for SAP 主机上运行以下命令以暂停计划:
	- a. 如果要暂停 SnapManager for Oracle 主机上的计划, 请运行:
		- smo credential set -repository -dbname repository\_database\_name -host host name -port port number -login -username user name for repository database
		- smo profile sync -repository -dbname repository\_database\_name -host host name -port port number -login -username host user name for repository database
		- smo credential set -profile -name profile\_name

Ť.

您必须对主机上的每个配置文件运行 SMO 凭据集命令。

- b. 如果要暂停 SnapManager for SAP 主机上的计划,请运行:
	- smsap credential set -repository -dbname repository\_database\_name -host host name -port port number -login -username user name for repository database
	- smsap profile sync -repository -dbname repository\_database\_name -host host name -port port number -login -username host user name for repository database
	- smsap credential set -profile -name profile\_name

您必须对主机上的每个配置文件运行 smsap credential set 命令。

1. 确保在运行 hostname -f 时显示数据库主机的完全限定域名( FQDN )

如果未显示 FQDN, 则必须修改 /etc/hosts 以指定主机的 FQDN。

#### 导入数据

您可以从数据库主机运行导入工具来导入数据。

• 关于此任务 \*

导入后创建的 SnapCenter 备份策略具有不同的命名格式:

• 为配置文件创建的策略不包含任何操作和计划,其格式为 sm\_proFILENAME\_online\_full\_default\_switchated 。

如果不使用配置文件执行任何操作,则会创建相应的策略,并将默认备份类型设置为联机,备份范围设置为 已满。

• 为具有一个或多个操作的配置文件创建的策略采用 sm\_PROFILENAME\_BACKUPMODE\_BACKUPSCOPPE\_MODE\_MODE\_BACKUPSCOPPE\_MODE\_MO DE.

- 为附加到配置文件的计划创建的策略采用 sm\_proFILENAME\_SMOSCHEDULENAME\_BACKUPMODE\_BACKUPSCOPPE\_MODE\_MODE\_BACKU PSCOPPE\_MODE\_MODE.
- 步骤 \*
	- 1. 登录到要导入的数据库主机。
	- 2. 执行位于 /opt/netapp/snapcenter/spl/bin\_ 的 sc-migrate 脚本,以运行导入工具。
	- 3. 输入 SnapCenter 服务器用户名和密码。

验证凭据后,将与 SnapCenter 建立连接。

4. 输入 SnapManager for Oracle 或 SnapManager for SAP 存储库数据库详细信息。

存储库数据库列出了主机上可用的数据库。

5. 输入目标数据库详细信息。

如果要导入主机上的所有数据库,请输入 all 。

6. 如果要为失败的操作生成系统日志或发送 ASUP 消息,则必须通过运行 *Add-SmStorageConnection* 或 *Set-SmStorageConnection* 命令来启用它们。

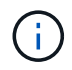

如果要在运行导入工具时或导入后取消导入操作,则必须手动删除在导入操作中创建的 SnapCenter 策略,凭据和资源组。

• 结果 \*

Ť.

SnapCenter 备份策略是为使用配置文件执行的配置文件,计划和操作创建的。还会为每个目标数据库创建资源 组。

成功导入数据后,与导入的数据库关联的计划将在 SnapManager for Oracle 和 SnapManager for SAP 中暂停。

导入后,必须使用 SnapCenter 管理导入的数据库或文件系统。

每次执行导入工具时的日志都存储在名称为 spl\_migration\_timestamp.log 的 /var/opt/snapcenter/spl/logs\_ 目录 中。您可以参考此日志来查看导入错误并对其进行故障排除。

## <span id="page-32-0"></span>安装适用于 **VMware vSphere** 的 **SnapCenter** 插件

如果数据库存储在虚拟机( VM )上,或者您要保护 VM 和数据存储库,则必须部署适用 于 VMware vSphere 的 SnapCenter 插件虚拟设备。

有关部署的信息,请参见 ["](https://docs.netapp.com/us-en/sc-plugin-vmware-vsphere/scpivs44_get_started_overview.html)[部署](https://docs.netapp.com/us-en/sc-plugin-vmware-vsphere/scpivs44_get_started_overview.html)[概述](https://docs.netapp.com/us-en/sc-plugin-vmware-vsphere/scpivs44_get_started_overview.html)["](https://docs.netapp.com/us-en/sc-plugin-vmware-vsphere/scpivs44_get_started_overview.html)。

## 部署 **CA** 证书

要使用适用于 VMware vSphere 的 SnapCenter 插件配置 CA 证书,请参见 ["](https://kb.netapp.com/Advice_and_Troubleshooting/Data_Protection_and_Security/SnapCenter/How_to_create_and_or_import_an_SSL_certificate_to_SnapCenter_Plug-in_for_VMware_vSphere_(SCV))[创建或](https://kb.netapp.com/Advice_and_Troubleshooting/Data_Protection_and_Security/SnapCenter/How_to_create_and_or_import_an_SSL_certificate_to_SnapCenter_Plug-in_for_VMware_vSphere_(SCV))[导入](https://kb.netapp.com/Advice_and_Troubleshooting/Data_Protection_and_Security/SnapCenter/How_to_create_and_or_import_an_SSL_certificate_to_SnapCenter_Plug-in_for_VMware_vSphere_(SCV)) [SSL](https://kb.netapp.com/Advice_and_Troubleshooting/Data_Protection_and_Security/SnapCenter/How_to_create_and_or_import_an_SSL_certificate_to_SnapCenter_Plug-in_for_VMware_vSphere_(SCV)) [证](https://kb.netapp.com/Advice_and_Troubleshooting/Data_Protection_and_Security/SnapCenter/How_to_create_and_or_import_an_SSL_certificate_to_SnapCenter_Plug-in_for_VMware_vSphere_(SCV))[书](https://kb.netapp.com/Advice_and_Troubleshooting/Data_Protection_and_Security/SnapCenter/How_to_create_and_or_import_an_SSL_certificate_to_SnapCenter_Plug-in_for_VMware_vSphere_(SCV))["](https://kb.netapp.com/Advice_and_Troubleshooting/Data_Protection_and_Security/SnapCenter/How_to_create_and_or_import_an_SSL_certificate_to_SnapCenter_Plug-in_for_VMware_vSphere_(SCV))。

## 配置此 **CRL** 文件

适用于 VMware vSphere 的 SnapCenter 插件会在预先配置的目录中查找此 CRL 文件。适用于 VMware vSphere 的 SnapCenter 插件的 CRL 文件的默认目录为: */opt/netapp/config/CRL* 。

您可以在此目录中放置多个 CRL 文件。系统将根据每个 CRL 验证传入的证书。

## <span id="page-33-0"></span>准备保护 **Oracle** 数据库

在执行备份,克隆或还原操作等任何数据保护操作之前,您必须定义策略并设置环境。您 还可以设置 SnapCenter 服务器以使用 SnapMirror 和 SnapVault 技术。

要利用 SnapVault 和 SnapMirror 技术,您必须在存储设备上的源卷和目标卷之间配置和初始化数据保护关系。 您可以使用 NetAppSystem Manager ,也可以使用存储控制台命令行执行这些任务。

在使用适用于 Oracle 数据库的插件之前, SnapCenter 管理员应安装和配置 SnapCenter 服务器并执行前提条 件任务。

- 安装和配置 SnapCenter 服务器。 ["](https://docs.netapp.com/zh-cn/snapcenter-46/install/task_install_the_snapcenter_server_using_the_install_wizard.html)[了解更](https://docs.netapp.com/zh-cn/snapcenter-46/install/task_install_the_snapcenter_server_using_the_install_wizard.html)[多信息。](https://docs.netapp.com/zh-cn/snapcenter-46/install/task_install_the_snapcenter_server_using_the_install_wizard.html)["](https://docs.netapp.com/zh-cn/snapcenter-46/install/task_install_the_snapcenter_server_using_the_install_wizard.html)
- 通过添加存储系统连接来配置 SnapCenter 环境。 ["](https://docs.netapp.com/zh-cn/snapcenter-46/install/task_add_storage_systems.html)[了解更](https://docs.netapp.com/zh-cn/snapcenter-46/install/task_add_storage_systems.html)[多信息。](https://docs.netapp.com/zh-cn/snapcenter-46/install/task_add_storage_systems.html)["](https://docs.netapp.com/zh-cn/snapcenter-46/install/task_add_storage_systems.html)

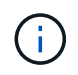

SnapCenter 不支持在不同集群上使用相同名称的多个 SVM 。使用 SVM 注册或集群注册向 SnapCenter 注册的每个 SVM 都必须是唯一的。

- 为安装用户创建身份验证模式为 Linux 或 AIX 的凭据。 ["](#page-8-1)[了解更](#page-8-1)[多信息。](#page-8-1)["](#page-8-1)
- 添加主机,安装插件以及发现资源。
- 如果您使用 SnapCenter 服务器保护驻留在 VMware RDM LUN 或 VMDK 上的 Oracle 数据库,则必须部署 适用于 VMware vSphere 的 SnapCenter 插件并向 SnapCenter 注册此插件。
- 在 Linux 或 AIX 主机上安装 Java 。

请参见 ["Linux](#page-8-1) [主机要](#page-8-1)[求](#page-8-1)["](#page-8-1) 或 ["AIX](#page-8-1) [主机要](#page-8-1)[求](#page-8-1)["](#page-8-1) 有关详细信息 …

- 您应将应用程序防火墙的超时值设置为 3 小时或更长时间。
- ・如果在 NFS 环境中使用 Oracle 数据库,则必须至少为主存储或二级存储配置一个 NFS 数据 LIF ,才能执 行挂载,克隆,验证和还原操作。
- 如果您有多个数据路径( LIF )或 DNFS 配置,则可以在数据库主机上使用 SnapCenter 命令行界面执行以 下操作:
	- 默认情况下,数据库主机的所有 IP 地址都会添加到 Storage Virtual Machine ( SVM )中克隆卷的 NFS 存储导出策略中。如果要使用特定的 IP 地址或限制为部分 IP 地址,请运行 Set-PreferredHostIPsInStorageExportPolicy CLI 。
	- 。如果 SVM 中有多个数据路径( LIF ),则 SnapCenter 会选择适当的数据路径( LIF )来挂载 NFS 克 隆卷。但是,如果要指定特定数据路径( LIF ),则必须运行 Set-SvmPreferredDataPath CLI 。命令参 考指南提供了更多信息。
- 如果在 SAN 环境中使用 Oracle 数据库,请确保按照以下指南中所述的建议配置 SAN 环境:

◦ ["Linux Unified Host Utilities](https://library.netapp.com/ecm/ecm_download_file/ECMLP2547957) [的建](https://library.netapp.com/ecm/ecm_download_file/ECMLP2547957)[议](https://library.netapp.com/ecm/ecm_download_file/ECMLP2547957)[主机设置](https://library.netapp.com/ecm/ecm_download_file/ECMLP2547957)["](https://library.netapp.com/ecm/ecm_download_file/ECMLP2547957)

◦ ["](https://library.netapp.com/ecm/ecm_download_file/ECMLP2547958)[将](https://library.netapp.com/ecm/ecm_download_file/ECMLP2547958) [Linux](https://library.netapp.com/ecm/ecm_download_file/ECMLP2547958) [主机与](https://library.netapp.com/ecm/ecm_download_file/ECMLP2547958) [ONTAP](https://library.netapp.com/ecm/ecm_download_file/ECMLP2547958) [存储结合使用](https://library.netapp.com/ecm/ecm_download_file/ECMLP2547958)["](https://library.netapp.com/ecm/ecm_download_file/ECMLP2547958)

- ["](https://library.netapp.com/ecm/ecm_download_file/ECMP1119218)[受](https://library.netapp.com/ecm/ecm_download_file/ECMP1119218) [AIX Host Utilities](https://library.netapp.com/ecm/ecm_download_file/ECMP1119218) [影响](https://library.netapp.com/ecm/ecm_download_file/ECMP1119218)[的主机设置](https://library.netapp.com/ecm/ecm_download_file/ECMP1119218)["](https://library.netapp.com/ecm/ecm_download_file/ECMP1119218)
- 如果 Oracle 数据库位于 Oracle Linux 或 RHEL 操作系统中的 LVM 上,请安装最新版本的逻辑卷管理(  $LVM$ )。
- 如果您使用的是适用于 Oracle 的 SnapManager ,并且希望迁移到适用于 Oracle 数据库的 SnapCenter 插 件,则可以使用 sccli 命令 sc-migrate 将配置文件迁移到 SnapCenter 的策略和资源组。
- 如果要进行备份复制,请在 ONTAP 上配置 SnapMirror 和 SnapVault

对于 SnapCenter 4.1.1 用户,适用于 VMware vSphere 的 SnapCenter 插件 4.1.1 文档提供了有关保护虚拟化 数据库和文件系统的信息。对于 SnapCenter 4.2.x 用户,即 NetApp Data Broker 1.0 和 1.0.1 ,文档提供了有 关使用适用于 VMware vSphere 的 SnapCenter 插件保护虚拟化数据库和文件系统的信息,该插件由基于 Linux 的 NetApp 数据代理虚拟设备(开放式虚拟设备格式)提供。对于 SnapCenter 4.3.x 用户,适用于 VMware vSphere 的 SnapCenter 插件 4.3 文档提供了有关使用适用于 VMware vSphere 的基于 Linux 的 SnapCenter 插 件虚拟设备(开放式虚拟设备格式)保护虚拟化数据库和文件系统的信息。

- 查找更多信息 \*
- ["](https://imt.netapp.com/matrix/imt.jsp?components=103047;&solution=1257&isHWU&src=IMT)[互](https://imt.netapp.com/matrix/imt.jsp?components=103047;&solution=1257&isHWU&src=IMT)[操作性](https://imt.netapp.com/matrix/imt.jsp?components=103047;&solution=1257&isHWU&src=IMT)[表](https://imt.netapp.com/matrix/imt.jsp?components=103047;&solution=1257&isHWU&src=IMT)[工具](https://imt.netapp.com/matrix/imt.jsp?components=103047;&solution=1257&isHWU&src=IMT)["](https://imt.netapp.com/matrix/imt.jsp?components=103047;&solution=1257&isHWU&src=IMT)
- ["](https://docs.netapp.com/us-en/sc-plugin-vmware-vsphere/index.html)[适用于](https://docs.netapp.com/us-en/sc-plugin-vmware-vsphere/index.html) [VMware vSphere](https://docs.netapp.com/us-en/sc-plugin-vmware-vsphere/index.html) [的](https://docs.netapp.com/us-en/sc-plugin-vmware-vsphere/index.html) [SnapCenter](https://docs.netapp.com/us-en/sc-plugin-vmware-vsphere/index.html) [插件文档](https://docs.netapp.com/us-en/sc-plugin-vmware-vsphere/index.html)["](https://docs.netapp.com/us-en/sc-plugin-vmware-vsphere/index.html)
- ["](https://kb.netapp.com/Advice_and_Troubleshooting/Data_Protection_and_Security/SnapCenter/Data_protection_operation_fails_in_a_non-multipath_environment_in_RHEL_7_and_later)[在](https://kb.netapp.com/Advice_and_Troubleshooting/Data_Protection_and_Security/SnapCenter/Data_protection_operation_fails_in_a_non-multipath_environment_in_RHEL_7_and_later) [RHEL 7](https://kb.netapp.com/Advice_and_Troubleshooting/Data_Protection_and_Security/SnapCenter/Data_protection_operation_fails_in_a_non-multipath_environment_in_RHEL_7_and_later) [及](https://kb.netapp.com/Advice_and_Troubleshooting/Data_Protection_and_Security/SnapCenter/Data_protection_operation_fails_in_a_non-multipath_environment_in_RHEL_7_and_later)[更高版](https://kb.netapp.com/Advice_and_Troubleshooting/Data_Protection_and_Security/SnapCenter/Data_protection_operation_fails_in_a_non-multipath_environment_in_RHEL_7_and_later)[本的](https://kb.netapp.com/Advice_and_Troubleshooting/Data_Protection_and_Security/SnapCenter/Data_protection_operation_fails_in_a_non-multipath_environment_in_RHEL_7_and_later)[非](https://kb.netapp.com/Advice_and_Troubleshooting/Data_Protection_and_Security/SnapCenter/Data_protection_operation_fails_in_a_non-multipath_environment_in_RHEL_7_and_later)[多](https://kb.netapp.com/Advice_and_Troubleshooting/Data_Protection_and_Security/SnapCenter/Data_protection_operation_fails_in_a_non-multipath_environment_in_RHEL_7_and_later)[路径](https://kb.netapp.com/Advice_and_Troubleshooting/Data_Protection_and_Security/SnapCenter/Data_protection_operation_fails_in_a_non-multipath_environment_in_RHEL_7_and_later)[环境中,数据保护操作](https://kb.netapp.com/Advice_and_Troubleshooting/Data_Protection_and_Security/SnapCenter/Data_protection_operation_fails_in_a_non-multipath_environment_in_RHEL_7_and_later)[失败](https://kb.netapp.com/Advice_and_Troubleshooting/Data_Protection_and_Security/SnapCenter/Data_protection_operation_fails_in_a_non-multipath_environment_in_RHEL_7_and_later)["](https://kb.netapp.com/Advice_and_Troubleshooting/Data_Protection_and_Security/SnapCenter/Data_protection_operation_fails_in_a_non-multipath_environment_in_RHEL_7_and_later)

## <span id="page-34-0"></span>备份 **Oracle** 数据库

备份工作流

您可以为资源(数据库)或资源组创建备份。备份工作流包括规划,确定要备份的资源, 创建备份策略,创建资源组和附加策略,创建备份以及监控操作。

以下工作流显示了必须执行备份操作的顺序:

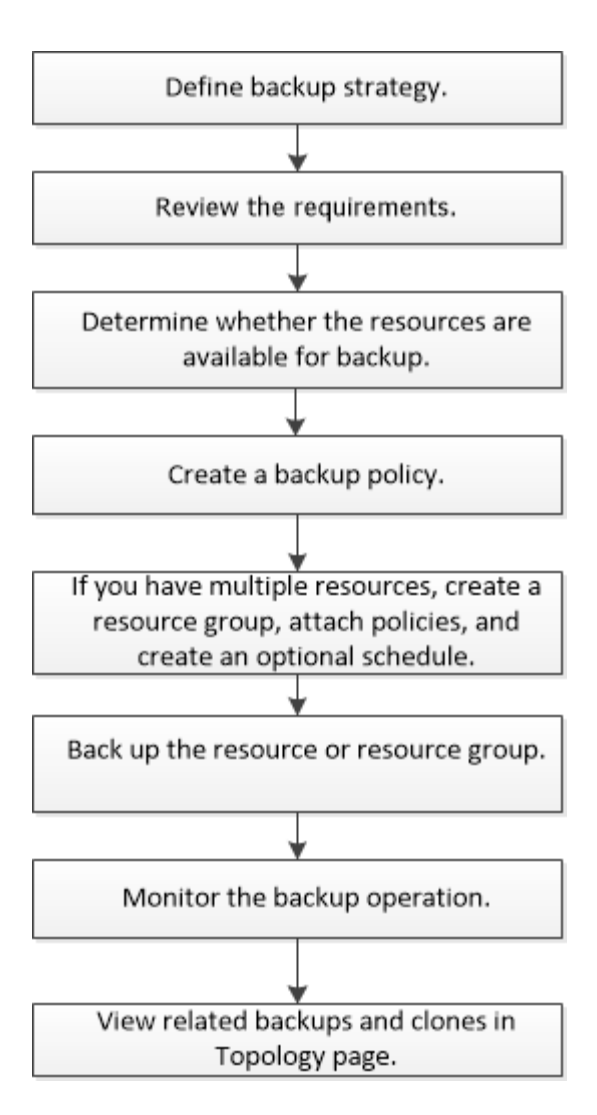

为 Oracle 数据库创建备份时,会在 Oracle 数据库主机上的 *\$ORACLE\_HOME/DBS* 目录中创建一个操作锁定 文件( *.sm\_lock\_dbsid* ),以避免对数据库执行多个操作。备份数据库后,操作锁定文件将自动删除。

但是,如果上次备份完成并显示警告,则操作锁定文件可能不会被删除,下次备份操作将进入等待队列。如果未 删除 \* 。 sm\_lock\_dbsid\* 文件,则此文件最终可能会被取消。在这种情况下,您必须执行以下步骤来手动删除 操作锁定文件:

- 1. 在命令提示符处,导航到 \$ORACLE HOME/DBS 。
- 2. 删除操作锁定:rm -rf .sm\_lock\_dbsid.

## <span id="page-35-0"></span>为 **Oracle** 数据库定义备份策略

在创建备份作业之前定义备份策略可确保您拥有成功还原或克隆数据库所需的备份。您的 服务级别协议( SLA ),恢复时间目标( RTO )和恢复点目标( RPO )在很大程度上 决定了您的备份策略。

SLA 定义了预期的服务级别,并解决了许多与服务相关的问题,包括服务的可用性和性能。RTO 是指服务中断 后必须恢复业务流程的时间。RPO 定义了必须从备份存储中恢复的文件的使用期限策略,以便在发生故障后恢 复常规操作。SLA , RTO 和 RPO 有助于实施数据保护策略。
# 支持用于备份的 **Oracle** 数据库配置

SnapCenter 支持备份不同的 Oracle 数据库配置。

- Oracle 独立
- Oracle Real Application Clusters ( RAC )
- Oracle 独立传统
- Oracle 独立容器数据库( CDB )
- Oracle Data Guard 备用

您只能为 Data Guard 备用数据库创建脱机挂载备份。不支持脱机关闭备份,仅归档日志备份和完整备份。

• Oracle Active Data Guard 备用

您只能为 Active Data Guard 备用数据库创建联机备份。不支持仅归档日志备份和完整备份。

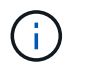

在为 Data Guard 备用数据库或 Active Data Guard 备用数据库创建备份之前,受管恢复过程 ( Managed Recovery Process , MRP/) 将停止,备份创建后,将启动 MRP/ 。

- 自动存储管理( ASM )
	- 虚拟机磁盘( VMDK )上的 ASM 独立和 ASM RAC

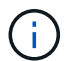

在 Oracle 数据库支持的所有还原方法中,您只能在 VMDK 上对 ASM RAC 数据库执行连 接和复制还原。

 $\, \cdot \,$ 基于原始设备映射(RDM)的 ASM 独立和 ASM RAC 您可以在 ASM 上对 Oracle 数据库执行备份, 还原和克隆操作,无论是否使用 ASMLib 。

◦ Oracle ASM 筛选器驱动程序( ASMFD )

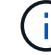

不支持 PDB 迁移和 PDB 克隆操作。

◦ Oracle Flex ASM

有关支持的 Oracle 版本的最新信息,请参见 ["NetApp](https://imt.netapp.com/matrix/imt.jsp?components=103047;&solution=1257&isHWU&src=IMT) [互](https://imt.netapp.com/matrix/imt.jsp?components=103047;&solution=1257&isHWU&src=IMT)[操作性](https://imt.netapp.com/matrix/imt.jsp?components=103047;&solution=1257&isHWU&src=IMT)[表](https://imt.netapp.com/matrix/imt.jsp?components=103047;&solution=1257&isHWU&src=IMT)[工具](https://imt.netapp.com/matrix/imt.jsp?components=103047;&solution=1257&isHWU&src=IMT)["](https://imt.netapp.com/matrix/imt.jsp?components=103047;&solution=1257&isHWU&src=IMT)。

#### **Oracle** 数据库支持的备份类型

备份类型指定要创建的备份类型。SnapCenter 支持 Oracle 数据库的联机和脱机备份类型。

联机备份

当数据库处于联机状态时创建的备份称为联机备份。联机备份也称为热备份,可用于创建数据库备份,而无需关 闭数据库。

在联机备份过程中,您可以为以下文件创建备份:

• 仅数据文件和控制文件

- 仅归档日志文件(在此情况下,数据库不会进入备份模式)
- 完整数据库,包括数据文件,控制文件和归档日志文件

### 脱机备份

当数据库处于挂载或关闭状态时创建的备份称为脱机备份。脱机备份也称为冷备份。您只能在脱机备份中包含数 据文件和控制文件。您可以创建脱机挂载或脱机关闭备份。

• 创建脱机挂载备份时,必须确保数据库处于挂载状态。

如果数据库处于任何其他状态,备份操作将失败。

• 创建脱机关闭备份时,数据库可以处于任何状态。

数据库状态将更改为所需状态以创建备份。创建备份后,数据库状态将还原为原始状态。

#### **SnapCenter** 如何发现 **Oracle** 数据库

" 资源 " 是指主机上由 SnapCenter 维护的 Oracle 数据库。发现可用数据库后,您可以将这些数据库添加到资源 组以执行数据保护操作。您应了解 SnapCenter 发现不同类型和版本的 Oracle 数据库所遵循的过程。

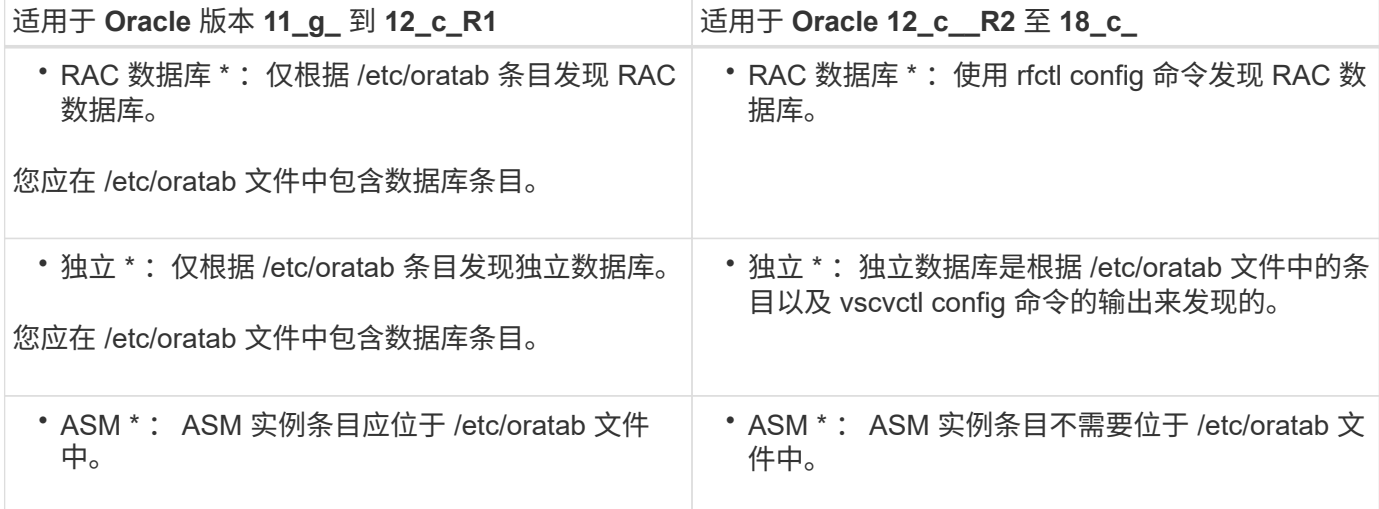

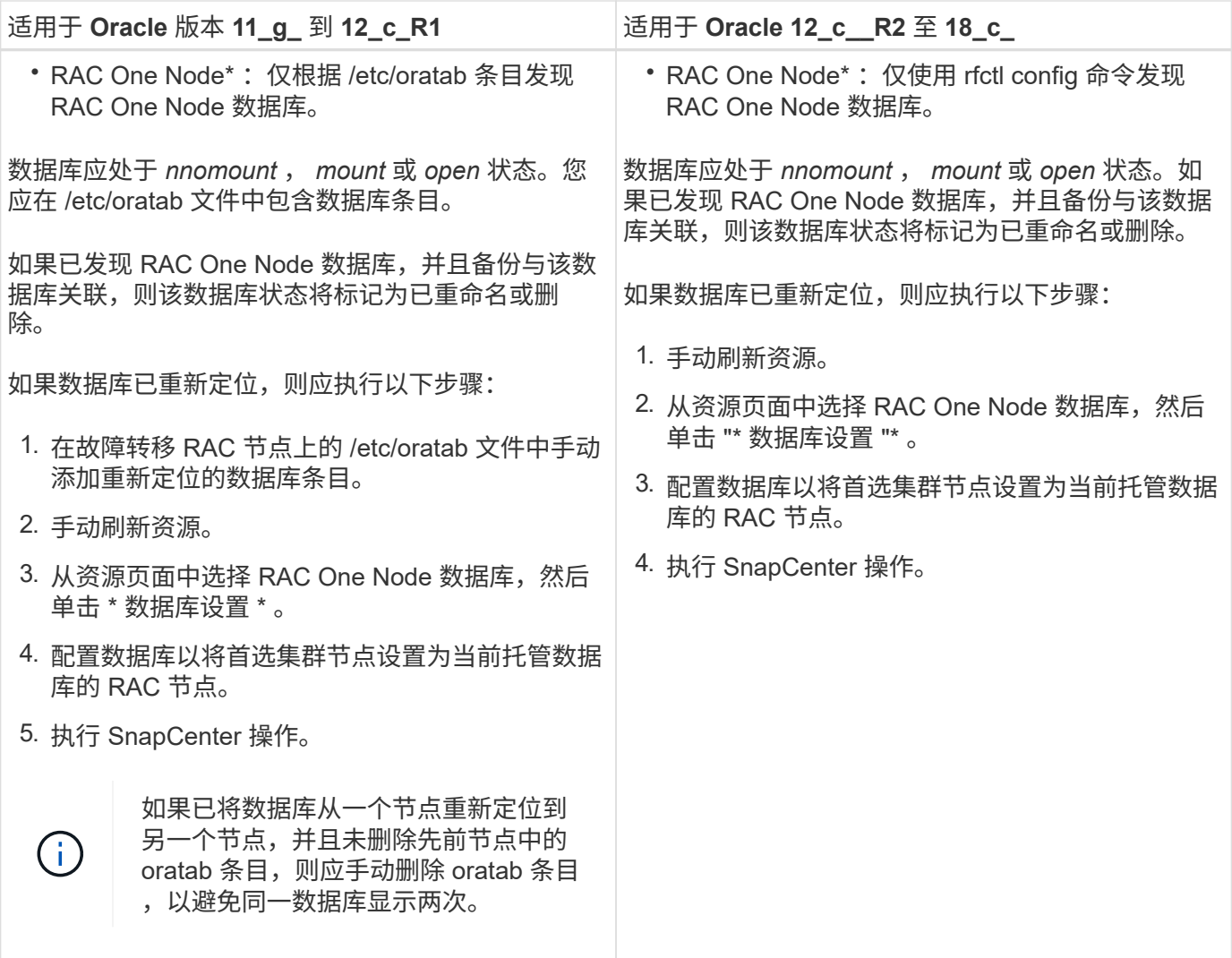

 $\left(\left| \right|\right)$ 

如果 /etc/oratab 文件中存在任何 Oracle 12\_c\_R2 和 18\_c\_ 数据库条目, 并且已使用 vscvctl config 命令注册同一数据库, 则 SnapCenter 将删除重复的数据库条目。如果存在陈旧的数据库 条目,则会发现数据库,但数据库将无法访问,并且状态将为脱机。

### **RAC** 设置中的首选节点

在 Oracle Real Application Clusters (RAC) 设置中,您可以指定要执行备份操作的首选节点。如果未指定首 选节点, SnapCenter 会自动将某个节点分配为首选节点,并在该节点上创建备份。

首选节点可能是存在 RAC 数据库实例的一个或所有集群节点。只有这些首选节点上才会按优先级顺序触发备份 操作。

示例: RAC 数据库 cdbrac 有三个实例: node1 上的 cdbrac1 , node2 上的 cdbrac2 和 node3 上的 cdbrac3 。node1 和 node2 实例配置为首选节点,其中 node2 为第一个首选项, node1 为第二个首选项。执行备份操作 时,系统会首先尝试对 node2 执行此操作,因为它是第一个首选节点。如果 node2 未处于备份状态,这可能是 由于多种原因造成的,例如插件代理未在主机上运行,则主机上的数据库实例对于指定的备份类型不处于所需状 态。 或者,在 FlexASM 配置中, node2 上的数据库实例不由本地 ASM 实例提供服务;则会尝试对 node1 执 行此操作。node3 不会用于备份,因为它不在首选节点列表中。

在 FlexASM 设置中,如果基数小于 RAC 集群中的节点数,则叶节点不会列为首选节点。如果 FlexASM 集群节 点角色发生任何更改,您应手动发现,以便刷新首选节点。

要成功完成备份,首选节点上的 RAC 数据库实例必须处于所需状态:

- 要创建联机备份,已配置的首选节点中的一个 RAC 数据库实例必须处于打开状态。
- 配置的首选节点中的一个 RAC 数据库实例必须处于挂载状态,所有其他实例(包括其他首选节点)必须处 于挂载状态或更低,才能创建脱机挂载备份。
- RAC 数据库实例可以处于任何状态,但您必须指定首选节点以创建脱机关闭备份。

## 如何使用 **Oracle Recovery Manager** 对备份进行目录编制

Oracle 数据库的备份可以使用 Oracle Recovery Manager ( RMAN ) 进行编目, 以便将备份信息存储在 Oracle RMAN 存储库中。

编目备份可供稍后块级还原或表空间时间点恢复操作使用。如果您不需要这些已编目的备份,则可以删除目录信 息。

数据库必须处于挂载状态或更高状态才能进行编目。您可以对数据备份,归档日志备份和完整备份执行目录编 制。如果为包含多个数据库的资源组的备份启用了目录编制,则会对每个数据库执行目录编制。对于 Oracle RAC 数据库,将在数据库至少处于挂载状态的首选节点上执行目录编制。

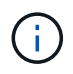

Ŧ

如果要对 RAC 数据库的备份进行编目,请确保此数据库未运行任何其他作业。如果另一个作业 正在运行,则编目操作将失败,而不是排队。

默认情况下,目标数据库控制文件用于目录编制。如果要添加外部目录数据库,可以通过在 SnapCenter 图形用 户界面( GUI )中使用数据库设置向导指定外部目录的凭据和透明网络基线( Network Substrate , TNS )名 称来对其进行配置。此外,您还可以从命令行界面使用 -OracleRmanCatalogCredentialName 和 -OracleRmanCatalogTnsName 选项运行 Configure-SmOracleDatabase 命令来配置外部目录数据库。

如果在从 SnapCenter 图形用户界面创建 Oracle 备份策略时启用了编目选项,则在备份操作中会使用 Oracle RMAN 对备份进行编目。您还可以运行 Catalog-SmBackupWithOracleRMAN 命令来对备份执行延迟编目。对 备份进行编目后,您可以运行 Get-SmBackupDetails 命令来获取已编目的备份信息,例如已编目数据文件的标 记,控制文件目录路径以及已编目的归档日志位置。

如果 ASM 磁盘组名称大于或等于 16 个字符,则从 SnapCenter 3.0 开始,用于备份的命名格式为 SC\_HASHCODEofDISKGROUP\_DBSID\_BACKUPID 。但是,如果磁盘组名称少于 16 个字符, 则用于备份的 命名格式为 DISKGROUPNAME\_DBSID\_BACKUPID, 此格式与 SnapCenter 2.0 中使用的格式相同。

HASHCODEofDISKGROUP 是为每个 ASM 磁盘组自动生成的唯一数字( 2 到 10 位数)。

您可以执行交叉检查来更新有关存储库记录与其物理状态不匹配的备份的过时 RMAN 存储库信息。例如,如果 用户使用操作系统命令从磁盘中删除归档日志,则控制文件仍会指示这些日志位于磁盘上,而实际上不在磁盘 上。通过交叉检查操作,您可以使用信息更新控制文件。您可以通过运行 set-SmConfigSettings 命令并为 enable\_casscheck 参数分配值 true 来启用交叉检查。默认值设置为 false 。

sCCLI Set-SmConfigSettings-ConfigSettingsTypePlug-PluginCodeSCo-ConfigSettings "key=enable sponcheck, value=true"

您可以运行 Uncatalog -SmBackupWithOracleRMAN 命令来删除目录信息。您不能使用 SnapCenter 图形用户 界面删除目录信息。但是,在删除备份或删除与该已编目备份关联的保留和资源组时,会删除已编目备份的信 息。

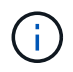

强制删除 SnapCenter 主机时,不会删除与该主机关联的已编目备份的信息。在强制删除主机之 前,必须删除该主机的所有已编目备份的信息。

如果由于操作时间超过为 ORACLE\_plugin\_RMAN\_catalog 超时参数指定的超时值而导致编目和取消编目失败 ,则应运行以下命令来修改参数的值:

` /opt/netapp/snapcenter/spl/bin/sccli set-SmConfigSettings-ConfigSettingsType Plugin -PluginCode SCo-ConfigSettings "key=ORACLE\_plugin\_RMAN\_catalog timeout , value=user\_defined\_value"`

修改参数值后,运行以下命令重新启动 SnapCenter 插件加载程序( SPL )服务:

` /opt/netapp/snapcenter/spl/bin/spl restart`

有关可与命令结合使用的参数及其说明的信息,可通过运行 get-help command\_name 来获取。或者,您也可以 参考 ["](https://library.netapp.com/ecm/ecm_download_file/ECMLP2880725)[《](https://library.netapp.com/ecm/ecm_download_file/ECMLP2880725) [SnapCenter](https://library.netapp.com/ecm/ecm_download_file/ECMLP2880725) [软件](https://library.netapp.com/ecm/ecm_download_file/ECMLP2880725)[命令参考指南》](https://library.netapp.com/ecm/ecm_download_file/ECMLP2880725)["](https://library.netapp.com/ecm/ecm_download_file/ECMLP2880725)。

#### 备份计划

备份频率(计划类型)在策略中指定;备份计划在资源组配置中指定。在确定备份频率或计划时,最关键的因素 是资源的更改率以及数据的重要性。您可以每小时备份一次使用率较高的资源,而每天备份一次很少使用的资 源。其他因素包括资源对组织的重要性,服务级别协议( Service Level Agreement , SLA )和恢复点目标( Recovery Point Objective , RPO )。

SLA 定义了预期的服务级别,并解决了许多与服务相关的问题,包括服务的可用性和性能。RPO 定义了必须从 备份存储中恢复的文件的使用期限策略,以便在发生故障后恢复常规操作。SLA 和 RPO 有助于制定数据保护策 略。

即使对于使用率较高的资源,也不需要每天运行一次或两次以上的完整备份。例如,定期事务日志备份可能足以 确保您拥有所需的备份。备份数据库的频率越高, SnapCenter 在还原时必须使用的事务日志就越少,从而可以 加快还原操作的速度。

备份计划分为两部分,如下所示:

• 备份频率

备份频率(执行备份的频率)(对于某些插件称为 *schedule type* )是策略配置的一部分。您可以选择每小 时,每天,每周或每月作为策略的备份频率。如果不选择其中任何频率,则创建的策略是一个按需策略。您 可以单击 \* 设置 \* > \* 策略 \* 来访问策略。

• 备份计划

备份计划(恰好在执行备份的时间)是资源组配置的一部分。例如,如果您的资源组配置了每周备份的策略 ,则可以将该计划配置为每星期四晚上 10 : 00 进行备份。您可以通过单击 \* 资源 \* > \* 资源组 \* 来访问资 源组计划。

备份命名约定

您可以使用默认 Snapshot 副本命名约定,也可以使用自定义命名约定。默认备份命名约定会为 Snapshot 副本 名称添加一个时间戳,以帮助您确定副本的创建时间。

Snapshot 副本使用以下默认命名约定:

您应按逻辑方式命名备份资源组,如以下示例所示:

dts1\_mach1x88\_03-12-2015\_23.17.26

在此示例中,语法元素具有以下含义:

- *dts1* 是资源组名称。
- *mach1X88* 是主机名。
- *03-12-2015\_23.17.26* 是日期和时间戳。

或者,您也可以通过选择 \* 对 Snapshot 副本使用自定义名称格式 \* 来在保护资源或资源组时指定 Snapshot 副 本名称格式。例如, customtext\_resourcegroup\_policy\_hostname 或 resourcegroup\_hostname 。默认情况下 ,时间戳后缀会添加到 Snapshot 副本名称中。

备份保留选项

您可以选择保留备份副本的天数,也可以指定要保留的备份副本数, ONTAP 最多可保留 255 个副本。例如, 您的组织可能要求您保留 10 天的备份副本或 130 个备份副本。

创建策略时,您可以为备份类型和计划类型指定保留选项。

如果设置了 SnapMirror 复制, 则保留策略将在目标卷上镜像。

SnapCenter 会删除保留标签与计划类型匹配的保留备份。如果更改了资源或资源组的计划类型,则具有旧计划 类型标签的备份可能仍会保留在系统上。

 $\left(\begin{smallmatrix} 1\\1\end{smallmatrix}\right)$ 

要长期保留备份副本,应使用 SnapVault 备份。

使用主存储卷或二级存储卷验证备份副本

您可以验证主存储卷或 SnapMirror 或 SnapVault 二级存储卷上的备份副本。使用二级存储卷进行验证可减少主 存储卷上的负载。

在验证主存储卷或二级存储卷上的备份时,所有主 Snapshot 副本和二级 Snapshot 副本都会标记为已验证。

要验证 SnapMirror 和 SnapVault 二级存储卷上的备份副本,需要 SnapRestore 许可证。

<span id="page-41-0"></span>用于备份特定的预处理和后处理的预定义环境变量

通过 SnapCenter ,您可以在创建备份策略时执行预处理和后处理脚本时使用预定义的环 境变量。除 VMDK 之外,所有 Oracle 配置均支持此功能。

SnapCenter 预先定义了可在执行 shell 脚本的环境中直接访问的参数值。执行脚本时,您无需手动指定这些参 数的值。

#### 支持用于创建备份策略的预定义环境变量

• \* 。 sc\_job\_ID\* 指定操作的作业 ID 。

示例: 256

• **SC\_ORACLE\_SID** 指定数据库的系统标识符。

如果此操作涉及多个数据库,则此参数将包含以管道分隔的数据库名称。

将为应用程序卷填充此参数。

示例: NFS32|NFS31

• **SC\_HOST** 指定数据库的主机名。

对于 RAC, 主机名将是执行备份的主机的名称。

将为应用程序卷填充此参数。

示例: scsmohost2.gdl.englabe.netapp.com

• **SC\_OS\_USER** 指定数据库的操作系统所有者。

数据格式为 <db1>@ <osuser1>><DB2>@ <osuser2> 。

示例: NFS31@ORACLE|NFS32@Oracle

• **SC\_OS\_Group** 指定数据库的操作系统组。

数据格式为 <db1>@ <osgroup1>><db2>@ <osgroup2> 。

- 示例: NFS31@install|NFS32@oinstall
- **SC\_backup\_type**" 指定备份类型(联机完整备份,联机数据,联机日志,脱机关闭,脱机挂载)

示例

- 对于完整备份: ONLINEFULL
- 纯数据备份: ONLINEDATA
- 对于仅日志备份: ONLINELOG
- \* sc\_backup\_name\* 用于指定备份的名称。

将为应用程序卷填充此参数。

示例: DATA@RG2\_scspr2417819002\_07-20-2021\_12.16.48.9267 0\_LOG@RG2\_scspr2417819002\_07-20-2021\_12.16.48.9267 1AV@RG2\_scspr2417819002\_07-20-2021\_12.16.48.9267

• \* sc\_backup\_ID\* 用于指定备份 ID 。

将为应用程序卷填充此参数。

示例: data@203| log@205|AV@207

• **SC\_ORACLE\_HOME** 指定 Oracle 主目录的路径。

示例: NFS32@ /ora01/app/oracle/product/181.0/db 1|NFS31@ /ora01/app/oracle/product/181.0/db 1

• \* sc\_backup\_retention\* 指定策略中定义的保留期限。

示例

◦ 对于完整备份:每小时,数据@天数: 3| 日志@计数: 4

◦ 对于仅按需数据备份: OnDemand ; data@count : 2

◦ 对于仅按需日志备份: OnDemand ; log@count : 2

• \* sc\_resource\_Group\_name\* 用于指定资源组的名称。

示例: RG1

• \* sc\_backup\_policy\_name\* 用于指定备份策略的名称。

示例: backup\_policy

• **SC\_AV\_NAME** 指定应用程序卷的名称。

示例: AV1|AV2

• \* sc\_primary\_data\_volume\_full\_path\* 指定 SVM 到卷的数据文件目录存储映射。它将是 LUN 和 qtree 的父 卷的名称。

数据格式为 <db1>@ <SVM1 : volume1>><DB2>@ <SVM2 : volume2> 。

示例

- 对于同一资源组中的 2 个数据库: nfs32@buck : /vol/scspr2417819002\_nfs\_cdb\_nfs32\_data\_nfs31@buck : /vol/scspr2417819002\_nfs\_cdb\_nfsb31\_data
- 对于数据文件分布在多个卷上的单个数据库: buck : /vol/scsl2417819002\_nfs\_cdb\_nfsb31\_data , herculus : /vol/scsl2417819002\_nfs
- \* sc\_primary\_ARCHIVELOG\_volume\_full\_path\* 用于指定 SVM 到卷的日志文件目录存储映射。它将是 LUN 和 qtree 的父卷的名称。

示例

- 对于单个数据库实例: buck : /vol/scspr2417819002 nfs\_cdb\_nfsb31\_redo
- 对于多个数据库实例: NFS31@buck : /vol/scsl2417819002 NFS CDB\_NFS31\_redo@Buck : /vol/scspr2417819002\_NFS\_CDB\_NFS32\_redo

• \* sc\_primary\_full\_snapshot\_name\_for\_tag \* 指定包含存储系统名称和卷名称的 Snapshot 列表。

示例

◦ 对于单个数据库实例: buck : /vol/scspr2417819002\_nfs\_cdb\_nfs32\_data/RG2\_scspr2417819002\_07-21-2021\_02.28.26.3973\_0 , buck : /vol/scspr2417819002\_nfs\_CDB\_NFS32\_redo /R26/21\_202\_2021\_SC263973\_017202\_202\_SC2624202\_202\_202\_NFS202\_NFS002\_NFS202\_NFS 202\_

◦ 对于多个数据库实例: NFS32@buck :

/vol/scspr2417819002\_NFS\_B\_NFS32\_data/RG2\_scspr2417819002\_07-21-2021\_02.26.3973\_0 , buck

: @/vol/scspr2417819002\_NFS\_CDB\_NFS32\_NFS26202\_202\_NFS202\_NFS2032\_NFS2032\_2032 NFS262032\_2032\_NFS2032\_NFS2032\_2032\_NFS2032\_SC262032\_NFS2032\_SC262032\_NFS2032 \_SC2032\_2032\_NFS2032\_NFS2032\_NFS2032\_NFS2032\_2032\_NFS2032\_NFS2032\_NFS2032\_C26 392032\_SC2032\_SC2032\_NFS2032\_SC2032\_SC2032\_NFS2032\_NFS2032\_NFS201\_

• \* sc\_primary\_snapshot\_names\* 指定备份期间创建的主快照的名称。

示例

- 对于单个数据库实例: RG2\_scspr2417819002\_07-21-2021\_02.28.26.3973\_0 , RG2\_scspr2417819002\_07-21-2021\_02.28.26.3973\_1
- 。对于多个数据库实例: NFSB32@RG2 scspr2417819002 07-21-2021 02.28.26.3973 0 , RG2\_scspr2417819002\_07-21-2021\_02.28.26.3973\_1|NFSB31@RG2\_scspr2417819002\_07-21- 2021\_02.28.26.3973 ; 0 , RG2\_scspr2417819002\_07-21-2021\_02.28.26.3973\_1
- 对于涉及 2 个卷的一致性组快照: cg3\_R80404CBEF5V1\_04-05-2021\_03.08.03.4945\_0\_bfc279cc-28AD-465c-9d60-5487ac17b25d\_2021\_4\_5\_3\_8\_58\_350

• \* sc\_primary\_mount\_points\* 指定备份中的挂载点详细信息。

详细信息包括挂载卷的目录,而不是备份文件的直接父级。对于 ASM 配置,它是磁盘组的名称。

数据格式将为 <db1>@ <mountpoint1 , mountpoint2>><db2>@ <mountpoint1 , mountpoint2> 。

示例

- 。对于单个数据库实例: /mnt/nfsdb3\_data , /mnt/nfsdb3\_log , /mnt/nfsdb3\_data1
- 对于多个数据库实例: NFS31@ /mnt/nfsdb31\_data , /mnt/nfsdb31\_log , /mnt/nfsdb31\_data1|NFS32@ /mnt/nfsdb32\_data , /mnt/ndbfs32\_log , /mnt/nfsdb32\_data1
- 对于 ASM : +DATA2DG , +LOG2DG

• \* sc\_primary\_snapshots\_and\_mount\_points\* 指定在备份每个挂载点期间创建的快照的名称。

示例

◦ 对于单个数据库实例: RG2 scsp2417819002 07-21-2021 02.28.26.3973 0 : /mnt/nfsb32 data , RG2\_scsp2417819002\_07-21-2021\_02.28.26.3973\_1 : /mnt/nfsb31\_log

◦ 对于多个数据库实例: NFSB32@RG2 scspr2417819002 07-21-2021 02.28.26.3973 0 : /mnt/nfsb32\_data , RG2\_scsp2417819002\_07-21-2021\_02.28.26.3973\_1 : /mnt/nfsb31\_log\_NFSB31@RG2\_scspr2417819002\_07-21-2021\_02.28.26.3973 : /mnt/nfsb31\_data , RG2\_scsp2417819002\_07-263973\_2021\_log\_nfs\_0 : /mnfsb31 :

# • **SC\_ARCHIVELOG\_LOES** 用于指定归档日志目录的位置。

目录名称将是归档日志文件的直接父级。如果归档日志放置在多个位置,则会捕获所有位置。这也包括 FRA

方案。如果对目录使用软链接,则会填充相同的内容。

#### 示例

- 对于 NFS 上的单个数据库: /mnt/nfsdb2\_log
- 对于 NFS 上的多个数据库以及放置在两个不同位置的 NFS31 数据库归档日志: NFS31@ /mnt/nfsdb31\_log1 , /mnt/nfsdb31\_log2|NFS32@ /mnt/nfsdb32\_log
- 对于 ASM : +LOG2DG/ASMDB2/ARCHIVELOG/2021\_07\_15
- \* sc\_redo logs\_locations\* 指定重做日志目录的位置。

目录名称将是重做日志文件的直接父级。如果对目录使用软链接,则会填充相同的内容。

示例

- 对于 NFS 上的单个数据库: /mnt/nfsdb2\_data/newdb1
- 对于 NFS 上的多个数据库: nfs31@ /mnt/nfsdb31\_data/newdb31\_nfs32@ /mnt/nfsdb32\_data/newdb32
- 对于 ASM : +LOG2DG/ASMDB2/ONLINELOG
- \* sc\_control\_files\_locations\* 指定控制文件目录的位置。

目录名称将是控制文件的直接父级。如果对目录使用软链接,则会填充相同的内容。

示例

- 对于 NFS 上的单个数据库: /mnt/nfsdb2\_data/fra/newdb1 , /mnt/nfsdb2\_data/newdb1
- 对于 NFS 上的多个数据库: nfs31@ /mnt/nfsdb31 data/fra/newdb31 , /mnt/nfsdb31\_data/newdb31\_nfsb32@ /mnt/nfsdb32\_data/fra/newdb32, /mnt/nfsdb32\_data/newdb32
- 对于 ASM : +LOG2DG/ASMDB2/controlfile
- **SC\_data\_files\_locations**" 指定数据文件目录的位置。

目录名称将是数据文件的直接父级。如果对目录使用软链接,则会填充相同的内容。

示例

- 对于 NFS 上的单个数据库: /mnt/nfsdb3\_data1 , /mnt/nfsdb3\_data/NEWDB3/datafile
- 对于 NFS 上的多个数据库: NFS31@ /mnt/nfsdb31\_data1, /mnt/nfsdb31\_data/NEWDB31/datafile|NFS32@ /mnt/nfsdb32\_data1 , /mnt/ndbfs32\_data/NEWDB32/datafile
- 对于 ASM : +DATA2DG/ASMDB2/datafile , +DATA2DG/ASMDB2/tempdfile
- \* sc\_snapshot\_label \* 指定二级标签的名称。

示例:每小时,每天,每周,每月或自定义标签。

• \* : \* 用于分隔 SVM 名称和卷名称

示例: buck: /vol/scspr2417819002 nfs cb\_nfs32\_data/RG2\_scspr2417819002\_07-21-2021\_02.28.26.3973\_0, buck : /vol/scspr2417819002\_nfs\_cdb\_nfs32\_redo /RG2\_sc242673\_2021\_2032\_s262071\_1926202\_07-207\_nfnfnfnfsb\_nfsb\_nfsb\_sb\_

• \*@ \* 用于将数据与其数据库名称分隔开,并将值与其密钥分隔开。

示例

- NFS32@@buck : /vol/scspr2417819002\_nfs\_cdb\_nfs32\_data/RG2\_scspr2417819002\_07-21- 2021\_02.28.26.3973\_0 , buck : /vol/scspr2417819002\_nfs\_CDB\_NFS32\_redo /RSC26202\_202\_NFS202\_NFS2032\_NFS202\_2032\_SC2032\_NFS2032\_NFS2032\_NFS202\_2032\_N FS2032\_SC26202\_201\_SC201\_NFS2032\_NFS2032\_NFS2032\_NFS2032\_NFS2032\_NFS \_SC262032\_NFS2032\_NFS2032\_NFS2032\_NFS\_SC2032\_NFS2032\_NFS2032\_SC2032\_NFS2032\_ NFS2032\_NFS2032\_NFS2032\_SC
- NFS31@Oracle|NFS32@Oracle
- \*: 用于分隔两个不同数据库之间的数据,以及在 SC\_backup\_ID , SC\_backup\_retention 和 SC\_backup\_name 参数的两个不同实体之间分隔数据。

示例

- 数据@203| 日志@205
- 每小时 | 数据@天数: 3| 日志@计数: 4
- DATA@RG2\_scspr2417819002\_07-20-2021\_12.16.48.9267 0\_LOG@RG2\_scspr2417819002\_07-20- 2021\_12.16.48.9267
- 对于 SC\_primary\_snapshot\_name 和 SC\_primary\_full\_snapshot\_name\_for\_tag 参数, \* 用于将卷名称与 其 Snapshot 分隔开。

示例: nfs32@buck: /vol/scspr2417819002 nfs cdb nfs32 data/RG2 scspr2417819002 07-21-2021\_02.28.26.3973\_0 , buck : /vol/scspr2417819002\_nfs\_CDB\_NFS32\_redo /R202\_2021\_SC26923\_202\_2032\_SC26923\_2032\_SC26723\_2032\_SC268-2032\_SC268-2032\_SC268- 2032\_SC

• \* , \* 用于分隔同一数据库的一组变量。

示例: nfs32@@buck: /vol/scspr2417819002 nfs cb\_nfs32\_data/RG2\_scs2417819002\_07-21-2021\_02.28.26.3973\_0 , buck : /vol/scspr2417819002\_nfs\_CDB\_sb\_sb32\_redo /R202\_NFS202\_NFS202\_SC202\_NFS202\_NFS202\_SC202\_NFS202\_NFS202\_NFS202\_NFS202\_NFS20 2\_SC202\_NFS202\_NFS202\_NFS202\_NFS202\_NFS202\_NFS202\_NFS202\_NFS202\_NFS202\_NFS202\_ NFS201\_NFS202\_NFS202\_NFS202\_NFS202\_SC201\_NFS201\_NFS202\_NFS201\_NFS

# 确定 **Oracle** 数据库是否可用于备份

资源是指主机上由 SnapCenter 管理的 Oracle 数据库。发现可用数据库后,您可以将这些 数据库添加到资源组以执行数据保护操作。

• 您需要的内容 \*

- 您必须已完成安装 SnapCenter 服务器,添加主机,创建存储系统连接和添加凭据等任务。
- ・如果数据库驻留在虚拟机磁盘( VMDK )或原始设备映射( RDM )上,则必须部署适用于 VMware vSphere 的 SnapCenter 插件并向 SnapCenter 注册此插件。

有关详细信息,请参见 ["](https://docs.netapp.com/us-en/sc-plugin-vmware-vsphere/scpivs44_deploy_snapcenter_plug-in_for_vmware_vsphere.html)[部署](https://docs.netapp.com/us-en/sc-plugin-vmware-vsphere/scpivs44_deploy_snapcenter_plug-in_for_vmware_vsphere.html)[适用于](https://docs.netapp.com/us-en/sc-plugin-vmware-vsphere/scpivs44_deploy_snapcenter_plug-in_for_vmware_vsphere.html) [VMware vSphere](https://docs.netapp.com/us-en/sc-plugin-vmware-vsphere/scpivs44_deploy_snapcenter_plug-in_for_vmware_vsphere.html) [的](https://docs.netapp.com/us-en/sc-plugin-vmware-vsphere/scpivs44_deploy_snapcenter_plug-in_for_vmware_vsphere.html) [SnapCenter](https://docs.netapp.com/us-en/sc-plugin-vmware-vsphere/scpivs44_deploy_snapcenter_plug-in_for_vmware_vsphere.html) [插件](https://docs.netapp.com/us-en/sc-plugin-vmware-vsphere/scpivs44_deploy_snapcenter_plug-in_for_vmware_vsphere.html)["](https://docs.netapp.com/us-en/sc-plugin-vmware-vsphere/scpivs44_deploy_snapcenter_plug-in_for_vmware_vsphere.html)。

- 如果数据库驻留在 VMDK 文件系统上,则必须已登录到 vCenter 并导航到 \* 虚拟机选项 \* > \* 高级 \* > \* 编辑 配置 \* ,以便将虚拟机的 *disk.enableUUUID* 值设置为 true 。
- 您必须已查看 SnapCenter 发现不同类型和版本的 Oracle 数据库所遵循的过程。
- 关于此任务 \*

安装此插件后,系统会自动发现该主机上的所有数据库,并将其显示在 "Resources" 页面中。

要成功发现数据库,数据库应至少处于已挂载状态或更高状态。在 Oracle Real Application Clusters ( RAC ) 环境中,要成功发现数据库实例,执行发现的主机中的 RAC 数据库实例应至少处于挂载状态或以上。只能将成 功发现的数据库添加到资源组中。

如果已删除主机上的 Oracle 数据库, SnapCenter 服务器将无法识别并列出已删除的数据库。您应手动刷新资 源以更新 SnapCenter 资源列表。

- 步骤 \*
	- 1. 在左侧导航窗格中,单击 \* 资源 \* ,然后从列表中选择相应的插件。
	- 2. 在资源页面中,从 \* 视图 \* 列表中选择 \* 数据库 \* 。

3. 单击 \* 刷新资源 \* 。

在 RAC 单节点方案中,数据库会在当前托管它的节点上作为 RAC 数据库被发现。

• 结果 \*

此时将显示数据库以及数据库类型,主机或集群名称,关联的资源组和策略以及状态等信息。

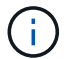

如果在 SnapCenter 外部重命名了数据库,则必须刷新资源。

• 如果数据库位于非 NetApp 存储系统上,则用户界面会在整体状态列中显示不可用于备份消息。

您不能对非 NetApp 存储系统上的数据库执行数据保护操作。

- 如果数据库位于 NetApp 存储系统上且未受保护,则用户界面会在整体状态列中显示未受保护消息。
- 如果数据库位于 NetApp 存储系统上且受保护,则用户界面会在整体状态列中显示一条可供备份消息。

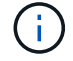

如果已启用 Oracle 数据库身份验证,则资源视图中将显示一个红色挂锁图标。您必须配置数据库 凭据才能保护数据库,或者将其添加到资源组以执行数据保护操作。

单击 ,然后选择主机名和数据库类型以筛选资源。然后,您可以单击 图标以关闭筛选器窗格。

# 为 **Oracle** 数据库创建备份策略

在使用 SnapCenter 备份 Oracle 数据库资源之前, 您必须为要备份的资源或资源组创建备 份策略。备份策略是一组规则,用于控制如何管理,计划和保留备份。您还可以指定复制 ,脚本和备份类型设置。如果要在其他资源或资源组上重复使用策略,则创建策略可节省 时间。

- 您需要的内容 \*
- 您必须已定义备份策略。
- 您必须已通过完成安装 SnapCenter ,添加主机,发现数据库和创建存储系统连接等任务为数据保护做好准 备。
- 如果要将 Snapshot 副本复制到镜像或存储二级存储, SnapCenter 管理员必须已为源卷和目标卷分配 SVM  $\circ$
- 步骤 \*
	- 1. 在左侧导航窗格中,单击 \* 设置 \* 。
	- 2. 在设置页面中,单击 \* 策略 \*。
	- 3. 从下拉列表中选择 \* Oracle Database\* 。
	- 4. 单击 \* 新建 \* 。
	- 5. 在名称页面中,输入策略名称和问题描述。
	- 6. 在备份类型页面中,执行以下步骤:
		- 如果要 \* 创建联机备份 \* ,请选择 \* 联机备份 \* 。

您必须指定是要备份所有数据文件,控制文件和归档日志文件,仅备份数据文件和控制文件,还是 仅备份归档日志文件。

- •如果要 \* 创建脱机备份 \* ,请选择 \* 脱机备份 \* ,然后选择以下选项之一:
	- 如果要在数据库处于挂载状态时创建脱机备份,请选择 \* 挂载 \* 。
	- 如果要通过将数据库更改为 shutdown 状态来创建脱机关闭备份,请选择 \* 关闭 \* 。

如果您有可插拔数据库( PDB ),并且希望在创建备份之前保存这些数据库的状态,则必须选 择 \* 保存这些数据库的状态 \* 。这样,您就可以在创建备份后将 PDB 置于其原始状态。

- 通过选择 \* 按需 \* , \* 每小时 \* , \* 每日 \* , \* 每周 \* 或 \* 每月 \* 来指定计划频率。
	- G

您可以在创建资源组时为备份操作指定计划(开始日期和结束日期)。这样,您可以 创建共享相同策略和备份频率的资源组,但可以为每个策略分配不同的备份计划。

T.

如果您已计划凌晨 2: 00 , 则在夏令时 ( DST ) 期间不会触发此计划。

•如果要使用 Oracle Recovery Manager ( RMAN )对备份进行目录编制,请选择 \* 使用 Oracle Recovery Manager ( RMAN ) 对备份进行目录编制 \* 。

您可以使用 GUI 或 SnapCenter 命令行界面命令 Catalog-SmBackupWithOracleRMAN 一次对一个

备份执行延迟编目。

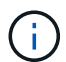

如果要对 RAC 数据库的备份进行编目,请确保此数据库未运行任何其他作业。如果 另一个作业正在运行,则编目操作将失败,而不是排队。

▪ 如果要在备份后对归档日志进行修剪,请选择 \* 备份后对归档日志进行修剪 \* 。

 $\left(\cdot\right)$ 

系统将跳过从数据库中未配置的归档日志目标中删除归档日志的操作。

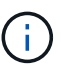

如果您使用的是 Oracle 标准版,则可以在执行归档日志备份时使用 log\_archive\_dest 和 log\_archive\_duplex\_dest 参数。

▪ 只有在备份过程中选择了归档日志文件时,才能删除归档日志。

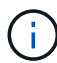

要成功执行删除操作,您必须确保 RAC 环境中的所有节点均可访问所有归档日志位 置。

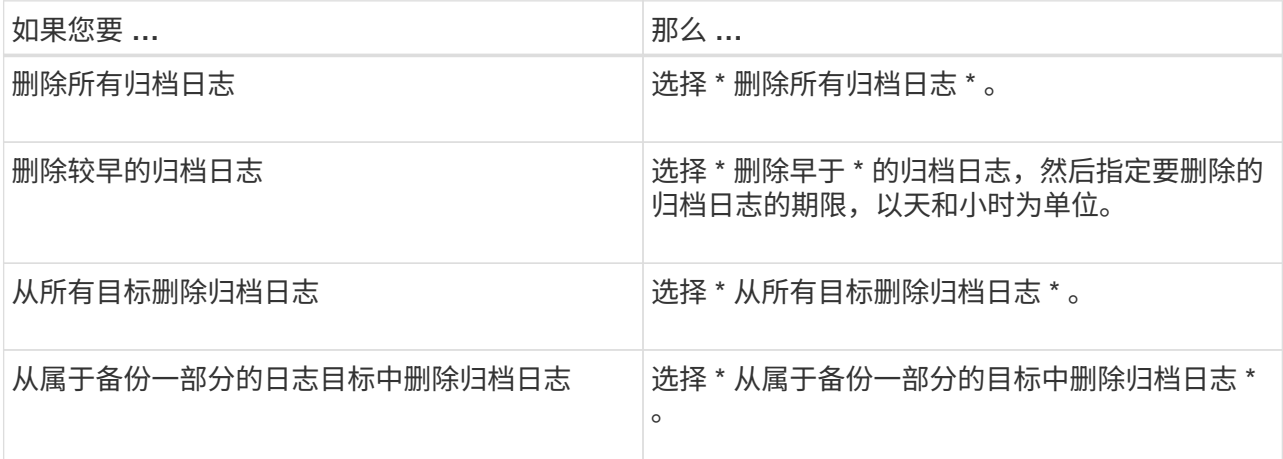

Prune archive logs after backup

### Prune log retention setting

O Delete all archive logs

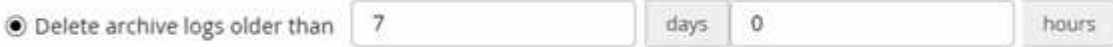

### Prune log destination setting

- $\bigcirc$  Delete archive logs from all the destinations
- O Delete archive logs from the destinations which are part of backup +

# 7. 在保留页面中,指定备份类型的保留设置以及在备份类型页面中选择的计划类型:

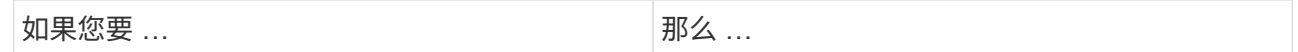

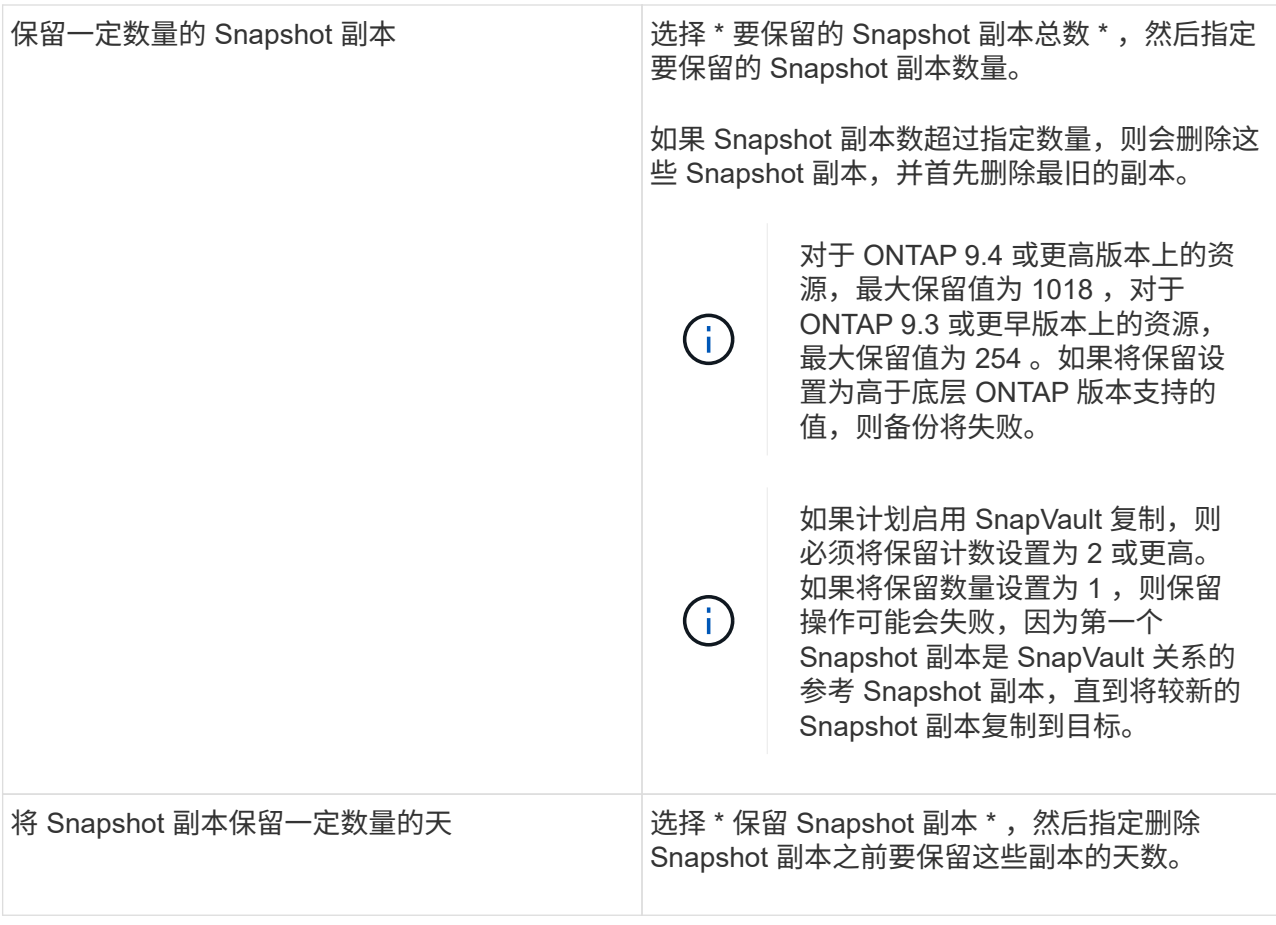

 $(i)$ 

只有在备份过程中选择了归档日志文件时,才能保留归档日志备份。

8. 在复制页面中,指定复制设置:

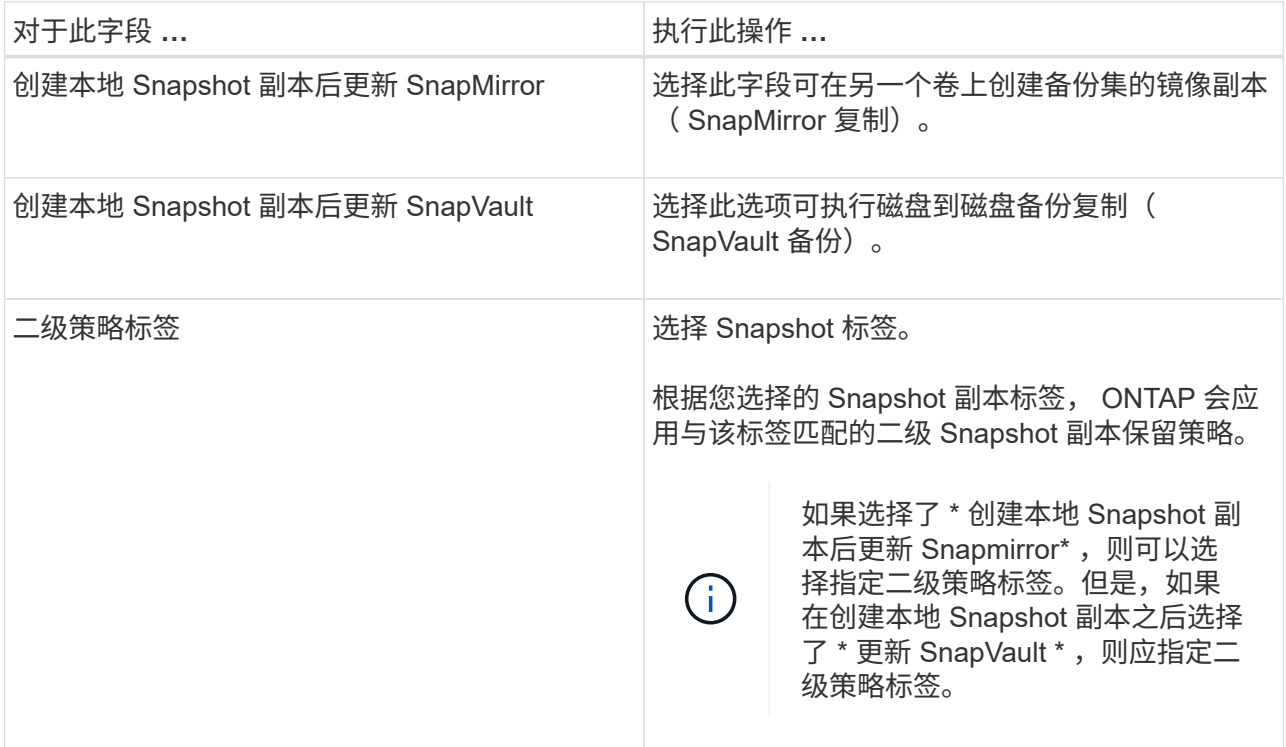

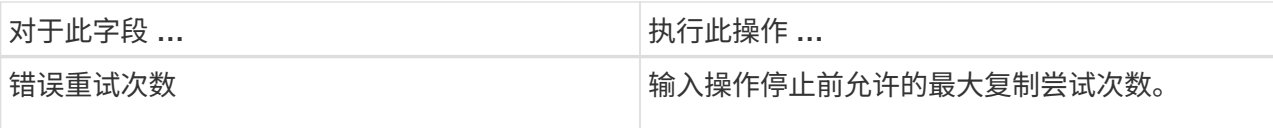

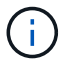

您应在 ONTAP 中为二级存储配置 SnapMirror 保留策略,以避免达到二级存储上 Snapshot 副本的最大限制。

9. 在脚本页面中,分别输入要在备份操作之前或之后运行的预处理或后处理的路径和参数。

您必须将预处理脚本和后处理脚本存储在此路径中的 /var/opt/snapcenter/spl/scripts\_ 或任何文件夹中。 默认情况下,系统会填充 */var/opt/snapcenter/spl/scripts* 路径。如果您在此路径中创建了任何文件夹来 存储脚本,则必须在此路径中指定这些文件夹。

您还可以指定脚本超时值。默认值为 60 秒。

使用 SnapCenter ,您可以在执行预处理和后处理脚本时使用预定义的环境变量。 ["](#page-41-0)[了解更](#page-41-0)[多信息。](#page-41-0)["](#page-41-0)

10. 在验证页面中,执行以下步骤:

a. 选择要执行验证操作的备份计划。

b. 在验证脚本命令部分中,分别输入要在验证操作之前或之后运行的预处理或后处理脚本的路径和参 数。

您必须将预处理脚本和后处理脚本存储在此路径中的 /var/opt/snapcenter/spl/scripts\_ 或任何文件夹 中。默认情况下,系统会填充 */var/opt/snapcenter/spl/scripts* 路径。如果您在此路径中创建了任何文 件夹来存储脚本,则必须在此路径中指定这些文件夹。

您还可以指定脚本超时值。默认值为 60 秒。

1. 查看摘要, 然后单击 \* 完成 \* 。

为 **Oracle** 数据库创建资源组和附加策略

资源组是指必须向其添加要备份和保护的资源的容器。通过资源组,您可以同时备份与给 定应用程序关联的所有数据。

• 关于此任务 \*

您应确保在 ASM 磁盘组上包含文件的数据库应处于 "mount" 或 "open" 状态,以便使用 Oracle DBVERIFY 实用 程序验证其备份。

您应将一个或多个策略附加到资源组,以定义要执行的数据保护作业类型。

下图显示了数据库的资源,资源组和策略之间的关系:

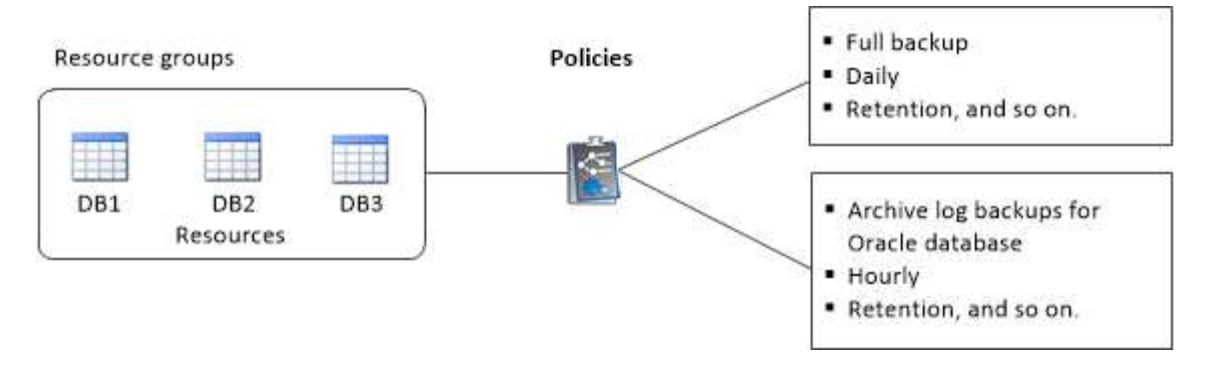

- 步骤 \*
	- 1. 在左侧导航窗格中,单击 \* 资源 \*, 然后从列表中选择相应的插件。
	- 2. 在资源页面中,单击 \* 新建资源组 \* 。
	- 3. 在名称页面中,执行以下操作:

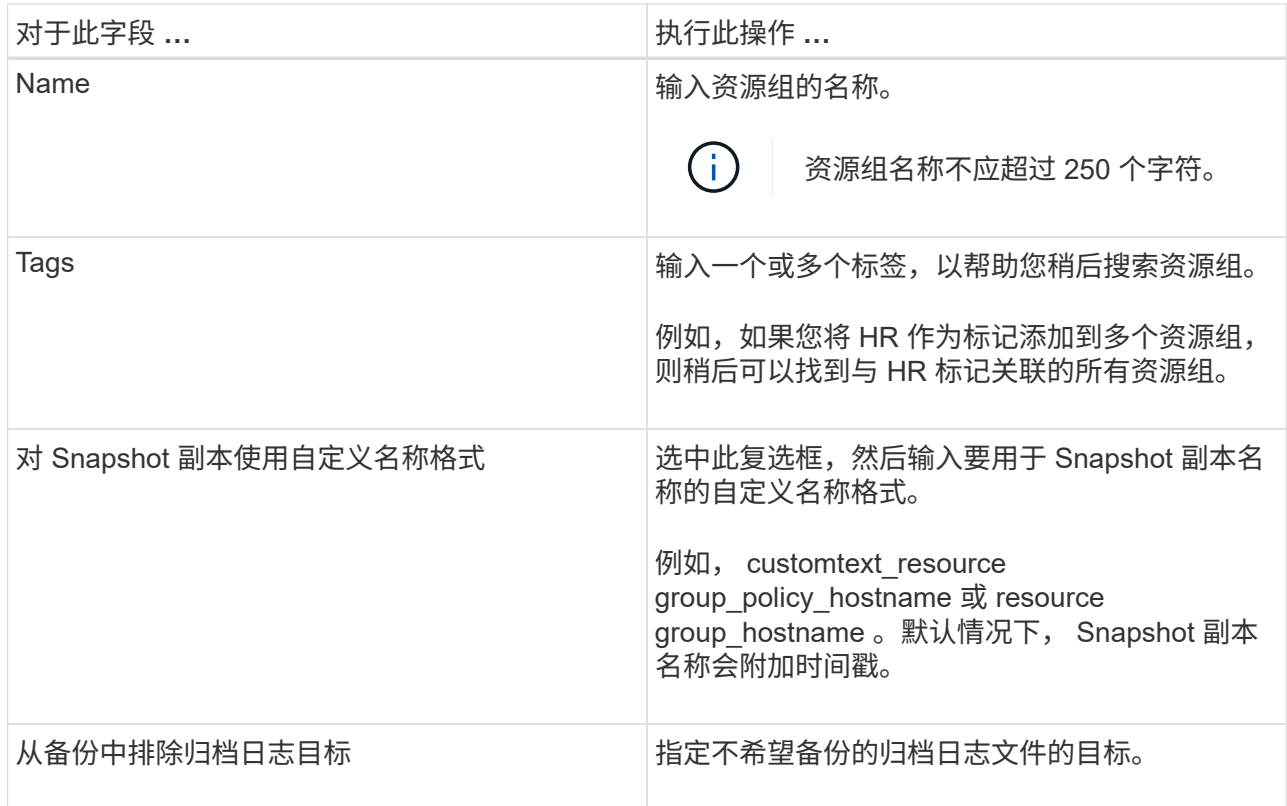

4. 在资源页面中,从 \* 主机 \* 下拉列表中选择 Oracle 数据库主机名。

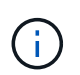

只有在成功发现资源后,这些资源才会列在 "Available Resources" 部分中。如果您最近 添加了资源,则只有在刷新资源列表后,这些资源才会显示在可用资源列表中。

5. 从 "Available Resources" 部分中选择资源, 然后将其移动到 "Selected Resources" 部分。

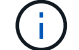

您可以将 Linux 和 AIX 主机中的数据库添加到一个资源组中。

6. 在策略页面中,执行以下步骤:

a. 从下拉列表中选择一个或多个策略。

÷i 您也可以单击来创建策略 + 。

在为选定策略配置计划部分中,将列出选定策略。

b. 单击 +

c. 在添加策略 *policy\_name* 的计划窗口中,配置该计划,然后单击 \* 确定 \* 。

其中, *policy\_name* 是选定策略的名称。

已配置的计划将列在 "applied Schedules" 列中。

如果第三方备份计划与 SnapCenter 备份计划重叠,则不支持这些计划。

7. 在验证页面上,执行以下步骤:

a. 单击 \* 加载定位器 \* 以加载 SnapMirror 或 SnapVault 卷,以便在二级存储上执行验证。

b. 单击  $\mathsf{I}^{\mathbf{t}}$   $\mathsf{I}$  在 Configure Schedules 列中,为策略的所有计划类型配置验证计划。

c. 在添加验证计划 policy\_name 对话框中,执行以下操作:

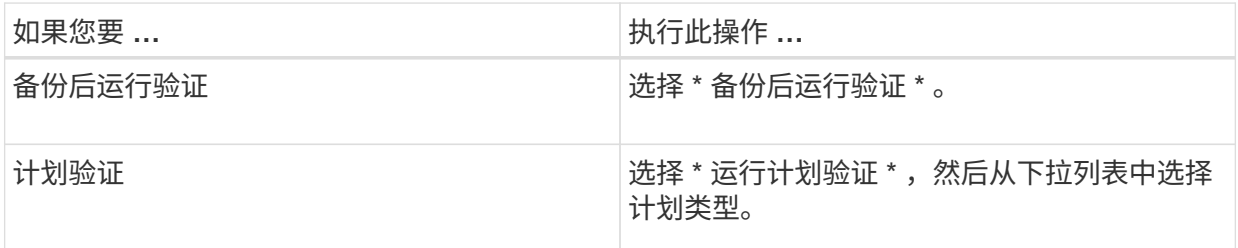

d. 选择 \* 在二级位置验证 \* 以验证二级存储系统上的备份。

e. 单击 \* 确定 \* 。

已配置的验证计划将列在 "applied Schedules" 列中。

8. 在通知页面的 \* 电子邮件首选项 \* 下拉列表中,选择要发送电子邮件的场景。

您还必须指定发件人和收件人电子邮件地址以及电子邮件主题。如果要附加对资源组执行的操作的报告 ,请选择 \* 附加作业报告 \* 。

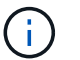

对于电子邮件通知,您必须已使用 GUI 或 PowerShell 命令 set-SmtpServer 指定 SMTP 服务 器详细信息。

1. 查看摘要, 然后单击 \* 完成 \* 。

备份 **Oracle** 数据库的要求

在备份 Oracle 数据库之前,您应确保满足前提条件。

- 您必须已创建附加了策略的资源组。
- 如果要备份与二级存储具有 SnapMirror 关系的资源,则分配给存储用户的 ONTAP 角色应包括 " snapmirror all"权限。但是,如果您使用的是 "'vsadmin'"角色,则不需要 " snapmirror all "特 权。
- 您必须已将备份操作所使用的聚合分配给数据库所使用的 Storage Virtual Machine ( SVM )。
- 如果为数据库启用了二级保护,则应已验证属于该数据库的所有数据卷和归档日志卷是否均受保护。
- 您应已验证在 ASM 磁盘组上包含文件的数据库应处于 Mount 或`open` 状态,以便使用 Oracle DBVERIFY 实用程序验证其备份。
- 您应已验证卷挂载点长度不超过 240 个字符。
- 如果要备份的数据库很大(以 TB 为单位),则应将 SnapCenter 服务器主机中的 C: \Program Files\NetApp \SMCore\SMCoreServiceHost.exe 配置 \_ 文件中的 RESTTimeout 值增加到 86400000 秒。

修改这些值时,请确保没有正在运行的作业,并在增加此值后重新启动 SnapCenter SMCore 服务。

# 备份 **Oracle** 资源

如果某个资源不属于任何资源组,您可以从 "Resources" 页面备份该资源。

- 步骤 \*
	- 1. 在左侧导航窗格中,单击 \* 资源 \*,然后从列表中选择相应的插件。
	- 2. 在资源页面中,从 \* 视图 \* 列表中选择 \* 数据库 \* 。
	- 3. 单击 , 然后选择主机名和数据库类型以筛选资源。

然后,您可以单击 7 以关闭筛选器窗格。

4. 选择要备份的数据库。

此时将显示 " 数据库保护 " 页面。

5. 在资源页面中,执行以下操作:

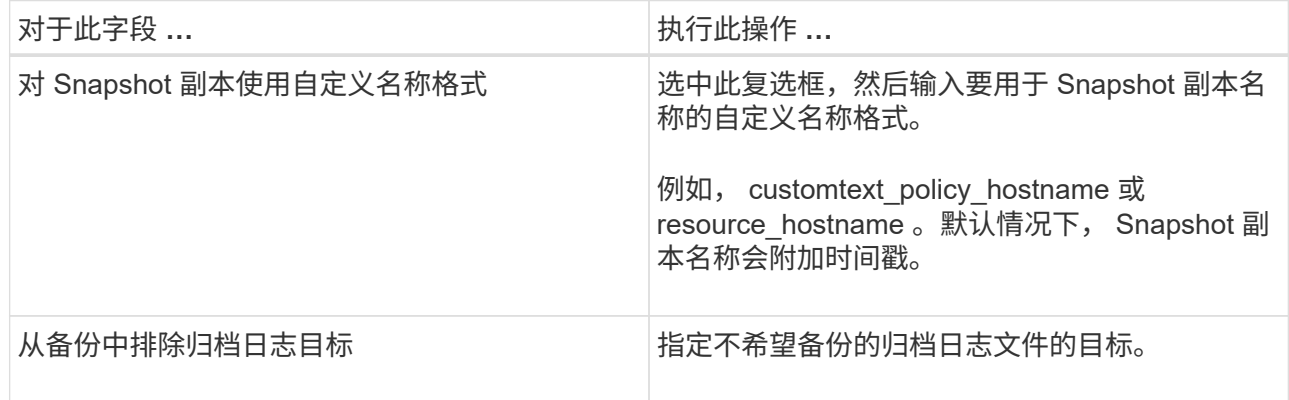

6. 在策略页面中,执行以下步骤:

a. 从下拉列表中选择一个或多个策略。

您也可以单击 \* 来创建策略 <sup>+</sup> \*

在为选定策略配置计划部分中,将列出选定策略。

- b. 单击 <sup>+</sup> 在要配置计划的策略的 Configure Schedules 列中。
- c. 在添加策略 *policy\_name* 的计划窗口中,配置该计划,然后单击 \* 确定 \* 。

*policy\_name* 是所选策略的名称。

已配置的计划将列在 "applied Schedules" 列中。

- 7. 在验证页面中,执行以下步骤:
	- a. 单击 \* 加载定位器 \* 以加载 SnapMirror 或 SnapVault 卷,以便在二级存储上执行验证。
	- b. 单击 在 Configure Schedules 列中,为策略的所有计划类型配置验证计划。
	- c. 在添加验证计划 *policy\_name* 对话框中,执行以下操作:

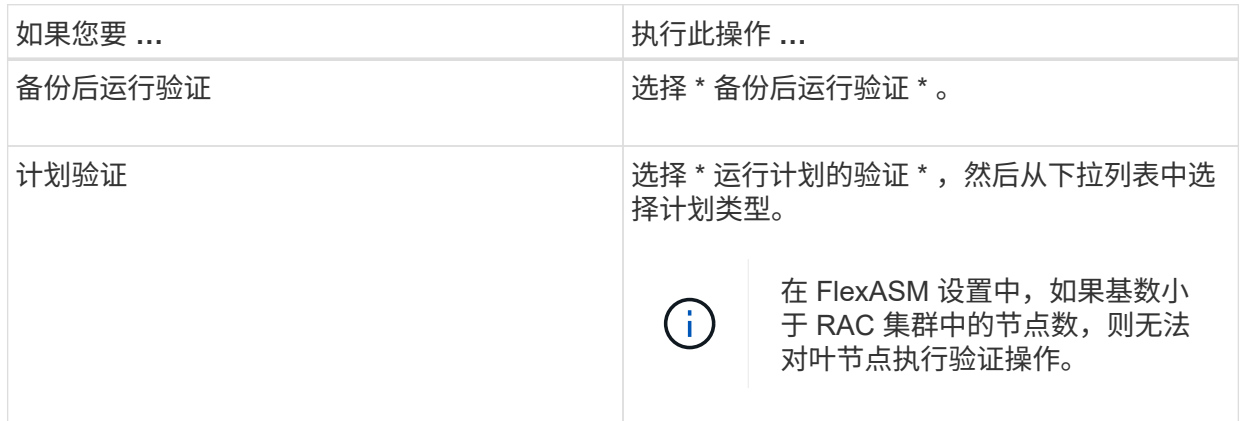

d. 选择 \* 在二级位置验证 \* 以验证二级存储上的备份。

e. 单击 \* 确定 \* 。

已配置的验证计划将列在 "applied Schedules" 列中。

8. 在通知页面的 \* 电子邮件首选项 \* 下拉列表中,选择要发送电子邮件的场景。

您还必须指定发件人和收件人电子邮件地址以及电子邮件主题。如果要附加对资源执行的备份操作的报 告,请选择 \* 附加作业报告 \* 。

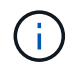

对于电子邮件通知,您必须已使用 GUI 或 PowerShell 命令 set-SmtpServer 指定 SMTP 服务 器详细信息。

1. 查看摘要, 然后单击 \* 完成 \* 。

此时将显示数据库拓扑页面。

2. 单击 \* 立即备份 \* 。

- 3. 在备份页面中,执行以下步骤:
	- a. 如果已对资源应用多个策略,请从 \* 策略 \* 下拉列表中选择要用于备份的策略。

如果为按需备份选择的策略与备份计划关联,则按需备份将根据为计划类型指定的保留设置进行保 留。

b. 单击 \* 备份 \* 。

- 4. 单击 \* 监控 \* > \* 作业 \* 以监控操作进度。
- 完成后 \*
- 在 AIX 设置中,您可以使用 lkdev 命令锁定,并使用 rendev 命令重命名备份的数据库所在的磁盘。

使用该备份还原时,锁定或重命名设备不会影响还原操作。

• 如果备份操作因数据库查询执行时间超过超时值而失败,则应运行 Set-SmConfigSettings cmdlet 来更改 ORACLE\_SQL\_query\_timeout 和 ORACLE\_plugin\_SQL\_query\_timeout 参数的值:

修改参数值后,运行以下命令 ` /opt/netapp/snapcenter/spl/bin/spl restart` 以重新启动 SnapCenter 插件加 载程序 ( SPL ) 服务

• 如果在验证过程中无法访问此文件,并且挂载点不可用,则此操作可能会失败,并显示错误代码 DBV-00100 指定文件。您应修改 sco.properties 中 verification\_delay 和 verification\_retry\_count 参数的值。

修改参数值后,运行以下命令 ` /opt/netapp/snapcenter/spl/bin/spl restart` 以重新启动 SnapCenter 插件加 载程序 (SPL)服务

- 在 MetroCluster 配置中, SnapCenter 可能无法在故障转移后检测到保护关系。
- 如果要备份 VMDK 上的应用程序数据,并且适用于 VMware vSphere 的 SnapCenter 插件的 Java 堆大小不 够大,则备份可能会失败。

要增加 Java 堆大小,请找到脚本文件 */opt/netapp/init\_scripts/scvservice* 。在该脚本中, do\_start 方法 命令将启动 SnapCenter VMware 插件服务。将该命令更新为以下命令: java -JAR -Xmx8192M -Xms4096M 。

- 查找更多信息 \*
- ["MetroCluster](https://kb.netapp.com/Advice_and_Troubleshooting/Data_Protection_and_Security/SnapCenter/Unable_to_detect_SnapMirror_or_SnapVault_relationship_after_MetroCluster_failover) [故障转](https://kb.netapp.com/Advice_and_Troubleshooting/Data_Protection_and_Security/SnapCenter/Unable_to_detect_SnapMirror_or_SnapVault_relationship_after_MetroCluster_failover)[移后](https://kb.netapp.com/Advice_and_Troubleshooting/Data_Protection_and_Security/SnapCenter/Unable_to_detect_SnapMirror_or_SnapVault_relationship_after_MetroCluster_failover)[无](https://kb.netapp.com/Advice_and_Troubleshooting/Data_Protection_and_Security/SnapCenter/Unable_to_detect_SnapMirror_or_SnapVault_relationship_after_MetroCluster_failover)[法](https://kb.netapp.com/Advice_and_Troubleshooting/Data_Protection_and_Security/SnapCenter/Unable_to_detect_SnapMirror_or_SnapVault_relationship_after_MetroCluster_failover)[检](https://kb.netapp.com/Advice_and_Troubleshooting/Data_Protection_and_Security/SnapCenter/Unable_to_detect_SnapMirror_or_SnapVault_relationship_after_MetroCluster_failover)[测](https://kb.netapp.com/Advice_and_Troubleshooting/Data_Protection_and_Security/SnapCenter/Unable_to_detect_SnapMirror_or_SnapVault_relationship_after_MetroCluster_failover) [SnapMirror](https://kb.netapp.com/Advice_and_Troubleshooting/Data_Protection_and_Security/SnapCenter/Unable_to_detect_SnapMirror_or_SnapVault_relationship_after_MetroCluster_failover) [或](https://kb.netapp.com/Advice_and_Troubleshooting/Data_Protection_and_Security/SnapCenter/Unable_to_detect_SnapMirror_or_SnapVault_relationship_after_MetroCluster_failover) [SnapVault](https://kb.netapp.com/Advice_and_Troubleshooting/Data_Protection_and_Security/SnapCenter/Unable_to_detect_SnapMirror_or_SnapVault_relationship_after_MetroCluster_failover) [关](https://kb.netapp.com/Advice_and_Troubleshooting/Data_Protection_and_Security/SnapCenter/Unable_to_detect_SnapMirror_or_SnapVault_relationship_after_MetroCluster_failover)[系](https://kb.netapp.com/Advice_and_Troubleshooting/Data_Protection_and_Security/SnapCenter/Unable_to_detect_SnapMirror_or_SnapVault_relationship_after_MetroCluster_failover)["](https://kb.netapp.com/Advice_and_Troubleshooting/Data_Protection_and_Security/SnapCenter/Unable_to_detect_SnapMirror_or_SnapVault_relationship_after_MetroCluster_failover)
- ["](https://kb.netapp.com/Advice_and_Troubleshooting/Data_Protection_and_Security/SnapCenter/Oracle_RAC_One_Node_database_is_skipped_for_performing_SnapCenter_operations)[跳](https://kb.netapp.com/Advice_and_Troubleshooting/Data_Protection_and_Security/SnapCenter/Oracle_RAC_One_Node_database_is_skipped_for_performing_SnapCenter_operations)[过](https://kb.netapp.com/Advice_and_Troubleshooting/Data_Protection_and_Security/SnapCenter/Oracle_RAC_One_Node_database_is_skipped_for_performing_SnapCenter_operations) [Oracle RAC](https://kb.netapp.com/Advice_and_Troubleshooting/Data_Protection_and_Security/SnapCenter/Oracle_RAC_One_Node_database_is_skipped_for_performing_SnapCenter_operations) [单](https://kb.netapp.com/Advice_and_Troubleshooting/Data_Protection_and_Security/SnapCenter/Oracle_RAC_One_Node_database_is_skipped_for_performing_SnapCenter_operations)[节点数据库以执行](https://kb.netapp.com/Advice_and_Troubleshooting/Data_Protection_and_Security/SnapCenter/Oracle_RAC_One_Node_database_is_skipped_for_performing_SnapCenter_operations) [SnapCenter](https://kb.netapp.com/Advice_and_Troubleshooting/Data_Protection_and_Security/SnapCenter/Oracle_RAC_One_Node_database_is_skipped_for_performing_SnapCenter_operations) [操作](https://kb.netapp.com/Advice_and_Troubleshooting/Data_Protection_and_Security/SnapCenter/Oracle_RAC_One_Node_database_is_skipped_for_performing_SnapCenter_operations)["](https://kb.netapp.com/Advice_and_Troubleshooting/Data_Protection_and_Security/SnapCenter/Oracle_RAC_One_Node_database_is_skipped_for_performing_SnapCenter_operations)
- ["](https://kb.netapp.com/Advice_and_Troubleshooting/Data_Protection_and_Security/SnapCenter/Failed_to_change_the_state_of_an_Oracle_12c_ASM_database_from_shutdown_to_mount)[无](https://kb.netapp.com/Advice_and_Troubleshooting/Data_Protection_and_Security/SnapCenter/Failed_to_change_the_state_of_an_Oracle_12c_ASM_database_from_shutdown_to_mount)[法更改](https://kb.netapp.com/Advice_and_Troubleshooting/Data_Protection_and_Security/SnapCenter/Failed_to_change_the_state_of_an_Oracle_12c_ASM_database_from_shutdown_to_mount) [Oracle 12c ASM](https://kb.netapp.com/Advice_and_Troubleshooting/Data_Protection_and_Security/SnapCenter/Failed_to_change_the_state_of_an_Oracle_12c_ASM_database_from_shutdown_to_mount) [数据库的](https://kb.netapp.com/Advice_and_Troubleshooting/Data_Protection_and_Security/SnapCenter/Failed_to_change_the_state_of_an_Oracle_12c_ASM_database_from_shutdown_to_mount)[状态](https://kb.netapp.com/Advice_and_Troubleshooting/Data_Protection_and_Security/SnapCenter/Failed_to_change_the_state_of_an_Oracle_12c_ASM_database_from_shutdown_to_mount)["](https://kb.netapp.com/Advice_and_Troubleshooting/Data_Protection_and_Security/SnapCenter/Failed_to_change_the_state_of_an_Oracle_12c_ASM_database_from_shutdown_to_mount)
- ["](https://kb.netapp.com/Advice_and_Troubleshooting/Data_Protection_and_Security/SnapCenter/What_are_the_customizable_parameters_for_backup_restore_and_clone_operations_on_AIX_systems)[可自](https://kb.netapp.com/Advice_and_Troubleshooting/Data_Protection_and_Security/SnapCenter/What_are_the_customizable_parameters_for_backup_restore_and_clone_operations_on_AIX_systems)[定义](https://kb.netapp.com/Advice_and_Troubleshooting/Data_Protection_and_Security/SnapCenter/What_are_the_customizable_parameters_for_backup_restore_and_clone_operations_on_AIX_systems)[的](https://kb.netapp.com/Advice_and_Troubleshooting/Data_Protection_and_Security/SnapCenter/What_are_the_customizable_parameters_for_backup_restore_and_clone_operations_on_AIX_systems)[参](https://kb.netapp.com/Advice_and_Troubleshooting/Data_Protection_and_Security/SnapCenter/What_are_the_customizable_parameters_for_backup_restore_and_clone_operations_on_AIX_systems)[数,用于在](https://kb.netapp.com/Advice_and_Troubleshooting/Data_Protection_and_Security/SnapCenter/What_are_the_customizable_parameters_for_backup_restore_and_clone_operations_on_AIX_systems) [AIX](https://kb.netapp.com/Advice_and_Troubleshooting/Data_Protection_and_Security/SnapCenter/What_are_the_customizable_parameters_for_backup_restore_and_clone_operations_on_AIX_systems) [系统上执行备份,还原和克隆操作](https://kb.netapp.com/Advice_and_Troubleshooting/Data_Protection_and_Security/SnapCenter/What_are_the_customizable_parameters_for_backup_restore_and_clone_operations_on_AIX_systems)"

# 备份 **Oracle** 数据库资源组

资源组是主机或集群上的一组资源。系统会对资源组中定义的所有资源执行备份操作。

您可以从 " 资源 " 页面按需备份资源组。如果资源组附加了策略并配置了计划,则会根据计划自动进行备份。

• 步骤 \*

1. 在左侧导航窗格中,单击 \* 资源 \*,然后从列表中选择相应的插件。

2. 在资源页面中,从 \* 视图 \* 列表中选择 \* 资源组 \* 。

您可以通过在搜索框中输入资源组名称或单击 \* 来搜索资源组 \* \* ,然后选择标记。然后,您可以单击 以关闭筛选器窗格。

3. 在资源组页面中,选择要备份的资源组,然后单击 \* 立即备份 \* 。

 $\left(\begin{smallmatrix} 1\\1\end{smallmatrix}\right)$ 

如果您的联合资源组包含两个数据库,而其中一个数据库在非 NetApp 存储上具有数据文 件,则即使另一个数据库位于 NetApp 存储上,备份操作也会中止。

- 4. 在备份页面中,执行以下步骤:
	- a. 如果已将多个策略与资源组关联,请从 \* 策略 \* 下拉列表中选择要用于备份的策略。

如果为按需备份选择的策略与备份计划关联,则按需备份将根据为计划类型指定的保留设置进行保 留。

b. 单击 \* 备份 \* 。

- 5. 单击 \* 监控 \* > \* 作业 \* 以监控操作进度。
- 完成后 \*
- 在 AIX 设置中,您可以使用 lkdev 命令锁定,并使用 rendev 命令重命名备份的数据库所在的磁盘。

使用该备份还原时,锁定或重命名设备不会影响还原操作。

• 如果备份操作因数据库查询执行时间超过超时值而失败,则应运行 Set-SmConfigSettings cmdlet 来更改 ORACLE\_SQL\_query\_timeout 和 ORACLE\_plugin\_SQL\_query\_timeout 参数的值:

修改参数值后,运行以下命令 ` /opt/netapp/snapcenter/spl/bin/spl restart` 以重新启动 SnapCenter 插件加 载程序 ( SPL ) 服务

• 如果在验证过程中无法访问此文件,并且挂载点不可用,则此操作可能会失败,并显示错误代码 DBV-00100 指定文件。您应修改 sco.properties 中 verification\_delay 和 verification\_retry\_count 参数的值。

修改参数值后,运行以下命令 ` /opt/netapp/snapcenter/spl/bin/spl restart` 以重新启动 SnapCenter 插件加 载程序( SPL)服务

使用 **UNIX** 命令备份 **Oracle** 数据库

备份工作流包括规划,确定要备份的资源,创建备份策略,创建资源组和附加策略,创建 备份以及监控操作。

- 您需要的内容 \*
- 您应已添加存储系统连接并使用 *Add-SmStorageConnection* 和 *Add-SmCredential* 命令创建凭据。
- 您应已使用 *Open-SmConnection* 命令与 SnapCenter 服务器建立连接会话。

您只能有一个 SnapCenter 帐户登录会话,并且令牌存储在用户主目录中。

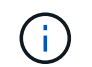

此连接会话的有效期仅为 24 小时。但是,您可以使用 TokenNeverExpires 选项创建令牌,以 创建永不过期且会话始终有效的令牌。

• 关于此任务 \*

您应执行以下命令以建立与 SnapCenter 服务器的连接,发现 Oracle 数据库实例,添加策略和资源组,备份并 验证备份。

有关可与命令结合使用的参数及其说明的信息,可通过运行 get-help *command\_name* 来获取。或者,您也可以 参考 ["](https://library.netapp.com/ecm/ecm_download_file/ECMLP2880725)[《](https://library.netapp.com/ecm/ecm_download_file/ECMLP2880725) [SnapCenter](https://library.netapp.com/ecm/ecm_download_file/ECMLP2880725) [软件](https://library.netapp.com/ecm/ecm_download_file/ECMLP2880725)[命令参考指南》](https://library.netapp.com/ecm/ecm_download_file/ECMLP2880725)["](https://library.netapp.com/ecm/ecm_download_file/ECMLP2880725)。

- 步骤 \*
	- 1. 为指定用户 *Open-SmConnection* 启动与 SnapCenter 服务器的连接会话
	- 2. 执行主机资源发现操作: *get-SmResources*
	- 3. 配置 Oracle 数据库凭据和首选节点,以便备份 Real Application Cluster ( RAC )数据库: *Configure-OracleSmDatabase*
	- 4. 创建备份策略: *Add-SmPolicy*
	- 5. 检索有关二级( SnapVault 或 SnapMirror )存储位置的信息: *Get-SmSecondaryDetails*

此命令将检索指定资源的主存储到二级存储映射详细信息。您可以在创建备份资源组时使用映射详细信 息配置二级验证设置。

- 6. 将资源组添加到 SnapCenter : *Add-SmResourceGroup*
- 7. 创建备份: *New-SmBackup*

您可以使用 WaitForCompletion 选项轮询作业。如果指定了此选项,则此命令将继续轮询服务器,直到 备份作业完成为止。

8. 从 SnapCenter 检索日志: *get-SmLogs*

监控 **Oracle** 数据库备份操作

您可以使用 SnapCenterJobs 页面监控不同备份操作的进度。您可能需要检查进度以确定 完成时间或是否存在问题描述。

• 关于此任务 \*

以下图标将显示在作业页面上,并指示相应的操作状态:

- 正在进行中
- 已成功完成
- ★ 失败

•

- ▲ 已完成, 但出现警告或由于出现警告而无法启动
- 已排队
- 2 已取消
- 步骤 \*
	- 1. 在左侧导航窗格中,单击 \* 监控 \* 。
	- 2. 在监控页面中,单击 \* 作业 \* 。
	- 3. 在作业页面中,执行以下步骤:
		- a. 单击 7 对列表进行筛选, 以便仅列出备份操作。
		- b. 指定开始日期和结束日期。
		- c. 从 \* 类型 \* 下拉列表中,选择 \* 备份 \* 。
		- d. 从 \* 状态 \* 下拉列表中,选择备份状态。
		- e. 单击 \* 应用 \* 以查看已成功完成的操作。
	- 4. 选择备份作业,然后单击 \* 详细信息 \* 以查看作业详细信息。

 $\mathbf{d}$ 

但会显示备份作业状态 、 ,单击作业详细信息时,您可能会看到备份操作的某些子任务 仍在进行中或标记有警告标志。

- 5. 在作业详细信息页面中,单击 \* 杳看日志 \* 。
- 查看日志 \* 按钮可显示选定操作的详细日志。

### 在活动窗格中监控数据保护操作

" 活动 " 窗格显示最近执行的五个操作。此外,活动窗格还会显示操作的启动时间以及操作 的状态。

活动窗格显示有关备份,还原,克隆和计划的备份操作的信息。如果您使用的是适用于 SQL Server 的插件或适 用于 Exchange Server 的插件,则活动窗格还会显示有关转义操作的信息。

- 步骤 \*
	- 1. 在左侧导航窗格中,单击 \* 资源 \*,然后从列表中选择相应的插件。
	- 2. 单击 文 在活动窗格上查看五个最新操作。

单击其中一个操作时,操作详细信息将列在 " 作业详细信息 " 页面中。

# 取消 **Oracle** 数据库的备份操作

您可以取消正在运行,已排队或无响应的备份操作。

要取消备份操作,您必须以 SnapCenter 管理员或作业所有者的身份登录。

#### • 关于此任务 \*

取消备份操作后,如果创建的备份未注册到 SnapCenter 服务器, SnapCenter 服务器将停止该操作并从存储中 删除所有 Snapshot 副本。如果备份已注册到 SnapCenter 服务器,则即使在触发取消操作后,它也不会回滚已 创建的 Snapshot 副本。

- 您只能取消已排队或正在运行的日志或完整备份操作。
- 验证开始后,您无法取消此操作。

如果在验证前取消操作,则操作将被取消,并且不会执行验证操作。

- 目录操作启动后,您无法取消备份操作。
- 您可以从 " 监控 " 页面或 " 活动 " 窗格取消备份操作。
- 除了使用 SnapCenter 图形用户界面之外,您还可以使用命令行界面命令取消操作。
- 对于无法取消的操作, \* 取消作业 \* 按钮处于禁用状态。
- 如果在创建角色时选择了 \* 此角色的所有成员均可在用户 \ 组页面中查看和操作其他成员对象 \* ,则可以在 使用此角色时取消其他成员的排队备份操作。
- 步骤 \*

执行以下操作之一:

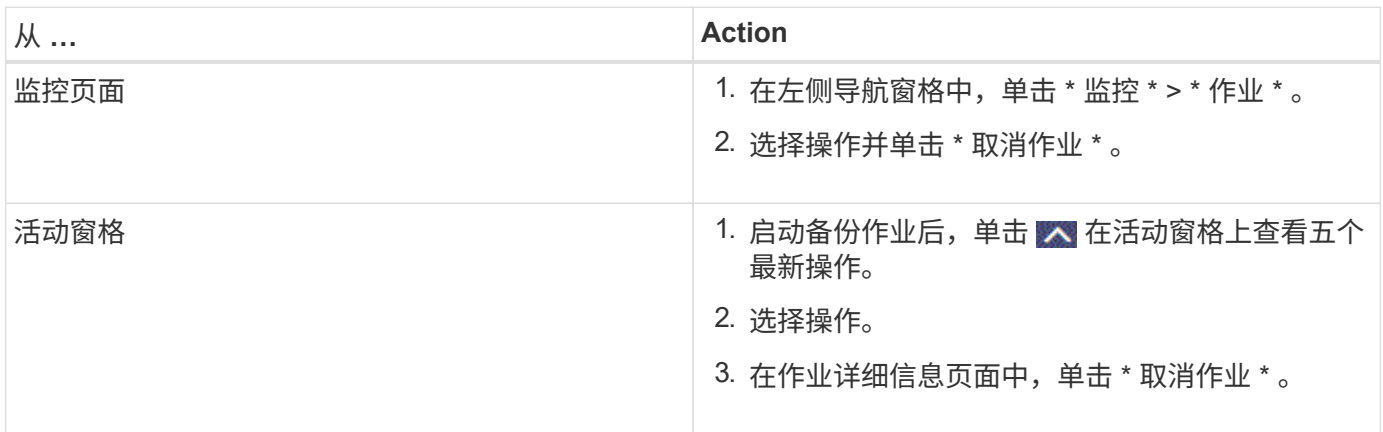

• 结果 \*

操作将被取消,资源将还原到原始状态。

如果您取消的操作在 " 正在取消 " 或 " 正在运行 " 状态下无响应,则应运行 " 取消 - 短作业 -JobID <int> -Force " 以强制停止备份操作。

# 在 **Topology** 页面中查看 **Oracle** 数据库备份和克隆

在准备备份或克隆资源时,您可能会发现以图形方式显示主存储和二级存储上的所有备份 和克隆非常有用。

• 关于此任务 \*

•

在拓扑页面中,您可以看到可用于选定资源或资源组的所有备份和克隆。您可以查看这些备份和克隆的详细信息 ,然后选择这些备份和克隆以执行数据保护操作。

您可以在管理副本视图中查看以下图标,以确定备份和克隆在主存储还是二级存储(镜像副本或存储副本)上可 用。

•

•

显示主存储上可用的备份和克隆的数量。

显示使用 SnapMirror 技术在二级存储上镜像的备份和克隆的数量。

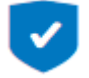

显示使用 SnapVault 技术在二级存储上复制的备份和克隆的数量。

显示的备份数包括从二级存储中删除的备份。例如,如果您使用策略创建了 6 个备份,仅保留 4 个备份,则 显示的备份数为 6 。

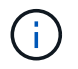

镜像存储类型卷上版本灵活的镜像备份的克隆将显示在拓扑视图中,但拓扑视图中的镜像备份计 数不包括版本灵活的备份。

#### • 步骤 \*

- 1. 在左侧导航窗格中,单击 \* 资源 \* , 然后从列表中选择相应的插件。
- 2. 在资源页面中,从 \* 视图 \* 下拉列表中选择资源或资源组。
- 3. 从资源详细信息视图或资源组详细信息视图中选择资源。

如果资源受保护,则会显示选定资源的 " 拓扑 " 页面。

4. 查看摘要卡,查看主存储和二级存储上可用的备份和克隆数量的摘要。

摘要卡部分显示备份和克隆的总数以及日志备份的总数。

单击 \* 刷新 \* 按钮可启动存储查询以显示准确的计数。

5. 在管理副本视图中,单击主存储或二级存储中的 \* 备份 \* 或 \* 克隆 \* 以查看备份或克隆的详细信息。

备份和克隆的详细信息以表格式显示。

6. 从表中选择备份,然后单击数据保护图标以执行还原,克隆,挂载,卸载,重命名, 目录,取消目录和 删除操作。

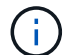

您不能重命名或删除二级存储上的备份。

- 如果选择了日志备份,则只能执行重命名,挂载,卸载,目录,取消目录, 和删除操作。
- ・如果您已使用 Oracle Recovery Manager ( RMAN )对备份进行了编目,则无法重命名这些已编目 的备份。
- 7. 如果要删除克隆,请从表中选择此克隆,然后单击 <mark>而</mark> 。

如果分配给 SnapmirrorStatusUpdateWaitTime 的值小于此值,则即使数据和日志卷已成功保护,镜像和存储备 份副本也不会列在拓扑页面上。您应使用 *set-SmConfigSettings* PowerShell cmdlet 增加分配给 SnapmirrorStatusUpdateWaitTime 的值。

有关可与命令结合使用的参数及其说明的信息,可通过运行 get-help *command\_name* 来获取。

或者,您也可以参考 ["](https://library.netapp.com/ecm/ecm_download_file/ECMLP2880725)[《](https://library.netapp.com/ecm/ecm_download_file/ECMLP2880725) [SnapCenter](https://library.netapp.com/ecm/ecm_download_file/ECMLP2880725) [软件](https://library.netapp.com/ecm/ecm_download_file/ECMLP2880725)[命令参考指南》](https://library.netapp.com/ecm/ecm_download_file/ECMLP2880725)["](https://library.netapp.com/ecm/ecm_download_file/ECMLP2880725) 或 ["](https://library.netapp.com/ecm/ecm_download_file/ECMLP2880726)[《](https://library.netapp.com/ecm/ecm_download_file/ECMLP2880726) [SnapCenter](https://library.netapp.com/ecm/ecm_download_file/ECMLP2880726) [软件](https://library.netapp.com/ecm/ecm_download_file/ECMLP2880726) [cmdlet](https://library.netapp.com/ecm/ecm_download_file/ECMLP2880726) [参考指南》](https://library.netapp.com/ecm/ecm_download_file/ECMLP2880726)["](https://library.netapp.com/ecm/ecm_download_file/ECMLP2880726)。

# 挂载和卸载数据库备份

如果要访问备份中的文件,您可以挂载一个或多个数据并仅记录备份。您可以将备份挂载 到创建备份的同一主机,也可以挂载到具有相同类型的 Oracle 和主机配置的远程主机。如 果您已手动挂载备份,则应在完成此操作后手动卸载备份。在任何给定实例中,数据库的 备份都可以挂载到任何主机上。执行操作时,只能挂载一个备份。

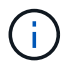

在 FlexASM 设置中,如果基数小于 RAC 集群中的节点数,则无法在叶节点上执行挂载操作。

# 挂载数据库备份

如果要访问备份中的文件,应手动挂载数据库备份。

- 您需要的内容 \*
- ・如果您在 NFS 环境中有一个自动存储管理( Automatic Storage Management , ASM )数据库实例,并且 希望挂载 ASM 备份,则应已将 ASM 磁盘路径 /var/opt/snapcenter/soc/backup\_\*/*\**/\*/ \*\* 添加到 asm\_diskstring 参数中定义的现有路径中。
- 如果您在 NFS 环境中有 ASM 数据库实例,并且希望在恢复操作中挂载 ASM 日志备份,则应已将 ASM 磁 盘路径 /var/opt/snapcenter/scU/cles/*\*//*\* 添加到 asm\_diskstring 参数中定义的现有路径中。
- •在 asm\_diskstring 参数中,如果使用的是 ASMFD ,则应配置 \_afd: \* \_ ;如果使用的是 ASMLIB ,则应 配置 ORCL : \* 。

有关如何编辑 asm\_diskstring 参数的信息,请参见 ["](https://kb.netapp.com/Advice_and_Troubleshooting/Data_Protection_and_Security/SnapCenter/Disk_paths_are_not_added_to_the_asm_diskstring_database_parameter)[如](https://kb.netapp.com/Advice_and_Troubleshooting/Data_Protection_and_Security/SnapCenter/Disk_paths_are_not_added_to_the_asm_diskstring_database_parameter)[何](https://kb.netapp.com/Advice_and_Troubleshooting/Data_Protection_and_Security/SnapCenter/Disk_paths_are_not_added_to_the_asm_diskstring_database_parameter)[向](https://kb.netapp.com/Advice_and_Troubleshooting/Data_Protection_and_Security/SnapCenter/Disk_paths_are_not_added_to_the_asm_diskstring_database_parameter) [asm\\_diskstring](https://kb.netapp.com/Advice_and_Troubleshooting/Data_Protection_and_Security/SnapCenter/Disk_paths_are_not_added_to_the_asm_diskstring_database_parameter) [添加磁盘路径](https://kb.netapp.com/Advice_and_Troubleshooting/Data_Protection_and_Security/SnapCenter/Disk_paths_are_not_added_to_the_asm_diskstring_database_parameter)"。

- 挂载备份时,如果 ASM 凭据和 ASM 端口与源数据库主机的凭据不同,则应进行配置。
- 如果要挂载到备用主机,则必须验证备用主机是否满足以下要求:
	- 与原始主机的 UID 和 GID 相同
	- 与原始主机的 Oracle 版本相同
	- 与原始主机的操作系统分发版本相同
- 您应确保LUN未使用由混合协议iSCSI和FC组成的iGroup映射到AIX主机。有关详细信息,请参见 ["](https://kb.netapp.com/mgmt/SnapCenter/SnapCenter_Plug-in_for_Oracle_operations_fail_with_error_Unable_to_discover_the_device_for_LUN_LUN_PATH)[操作](https://kb.netapp.com/mgmt/SnapCenter/SnapCenter_Plug-in_for_Oracle_operations_fail_with_error_Unable_to_discover_the_device_for_LUN_LUN_PATH)[失](https://kb.netapp.com/mgmt/SnapCenter/SnapCenter_Plug-in_for_Oracle_operations_fail_with_error_Unable_to_discover_the_device_for_LUN_LUN_PATH) [败、](https://kb.netapp.com/mgmt/SnapCenter/SnapCenter_Plug-in_for_Oracle_operations_fail_with_error_Unable_to_discover_the_device_for_LUN_LUN_PATH)[并显示](https://kb.netapp.com/mgmt/SnapCenter/SnapCenter_Plug-in_for_Oracle_operations_fail_with_error_Unable_to_discover_the_device_for_LUN_LUN_PATH)[错误](https://kb.netapp.com/mgmt/SnapCenter/SnapCenter_Plug-in_for_Oracle_operations_fail_with_error_Unable_to_discover_the_device_for_LUN_LUN_PATH)[Unable to discover the device for LUN"](https://kb.netapp.com/mgmt/SnapCenter/SnapCenter_Plug-in_for_Oracle_operations_fail_with_error_Unable_to_discover_the_device_for_LUN_LUN_PATH)。
- 步骤 \*

 $\left( \begin{array}{c} 1 \end{array} \right)$ 

- 1. 在左侧导航窗格中,单击 \* 资源 \* ,然后从列表中选择相应的插件。
- 2. 在资源页面中,从 \* 视图 \* 列表中选择 \* 数据库 \* 或 \* 资源组 \* 。
- 3. 从数据库详细信息视图或资源组详细信息视图中选择数据库。

此时将显示数据库拓扑页面。

4. 从管理副本视图中,从主存储系统或二级(镜像或复制的)存储系统中选择 \* 备份 \* 。

5.

从表中选择备份,然后单击

6. 在挂载备份页面中,从 \* 选择要挂载备份的主机 \* 下拉列表中选择要挂载备份的主机。

此时将显示挂载路径 */var/opt/snapcenter/soc/backup\_mount/backup\_name/database\_name* 。

如果要挂载 ASM 数据库的备份,则会显示挂载路径 +diskgroupname\_sid\_backupid 。

1. 单击 \* 挂载 \* 。

- 完成后 \*
- 您可以运行以下命令来检索与挂载的备份相关的信息:
	- ` ./sccli Get-SmBackup -BackupName backup\_name -ListMountInfo`
- 如果已挂载 ASM 数据库,则可以运行以下命令来检索与挂载的备份相关的信息:
	- ` ./sccli Get-Smbackup -BackupNamediskgroupname\_sid\_backupid-listmountinfo`
- 要检索备份 ID ,请运行以下命令:

`./sccli Get-Smbackup-BackupNamebackup\_name`

有关可与命令结合使用的参数及其说明的信息,可通过运行 get-help *command\_name* 来获取。或者,您也 可以参考 ["](https://library.netapp.com/ecm/ecm_download_file/ECMLP2880725)[《](https://library.netapp.com/ecm/ecm_download_file/ECMLP2880725) [SnapCenter](https://library.netapp.com/ecm/ecm_download_file/ECMLP2880725) [软件](https://library.netapp.com/ecm/ecm_download_file/ECMLP2880725)[命令参考指南》](https://library.netapp.com/ecm/ecm_download_file/ECMLP2880725)["](https://library.netapp.com/ecm/ecm_download_file/ECMLP2880725)。

# 卸载数据库备份

如果您不想再访问已挂载数据库备份上的文件,可以手动卸载该备份。

- 步骤 \*
	- 1. 在左侧导航窗格中,单击 \* 资源 \*,然后从列表中选择相应的插件。
	- 2. 在资源页面中,从 \* 视图 \* 列表中选择 \* 数据库 \* 或 \* 资源组 \* 。
	- 3. 从数据库详细信息视图或资源组详细信息视图中选择数据库。

此时将显示数据库拓扑页面。

- 4. 选择已挂载的备份,然后单击 ▲
- 5. 单击 \* 确定 \* 。

# 还原和恢复 **Oracle** 数据库

还原工作流

还原工作流包括规划,执行还原操作和监控操作。

以下工作流显示了必须执行还原操作的顺序:

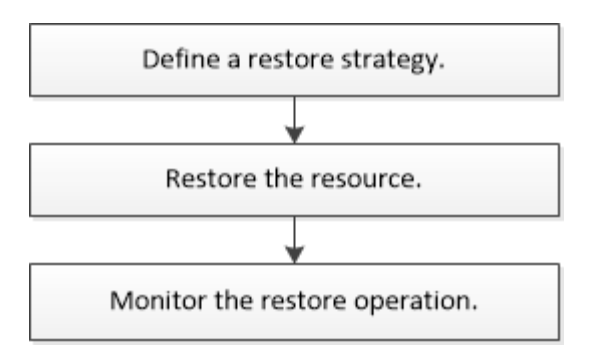

为 **Oracle** 数据库定义还原和恢复策略

您必须在还原和恢复数据库之前定义策略,以便成功执行还原和恢复操作。

还原和恢复操作支持的备份类型

SnapCenter 支持还原和恢复不同类型的 Oracle 数据库备份。

- 联机数据备份
- 脱机关闭数据备份
- 脱机挂载数据备份

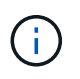

如果要还原脱机关闭或脱机挂载数据备份, SnapCenter 会使数据库处于脱机状态。您应手动 恢复数据库并重置日志。

- 完整备份
- 脱机挂载 Data Guard 备用数据库的备份
- Active Data Guard 备用数据库的纯数据联机备份

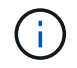

您无法恢复 Active Data Guard 备用数据库。

- 实时应用程序集群( RAC )配置中的联机数据备份,联机完整备份,脱机挂载备份和脱机关闭备份
- 自动存储管理( Automatic Storage Management , ASM )配置中的联机数据备份,联机完整备份,脱机 挂载备份和脱机关闭备份

## **Oracle** 数据库支持的还原方法类型

SnapCenter 支持对 Oracle 数据库进行连接和复制或原位还原。在还原操作期间, SnapCenter 会确定适用于在 不丢失任何数据的情况下用于还原的文件系统的还原方法。

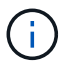

SnapCenter 不支持基于卷的 SnapRestore 。

#### 连接和复制还原

如果数据库布局与备份不同,或者创建备份后有任何新文件,则会执行连接和复制还原。在连接和复制还原方法 中,将执行以下任务:

- 1. 此卷会从 Snapshot 副本克隆,而文件系统堆栈是在使用克隆的 LUN 或卷的主机上构建的。
- 2. 这些文件将从克隆的文件系统复制到原始文件系统。
- 3. 然后,克隆的文件系统将从主机中卸载,克隆的卷将从 ONTAP 中删除。

G)

对于 FlexASM 设置(基数小于 RAC 集群中的节点数)或 VMDK 或 RDM 上的 ASM RAC 数据 库,仅支持连接和复制还原方法。

即使您已强制启用原位还原, SnapCenter 也会在以下情况下执行连接和副本还原:

- 如果 Data ONTAP 早干 8.3 , 则从二级存储系统还原
- 还原 Oracle RAC 设置中未配置数据库实例的节点上的 ASM 磁盘组
- 在 Oracle RAC 设置中,如果 ASM 实例或集群实例未运行或对等节点已关闭,则在任何对等节点上
- 仅还原控制文件
- 还原驻留在 ASM 磁盘组上的部分表空间
- 磁盘组在数据文件, sp 文件和密码文件之间共享
- ・在 RAC 环境中,远程节点上未安装或未运行 SnapCenter 插件加载程序( SPL )服务
- 新节点已添加到 Oracle RAC 中, SnapCenter 服务器无法识别新添加的节点

#### 原位还原

如果数据库布局与备份类似,并且存储和数据库堆栈上未进行任何配置更改,则会执行原位还原,其中会在 ONTAP 上执行文件或 LUN 还原。SnapCenter 仅支持在原位还原方法中使用单个文件 SnapRestore ( SFSR )。

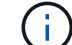

Data ONTAP 8.3 或更高版本支持从二级位置原位还原。

如果要对数据库执行原位还原,请确保 ASM 磁盘组上只有数据文件。在对 ASM 磁盘组或数据库的物理结构进 行任何更改后,您必须创建备份。执行原位还原后,磁盘组将包含与备份时相同数量的数据文件。

如果磁盘组或挂载点符合以下条件,则会自动应用原位还原:

- •备份后未添加新数据文件(外部文件检查)
- 备份后不添加,删除或重新创建 ASM 磁盘或 LUN ( ASM 磁盘组结构更改检查)
- 不向 LVM 磁盘组添加,删除或重新创建 LUN ( LVM 磁盘组结构更改检查)

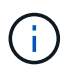

您还可以使用 GUI , SnapCenter 命令行界面或 PowerShell cmdlet 强制启用原位还原,以覆盖 外部文件检查和 LVM 磁盘组结构更改检查。

# 在 **ASM RAC** 上执行原位还原

在 SnapCenter 中,执行还原的节点称为主节点, ASM 磁盘组所在 RAC 的所有其他节点称为对等节点。在执 行存储还原操作之前, SnapCenter 会将 ASM 磁盘组的状态更改为在 ASM 磁盘组处于挂载状态的所有节点上 卸载。存储还原完成后, SnapCenter 会更改 ASM 磁盘组的状态,就像还原操作之前一样。

在 SAN 环境中, SnapCenter 会从所有对等节点中删除设备,并在执行存储还原操作之前执行 LUN 取消映射 操作。执行存储还原操作后, SnapCenter 将执行 LUN 映射操作并在所有对等节点上构建设备。在 SAN 环境中 ,如果 Oracle RAC ASM 布局驻留在 LUN 上,则在还原 SnapCenter 时,会对 ASM 磁盘组所在的 RAC 集群 的所有节点执行 LUN 取消映射, LUN 还原和 LUN 映射操作。在还原之前,即使 RAC 节点的所有启动程序未 用于 LUN ,还原 SnapCenter 之后,也会使用所有 RAC 节点的所有启动程序创建一个新的 iGroup 。

- 如果对等节点上的预存储活动期间发生任何故障, SnapCenter 会自动回滚 ASM 磁盘组状态,就像在已成 功执行预存储操作的对等节点上执行还原之前一样。操作失败的主节点和对等节点不支持回滚。在尝试另一 个还原之前,您必须手动修复对等节点上的问题描述,并将主节点上的 ASM 磁盘组恢复为挂载状态。
- 如果还原活动期间发生任何故障,则还原操作将失败,并且不会执行回滚。在尝试其他还原之前,您必须手 动修复存储还原问题描述并将主节点上的 ASM 磁盘组恢复为挂载状态。
- 如果在任何对等节点的还原后活动期间发生任何故障, SnapCenter 将继续在其他对等节点上执行还原操 作。您必须在对等节点上手动修复还原后问题描述。

### **Oracle** 数据库支持的还原操作类型

通过 SnapCenter ,您可以对 Oracle 数据库执行不同类型的还原操作。

在还原数据库之前,系统会验证备份,以确定与实际数据库文件相比是否缺少任何文件。

### 完全还原

- 仅还原数据文件
- 仅还原控制文件
- 还原数据文件和控制文件
- 还原 Data Guard 备用数据库和 Active Data Guard 备用数据库中的数据文件,控制文件和重做日志文件

#### 部分还原

- 仅还原选定表空间
- 仅还原选定的可插拔数据库( PDB )
- 仅还原 PDB 的选定表空间

**Oracle** 数据库支持的恢复操作类型

通过 SnapCenter , 您可以对 Oracle 数据库执行不同类型的恢复操作。

- 数据库直到最后一个事务(所有日志)
- 数据库,最多为特定系统更改编号( SCN )
- 数据库,直到指定日期和时间

您必须根据数据库主机的时区指定恢复的日期和时间。

SnapCenter 还为 Oracle 数据库提供了 " 无恢复 " 选项。

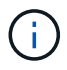

如果您使用以数据库角色为备用角色创建的备份进行还原,则适用于 Oracle 数据库的插件不支持 恢复。您必须始终对物理备用数据库执行手动恢复。

#### 与还原和恢复 **Oracle** 数据库相关的限制

在执行还原和恢复操作之前,您必须了解这些限制。

如果您使用的 Oracle 版本从 11.2.0.4 到 12.1.0.1 , 则在运行 renamedg 命令时, 还原操作将处于挂起状态。您 可以应用 Oracle 修补程序 19544733 来修复此问题描述。

不支持以下还原和恢复操作:

- 还原和恢复根容器数据库( CDB )的表空间
- 还原与 PDB 关联的临时表空间和临时表空间
- 同时从多个 PDB 还原和恢复表空间
- 还原日志备份
- 将备份还原到其他位置
- 在除 Data Guard 备用数据库或 Active Data Guard 备用数据库以外的任何配置中还原重做日志文件
- 还原 SPFILE 和密码文件
- 如果对使用同一主机上原有数据库名称重新创建的数据库执行还原操作,该数据库由 SnapCenter 管理并具 有有效的备份,则还原操作将覆盖新创建的数据库文件,即使数据库 ID 不同也是如此。

可以通过执行以下任一操作来避免这种情况:

- 重新创建数据库后发现 SnapCenter 资源
- 为重新创建的数据库创建备份

与表空间的时间点恢复相关的限制

- 不支持系统, SYSAUX 和撤消表空间的时间点恢复( PITR )
- 表空间的 PITR 不能与其他类型的还原一起执行
- 如果已重命名表空间,而您希望将其恢复到重命名之前的某个位置,则应指定该表空间的早期名称
- 如果一个表空间中的表约束包含在另一个表空间中,则应同时恢复这两个表空间
- 如果表及其索引存储在不同的表空间中,则应先删除这些索引,然后再执行 PITR
- PITR 不能用于恢复当前默认表空间
- 不能使用 PITR 恢复包含以下任何对象的表空间:
	- 包含底层对象(如具体化视图)或包含对象(如分区表)的对象,除非所有底层或包含的对象都位于恢 复集中

此外,如果分区表的分区存储在不同的表空间中,则应在执行 PITR 之前丢弃该表,或者在执行 PITR 之 前将所有分区移动到同一个表空间。

- 撤消或回滚区块
- 与多个收件人兼容的 Oracle 8 高级队列
- SYS 用户拥有的对象

此类对象的示例包括 PL/SQL , Java 类,标注程序,视图,同义词, 用户,权限,维度,目录和序

# 用于还原 **Oracle** 数据库的源和目标

您可以从主存储或二级存储上的备份副本还原 Oracle 数据库。您只能将数据库还原到同一数据库实例上的同一 位置。但是,在 Real Application Cluster ( RAC )设置中,您可以将数据库还原到其他节点。

用于还原操作的源

您可以从主存储或二级存储上的备份还原数据库。如果要从多镜像配置中二级存储上的备份进行还原,则可以选 择二级存储镜像作为源。

还原操作的目标

您只能将数据库还原到同一数据库实例上的同一位置。

在 RAC 设置中,您可以从集群中的任何节点还原 RAC 数据库。

用于还原特定的预处理和后处理的预定义环境变量

通过 SnapCenter ,您可以在还原数据库时执行预处理和后处理脚本时使用预定义的环境 变量。

• 支持用于还原数据库的预定义环境变量 \*

• \* 。 sc\_job\_ID\* 指定操作的作业 ID 。

示例: 257

• **SC\_ORACLE\_SID** 指定数据库的系统标识符。

如果此操作涉及多个数据库,则此名称将包含由管道分隔的数据库名称。

示例: NFS31

• **SC\_HOST** 指定数据库的主机名。

将为应用程序卷填充此参数。

- 示例: scsmohost2.gdl.englabe.netapp.com
- **SC\_OS\_USER** 指定数据库的操作系统所有者。

示例: Oracle

• **SC\_OS\_Group** 指定数据库的操作系统组。

示例: oinstall

• \* sc\_backup\_name\* 用于指定备份的名称。

将为应用程序卷填充此参数。

- 如果数据库未在 ARCHIVELOG 模式下运行: DATA@RG2\_scspr2417819002\_07-20- 2021\_12.16.48.9267 0\_LOG@RG2\_scspr2417819002\_07-20-2021\_12.16.48.9267
- 如果数据库在 ARCHIVELOG 模式下运行: DATA@RG2\_scspr2417819002\_07-20- 2021\_12.16.48.9267 0\_LOG@RG2\_scspr2417819002\_07-20-2021\_12.16.48.9267 ; 1 , Rg2\_scspr2417819002\_07-21-2021\_12.16.48.9267\_1 , Rg2\_scspr2417819002\_07-22- 2021\_12.16.48.9267\_1
- \* sc\_backup\_ID\* 用于指定备份的 ID 。

将为应用程序卷填充此参数。

示例

- 如果数据库未在 ARCHIVELOG 模式下运行: data@203| log@205
- 如果数据库在 ARCHIVELOG 模式下运行: data@203| log@205 , 206 , 207
- \* sc\_resource\_Group\_name\* 用于指定资源组的名称。

示例: RG1

• **SC\_ORACLE\_HOME** 指定 Oracle 主目录的路径。

示例: /ora01/app/oracle/product/181.0/db 1

• \* sc\_recovery\_type\* 用于指定已恢复的文件以及恢复范围。

示例: RESTORESCOPE : usingBackupControlfile=false=RECOVERYSCOPE : allLogs=true, noLogs=false , UntisTime=false , untisscn=false 。

有关分隔符的信息,请参见 ["](#page-41-0)[支持的](#page-41-0)[分](#page-41-0)[隔](#page-41-0)[符](#page-41-0)["](#page-41-0)。

还原 **Oracle** 数据库的要求

在还原 Oracle 数据库之前,您应确保满足前提条件。

- 您应已定义还原和恢复策略。
- 如果要将 Snapshot 副本复制到镜像或存储, SnapCenter 管理员应已为您分配源卷和目标卷的 Storage Virtual Machine ( SVM )。
- 如果在备份过程中对归档日志进行了修剪,则您应已手动挂载所需的归档日志备份。
- 如果要还原驻留在虚拟机磁盘( VMDK )上的 Oracle 数据库,则应确保子计算机具有所需数量的可用插槽 来分配克隆的 VMDK 。
- 如果为数据库启用了二级保护,则应确保属于该数据库的所有数据卷和归档日志卷均受保护。
- 您应确保 RAC One Node 数据库处于 "nnomount" 状态,以执行控制文件或完整数据库还原。
- 如果 NFS 环境中有 ASM 数据库实例,则应将 ASM 磁盘路径 /var/opt/snapcenter/scU/cles/**/** 添加到 asm\_diskstring 参数中定义的现有路径,以便在恢复操作中成功挂载 ASM 日志备份。
- 在 asm\_diskstring 参数中,如果使用的是 ASMFD ,则应配置 \_afd : \* \_ ;如果使用的是 ASMLIB ,则应

配置 ORCL: \* 。

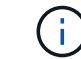

有关如何编辑 asm\_diskstring 参数的信息,请参见 ["](https://kb.netapp.com/Advice_and_Troubleshooting/Data_Protection_and_Security/SnapCenter/Disk_paths_are_not_added_to_the_asm_diskstring_database_parameter)[如](https://kb.netapp.com/Advice_and_Troubleshooting/Data_Protection_and_Security/SnapCenter/Disk_paths_are_not_added_to_the_asm_diskstring_database_parameter)[何](https://kb.netapp.com/Advice_and_Troubleshooting/Data_Protection_and_Security/SnapCenter/Disk_paths_are_not_added_to_the_asm_diskstring_database_parameter)[向](https://kb.netapp.com/Advice_and_Troubleshooting/Data_Protection_and_Security/SnapCenter/Disk_paths_are_not_added_to_the_asm_diskstring_database_parameter) [asm\\_diskstring](https://kb.netapp.com/Advice_and_Troubleshooting/Data_Protection_and_Security/SnapCenter/Disk_paths_are_not_added_to_the_asm_diskstring_database_parameter) [添加磁盘路径](https://kb.netapp.com/Advice_and_Troubleshooting/Data_Protection_and_Security/SnapCenter/Disk_paths_are_not_added_to_the_asm_diskstring_database_parameter)["](https://kb.netapp.com/Advice_and_Troubleshooting/Data_Protection_and_Security/SnapCenter/Disk_paths_are_not_added_to_the_asm_diskstring_database_parameter)

- 如果您禁用了操作系统身份验证并为 Oracle 数据库启用了 Oracle 数据库身份验证,并且希望还原该数据库 的数据文件和控制文件,则应在非 ASM 数据库的 \* listener.ora\* 文件(网址为: *\$ORACLE\_HOME/network/admin* )和 ASM 数据库的 *\$GRID\_HOME/network/admin* 中配置静态侦听器。
- 如果数据库大小以 TB 为单位,则应运行 set- SmConfigSettings 命令来增加 SCorestoreTimeout 参数的 值。
- 您应确保 vCenter 所需的所有许可证均已安装并保持最新。

如果许可证未安装或未更新,则会显示一条警告消息。如果忽略此警告并继续,则从 RDM 还原将失败。

• 您应确保LUN未使用由混合协议iSCSI和FC组成的iGroup映射到AIX主机。有关详细信息,请参见 ["](https://kb.netapp.com/mgmt/SnapCenter/SnapCenter_Plug-in_for_Oracle_operations_fail_with_error_Unable_to_discover_the_device_for_LUN_LUN_PATH)[操作](https://kb.netapp.com/mgmt/SnapCenter/SnapCenter_Plug-in_for_Oracle_operations_fail_with_error_Unable_to_discover_the_device_for_LUN_LUN_PATH)[失](https://kb.netapp.com/mgmt/SnapCenter/SnapCenter_Plug-in_for_Oracle_operations_fail_with_error_Unable_to_discover_the_device_for_LUN_LUN_PATH) [败、](https://kb.netapp.com/mgmt/SnapCenter/SnapCenter_Plug-in_for_Oracle_operations_fail_with_error_Unable_to_discover_the_device_for_LUN_LUN_PATH)[并显示](https://kb.netapp.com/mgmt/SnapCenter/SnapCenter_Plug-in_for_Oracle_operations_fail_with_error_Unable_to_discover_the_device_for_LUN_LUN_PATH)[错误](https://kb.netapp.com/mgmt/SnapCenter/SnapCenter_Plug-in_for_Oracle_operations_fail_with_error_Unable_to_discover_the_device_for_LUN_LUN_PATH)[Unable to discover the device for LUN"](https://kb.netapp.com/mgmt/SnapCenter/SnapCenter_Plug-in_for_Oracle_operations_fail_with_error_Unable_to_discover_the_device_for_LUN_LUN_PATH)。

# 还原和恢复 **Oracle** 数据库

如果数据丢失,您可以使用 SnapCenter 将数据从一个或多个备份还原到活动文件系统, 然后恢复数据库。

• 关于此任务 \*

可以使用配置的归档日志位置提供的归档日志执行恢复。如果数据库在 ARCHIVELOG 模式下运行, Oracle 数 据库会将填充的重做日志文件组保存到一个或多个脱机目标,统称为归档重做日志。SnapCenter 会根据指定的 SCN ,选定的日期和时间或所有日志选项确定并挂载最佳数量的日志备份。如果所配置位置没有恢复所需的归 档日志,则应挂载包含这些日志的 Snapshot 副本,并将路径指定为外部归档日志。

如果将 ASM 数据库从 ASMLIB 迁移到 ASMFD ,则使用 ASMLIB 创建的备份将无法用于还原数据库。您应在 ASMFD 配置中创建备份,并使用这些备份进行还原。同样,如果 ASM 数据库从 ASMFD 迁移到 ASMLIB ,则 应在 ASMLIB 配置中创建备份以进行还原。

还原数据库时,系统会在 Oracle 数据库主机上的 \$ORACLE HOME/DBS 目录中创建一个操作锁定文件( .sm\_lock\_dbsid ),以避免对数据库执行多个操作。还原数据库后,操作锁定文件将自动删除。

 $\left( \begin{array}{c} 1 \end{array} \right)$ 

不支持还原 SPFILE 和密码文件。

• 步骤 \*

- 1. 在左侧导航窗格中,单击 \* 资源 \*,然后从列表中选择相应的插件。
- 2. 在资源页面中,从 \* 视图 \* 列表中选择 \* 数据库 \* 或 \* 资源组 \* 。
- 3. 从数据库详细信息视图或资源组详细信息视图中选择数据库。

此时将显示数据库拓扑页面。

- 4. 从管理副本视图中,从主存储系统或二级(镜像或复制的)存储系统中选择 \* 备份 \* 。
- 5.
- 从表中选择备份,然后单击
- 6. 在还原范围页面中,执行以下任务:
	- a. 如果在 Real Application Clusters (RAC) 环境中选择了数据库备份, 请选择 RAC 节点。
	- b. 选择镜像数据或存储数据时:
		- 如果镜像或存储中没有日志备份,则不会选择任何内容,并且定位器为空。
		- 如果日志备份存在于镜像或存储中,则会选择最新的日志备份并显示相应的定位器。

如果选定日志备份同时位于镜像和存储位置,则会显示这两个定位器。

c. 执行以下操作:

G)

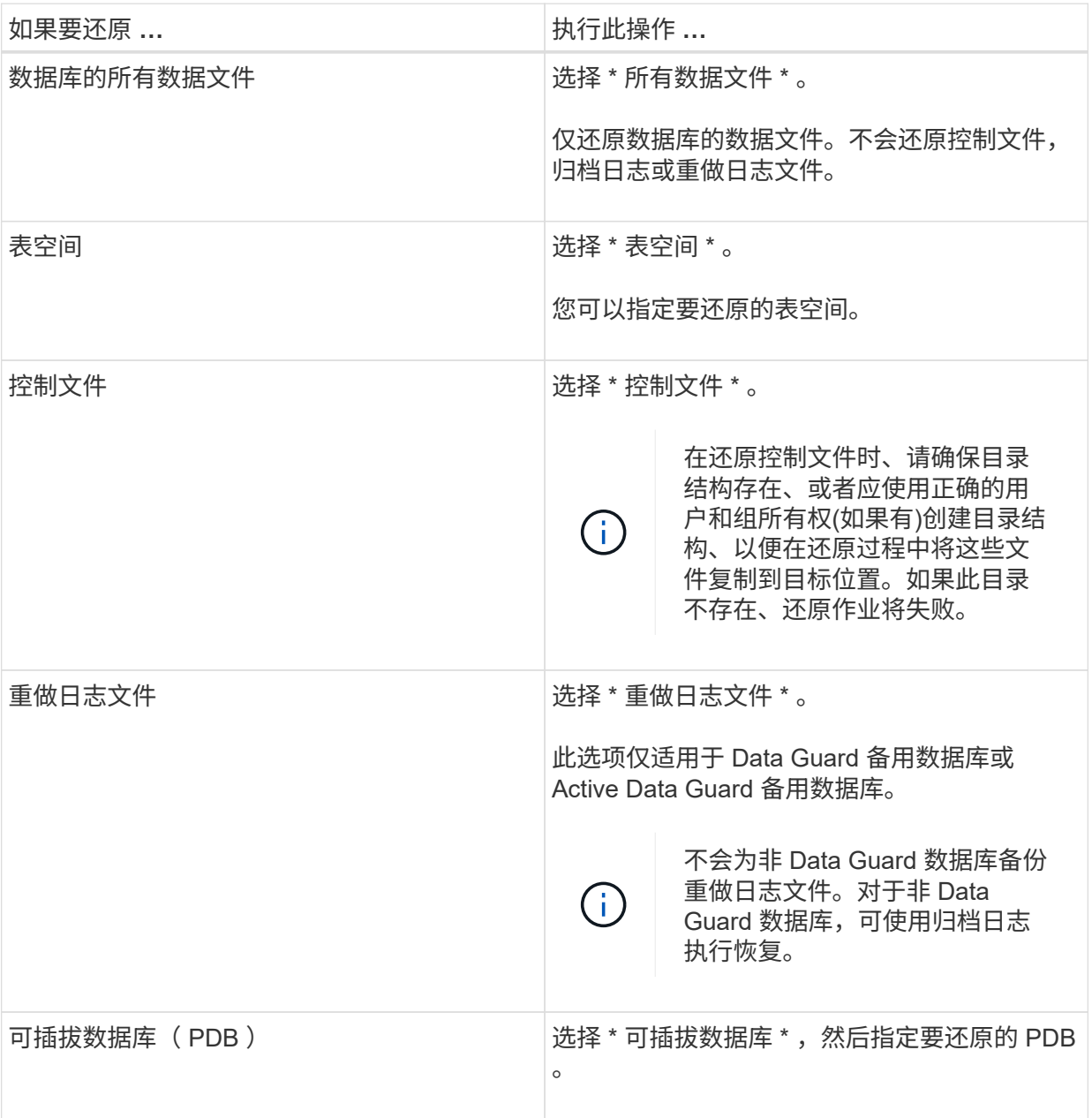
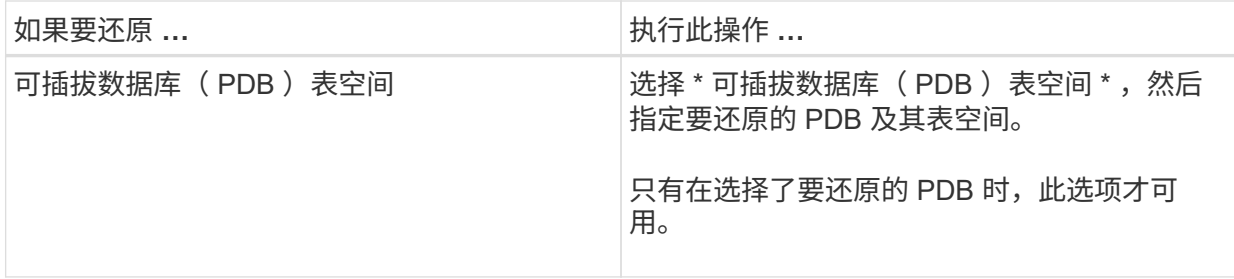

d. 选择 \* 如果需要还原和恢复更改数据库状态 \* , 将数据库的状态更改为执行还原和恢复操作所需的状 态。

数据库从高到低的各种状态包括打开,挂载,启动和关闭。如果数据库处于较高状态,但要执行还 原操作,必须将此状态更改为较低状态,则必须选中此复选框。如果数据库处于较低的状态,但要 执行还原操作,必须将其更改为较高的状态,则即使未选中此复选框,数据库状态也会自动更改。

如果数据库处于打开状态,并且要还原,数据库需要处于挂载状态,则只有选中此复选框后,数据库状 态才会更改。

- a. 如果要在备份后添加新数据文件或向 LVM 磁盘组添加,删除或重新创建 LUN 时执行原位还原,请 选择 \* 强制原位还原 \* 。
- 7. 在恢复范围页面中,执行以下操作:

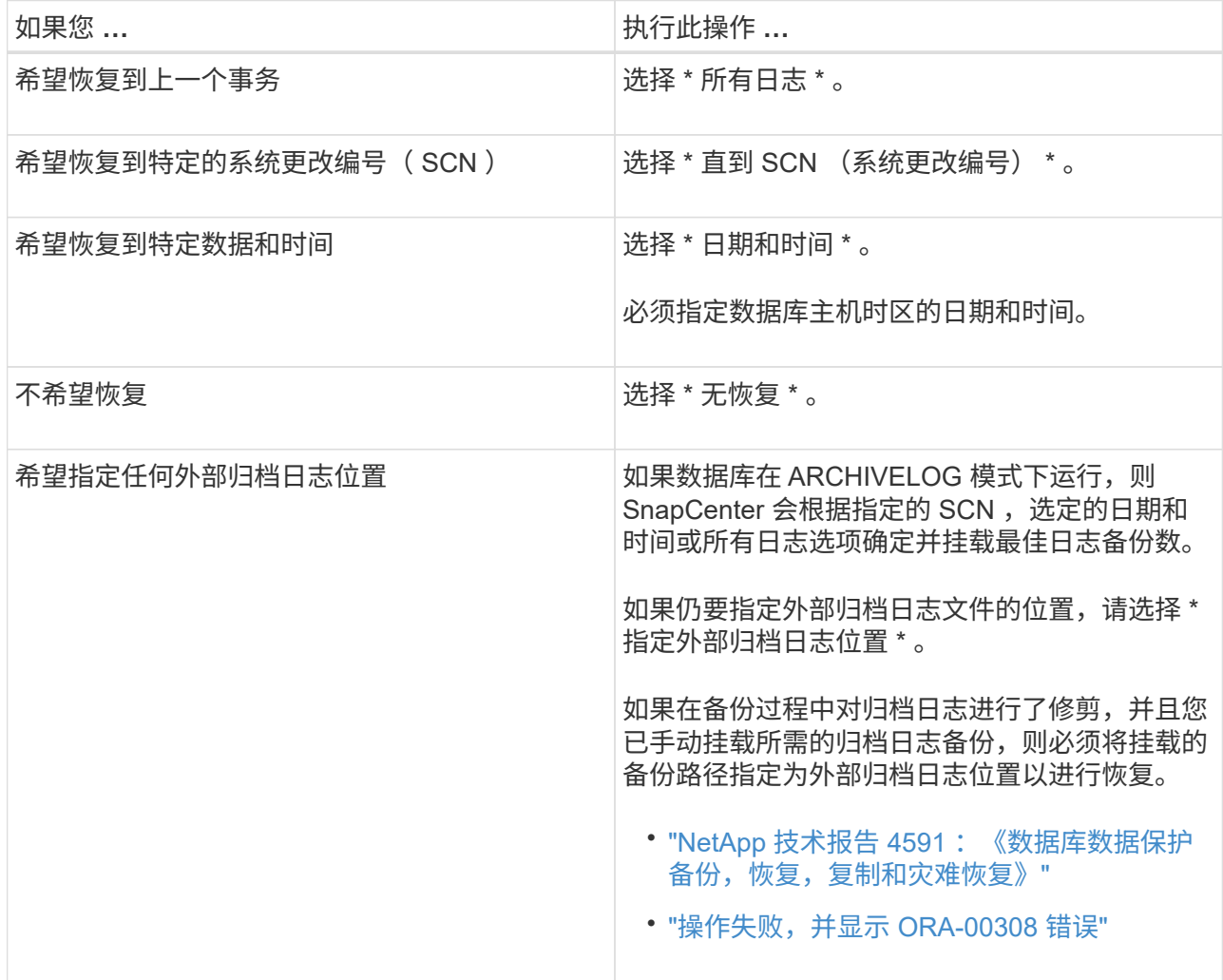

如果归档日志卷不受保护,但数据卷受保护,则无法通过从二级备份恢复来执行还原。只能通过选择 \* 无恢复 \* 来还原。

如果要在选择了 OPEN DATABASE 选项的情况下恢复 RAC 数据库,则只有启动了恢复操作的 RAC 实 例才会恢复到 OPEN 状态。

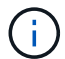

Data Guard 备用数据库和 Active Data Guard 备用数据库不支持恢复。

8. 在 PreOps 页面中,输入要在还原操作之前运行的预处理程序的路径和参数。

您必须将此预处理文件存储在 /var/opt/snapcenter/spl/scripts\_ 路径或此路径中的任何文件夹中。默认情 况下,系统会填充 */var/opt/snapcenter/spl/scripts* 路径。如果您在此路径中创建了任何文件夹来存储脚 本,则必须在此路径中指定这些文件夹。

您还可以指定脚本超时值。默认值为 60 秒。

使用 SnapCenter ,您可以在执行预处理和后处理脚本时使用预定义的环境变量。 ["](#page-68-0)[了解更](#page-68-0)[多信息。](#page-68-0)["](#page-68-0)

9. 在 PostOps 页面中,执行以下步骤:

a. 输入要在还原操作后运行的后脚本的路径和参数。

您必须将后脚本存储在此路径中的 /var/opt/snapcenter/spl/scripts\_ 或任何文件夹中。默认情况下, 系统会填充 */var/opt/snapcenter/spl/scripts* 路径。如果您在此路径中创建了任何文件夹来存储脚本, 则必须在此路径中指定这些文件夹。

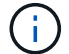

如果还原操作失败,则不会执行后处理脚本,并且会直接触发清理活动。

b. 如果要在恢复后打开数据库,请选中此复选框。

无论是否使用控制文件还原容器数据库( CDB ),或者仅还原 CDB 控制文件后,如果您指定在恢 复后打开数据库,则只会打开 CDB ,而不会打开该 CDB 中的可插拔数据库( PDB )。

在 RAC 设置中,恢复后仅打开用于恢复的 RAC 实例。

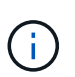

还原包含控制文件的用户表空间,包含或不包含控制文件的系统表空间或包含或不包含控 制文件的 PDB 后,只有与还原操作相关的 PDB 的状态才会更改为原始状态。未用于还 原的其他 PDB 的状态不会更改为原始状态,因为这些 PDB 的状态未保存。您必须手动 更改未用于还原的 PDB 的状态。

10. 在通知页面的 \* 电子邮件首选项 \* 下拉列表中,选择要发送电子邮件通知的场景。

您还必须指定发件人和收件人电子邮件地址以及电子邮件主题。如果要附加所执行还原操作的报告,必 须选择 \* 附加作业报告 \* 。

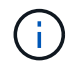

对于电子邮件通知,您必须已使用 GUI 或 PowerShell 命令 set-SmtpServer 指定 SMTP 服务 器详细信息。

1. 查看摘要, 然后单击 \* 完成 \* 。

2. 单击 \* 监控 \* > \* 作业 \* 以监控操作进度。

- 有关详细信息 \*
- ["](https://kb.netapp.com/Advice_and_Troubleshooting/Data_Protection_and_Security/SnapCenter/Oracle_RAC_One_Node_database_is_skipped_for_performing_SnapCenter_operations)[跳](https://kb.netapp.com/Advice_and_Troubleshooting/Data_Protection_and_Security/SnapCenter/Oracle_RAC_One_Node_database_is_skipped_for_performing_SnapCenter_operations)[过](https://kb.netapp.com/Advice_and_Troubleshooting/Data_Protection_and_Security/SnapCenter/Oracle_RAC_One_Node_database_is_skipped_for_performing_SnapCenter_operations) [Oracle RAC](https://kb.netapp.com/Advice_and_Troubleshooting/Data_Protection_and_Security/SnapCenter/Oracle_RAC_One_Node_database_is_skipped_for_performing_SnapCenter_operations) [单](https://kb.netapp.com/Advice_and_Troubleshooting/Data_Protection_and_Security/SnapCenter/Oracle_RAC_One_Node_database_is_skipped_for_performing_SnapCenter_operations)[节点数据库以执行](https://kb.netapp.com/Advice_and_Troubleshooting/Data_Protection_and_Security/SnapCenter/Oracle_RAC_One_Node_database_is_skipped_for_performing_SnapCenter_operations) [SnapCenter](https://kb.netapp.com/Advice_and_Troubleshooting/Data_Protection_and_Security/SnapCenter/Oracle_RAC_One_Node_database_is_skipped_for_performing_SnapCenter_operations) [操作](https://kb.netapp.com/Advice_and_Troubleshooting/Data_Protection_and_Security/SnapCenter/Oracle_RAC_One_Node_database_is_skipped_for_performing_SnapCenter_operations)["](https://kb.netapp.com/Advice_and_Troubleshooting/Data_Protection_and_Security/SnapCenter/Oracle_RAC_One_Node_database_is_skipped_for_performing_SnapCenter_operations)
- ["](https://kb.netapp.com/Advice_and_Troubleshooting/Data_Protection_and_Security/SnapCenter/Failed_to_restore_from_a_secondary_SnapMirror_or_SnapVault_location)[无](https://kb.netapp.com/Advice_and_Troubleshooting/Data_Protection_and_Security/SnapCenter/Failed_to_restore_from_a_secondary_SnapMirror_or_SnapVault_location)[法从二](https://kb.netapp.com/Advice_and_Troubleshooting/Data_Protection_and_Security/SnapCenter/Failed_to_restore_from_a_secondary_SnapMirror_or_SnapVault_location)[级](https://kb.netapp.com/Advice_and_Troubleshooting/Data_Protection_and_Security/SnapCenter/Failed_to_restore_from_a_secondary_SnapMirror_or_SnapVault_location) [SnapMirror](https://kb.netapp.com/Advice_and_Troubleshooting/Data_Protection_and_Security/SnapCenter/Failed_to_restore_from_a_secondary_SnapMirror_or_SnapVault_location) [或](https://kb.netapp.com/Advice_and_Troubleshooting/Data_Protection_and_Security/SnapCenter/Failed_to_restore_from_a_secondary_SnapMirror_or_SnapVault_location) [SnapVault](https://kb.netapp.com/Advice_and_Troubleshooting/Data_Protection_and_Security/SnapCenter/Failed_to_restore_from_a_secondary_SnapMirror_or_SnapVault_location) [位](https://kb.netapp.com/Advice_and_Troubleshooting/Data_Protection_and_Security/SnapCenter/Failed_to_restore_from_a_secondary_SnapMirror_or_SnapVault_location)[置还原](https://kb.netapp.com/Advice_and_Troubleshooting/Data_Protection_and_Security/SnapCenter/Failed_to_restore_from_a_secondary_SnapMirror_or_SnapVault_location)["](https://kb.netapp.com/Advice_and_Troubleshooting/Data_Protection_and_Security/SnapCenter/Failed_to_restore_from_a_secondary_SnapMirror_or_SnapVault_location)
- ["](https://kb.netapp.com/Advice_and_Troubleshooting/Data_Protection_and_Security/SnapCenter/Failed_to_restore_when_a_backup_of_an_orphan_incarnation_is_selected)[无](https://kb.netapp.com/Advice_and_Troubleshooting/Data_Protection_and_Security/SnapCenter/Failed_to_restore_when_a_backup_of_an_orphan_incarnation_is_selected)[法从](https://kb.netapp.com/Advice_and_Troubleshooting/Data_Protection_and_Security/SnapCenter/Failed_to_restore_when_a_backup_of_an_orphan_incarnation_is_selected)[孤](https://kb.netapp.com/Advice_and_Troubleshooting/Data_Protection_and_Security/SnapCenter/Failed_to_restore_when_a_backup_of_an_orphan_incarnation_is_selected)[立](https://kb.netapp.com/Advice_and_Troubleshooting/Data_Protection_and_Security/SnapCenter/Failed_to_restore_when_a_backup_of_an_orphan_incarnation_is_selected)[变](https://kb.netapp.com/Advice_and_Troubleshooting/Data_Protection_and_Security/SnapCenter/Failed_to_restore_when_a_backup_of_an_orphan_incarnation_is_selected)[体](https://kb.netapp.com/Advice_and_Troubleshooting/Data_Protection_and_Security/SnapCenter/Failed_to_restore_when_a_backup_of_an_orphan_incarnation_is_selected)[的备份还原](https://kb.netapp.com/Advice_and_Troubleshooting/Data_Protection_and_Security/SnapCenter/Failed_to_restore_when_a_backup_of_an_orphan_incarnation_is_selected)["](https://kb.netapp.com/Advice_and_Troubleshooting/Data_Protection_and_Security/SnapCenter/Failed_to_restore_when_a_backup_of_an_orphan_incarnation_is_selected)
- ["](https://kb.netapp.com/Advice_and_Troubleshooting/Data_Protection_and_Security/SnapCenter/What_are_the_customizable_parameters_for_backup_restore_and_clone_operations_on_AIX_systems)[可自](https://kb.netapp.com/Advice_and_Troubleshooting/Data_Protection_and_Security/SnapCenter/What_are_the_customizable_parameters_for_backup_restore_and_clone_operations_on_AIX_systems)[定义](https://kb.netapp.com/Advice_and_Troubleshooting/Data_Protection_and_Security/SnapCenter/What_are_the_customizable_parameters_for_backup_restore_and_clone_operations_on_AIX_systems)[的](https://kb.netapp.com/Advice_and_Troubleshooting/Data_Protection_and_Security/SnapCenter/What_are_the_customizable_parameters_for_backup_restore_and_clone_operations_on_AIX_systems)[参](https://kb.netapp.com/Advice_and_Troubleshooting/Data_Protection_and_Security/SnapCenter/What_are_the_customizable_parameters_for_backup_restore_and_clone_operations_on_AIX_systems)[数,用于在](https://kb.netapp.com/Advice_and_Troubleshooting/Data_Protection_and_Security/SnapCenter/What_are_the_customizable_parameters_for_backup_restore_and_clone_operations_on_AIX_systems) [AIX](https://kb.netapp.com/Advice_and_Troubleshooting/Data_Protection_and_Security/SnapCenter/What_are_the_customizable_parameters_for_backup_restore_and_clone_operations_on_AIX_systems) [系统上执行备份,还原和克隆操作](https://kb.netapp.com/Advice_and_Troubleshooting/Data_Protection_and_Security/SnapCenter/What_are_the_customizable_parameters_for_backup_restore_and_clone_operations_on_AIX_systems)"

使用时间点恢复还原和恢复表空间

您可以还原已损坏或丢弃的部分表空间,而不会影响数据库中的其他表空间。SnapCenter 使用 RMAN 对表空间执行时间点恢复( PITR )。

• 您需要的内容 \*

对表空间执行 PITR 所需的备份进行编目和挂载。

• 关于此任务 \*

在 PITR 操作期间, RMAN 会在指定的辅助目标上创建一个辅助实例。辅助目标可以是挂载点或 ASM 磁盘组。 如果挂载位置有足够的空间,您可以重复使用其中一个挂载位置,而不是专用挂载点。

您应指定日期和时间或 SCN ,并在源数据库上还原表空间。

您可以选择并还原驻留在 ASM , NFS 和 SAN 环境中的多个表空间。例如,如果表空间 TS2 和 TS3 驻留在 NFS 上,而 TS4 驻留在 SAN 上,则可以对单个 PITR 操作执行以还原所有表空间。

在 RAC 设置中,您可以从 RAC 的任何节点执行表空间的 PITR 。

• 步骤 \*

 $\left( \begin{array}{c} 1 \end{array} \right)$ 

- 1. 在左侧导航窗格中,单击 \* 资源 \* ,然后从列表中选择相应的插件。
- 2. 在资源页面中,从 \* 视图 \* 列表中选择 \* 数据库 \* 或 \* 资源组 \* 。
- 3. 从数据库详细信息视图或资源组详细信息视图中选择类型为单实例(多租户)的数据库。

此时将显示数据库拓扑页面。

4. 从管理副本视图中,从主存储系统或二级(镜像或复制的)存储系统中选择 \* 备份 \* 。

如果备份未编目,则应选择备份并单击 \* 目录 \* 。

- 5. 洗择已编目的备份,然后单击
- 6. 在还原范围页面中,执行以下任务:
	- a. 如果在 Real Application Clusters ( RAC )环境中选择了数据库备份,请选择 RAC 节点。
	- b. 选择 \* 表空间 \*, 然后指定要还原的表空间。

Ĥ.

您不能对 SYSAUX ,系统和撤消表空间执行 PITR 。

- c. 选择 \* 如果需要还原和恢复更改数据库状态 \* ,将数据库的状态更改为执行还原和恢复操作所需的状 态。
- 7. 在恢复范围页面中,执行以下操作之一:
	- 如果要恢复到特定的系统更改编号( SCN ),请选择 \* 直到 SCN \* 并指定 SCN 和辅助目标。
	- 如果要恢复到特定日期和时间,请选择 \* 日期和时间 \* 并指定日期和时间以及辅助目标。指定 SCN 或日期和时间时, SnapCenter 会列出执行 PITR 所需但未编录和挂载的备份。您应手动挂载并对 PITR 所需的日志备份进行编目。
- 8. 在 PreOps 页面中,输入要在还原操作之前运行的预处理程序的路径和参数。

您应将此预处理程序存储在此 /var/opt/snapcenter/spl/scripts 路径或此路径中的任何文件夹中。默认情 况下,系统会填充 /var/opt/snapcenter/spl/scripts 路径。如果您在此路径中创建了任何文件夹来存储脚 本,则必须在此路径中指定这些文件夹。

您还可以指定脚本超时值。默认值为 60 秒。

使用 SnapCenter ,您可以在执行预处理和后处理脚本时使用预定义的环境变量。 ["](#page-68-0)[了解更](#page-68-0)[多信息。](#page-68-0)"

- 1. 在 PostOps 页面中,执行以下步骤:
	- a. 输入要在还原操作后运行的后脚本的路径和参数。

 $\mathbf{d}$  .

如果还原操作失败,则不会执行后处理脚本,并且会直接触发清理活动。

- b. 如果要在恢复后打开数据库,请选中此复选框。
- 2. 在通知页面的 \* 电子邮件首选项 \* 下拉列表中,选择要发送电子邮件通知的场景。
- 3. 查看摘要,然后单击 \* 完成 \* 。
- 4. 单击 \* 监控 \* > \* 作业 \* 以监控操作进度。

使用时间点恢复还原和恢复可插拔数据库

您可以还原和恢复已损坏或丢弃的可插拔数据库( PDB ),而不会影响容器数据库( CDB) 中的其他 PDB 。SnapCenter 使用 RMAN 对 PDB 执行时间点恢复( PITR )。

• 您需要的内容 \*

对 PDB 执行 PITR 所需的备份应进行编目和挂载。

 $\left( \, \mathrm{i} \, \right)$ 在 RAC 设置中,您应手动关闭 RAC 设置中所有节点上的 PDB (将状态更改为 " 已挂载 " )。

• 关于此任务 \*

在 PITR 操作期间, RMAN 会在指定的辅助目标上创建一个辅助实例。辅助目标可以是挂载点或 ASM 磁盘组。 如果挂载位置有足够的空间,您可以重复使用其中一个挂载位置,而不是专用挂载点。

您应指定日期和时间或 SCN 来对 PDB 执行 PITR 。RMAN 可以恢复读写,只读或丢弃的 PDB ,包括数据文 件。

您只能还原和恢复:

- 一次一个 PDB
- PDB 中的一个表空间
- 同一 PDB 的多个表空间

 $\left( \, \mathrm{i} \, \right)$ 在 RAC 设置中,您可以从 RAC 的任何节点执行表空间的 PITR 。

• 步骤 \*

- 1. 在左侧导航窗格中,单击 \* 资源 \*,然后从列表中选择相应的插件。
- 2. 在资源页面中,从 \* 视图 \* 列表中选择 \* 数据库 \* 或 \* 资源组 \* 。
- 3. 从数据库详细信息视图或资源组详细信息视图中选择类型为单实例(多租户)的数据库。

此时将显示数据库拓扑页面。

4. 从管理副本视图中,从主存储系统或二级(镜像或复制的)存储系统中选择 \* 备份 \* 。

如果备份未编目,则应选择备份并单击 \* 目录 \* 。

- 5. 选择已编目的备份,然后单击 1
- 6. 在还原范围页面中,执行以下任务:
	- a. 如果在 Real Application Clusters (RAC) 环境中选择了数据库备份,请选择 RAC 节点。
	- b. 根据要还原 PDB 中的 PDB 还是表空间,请执行以下操作之一:

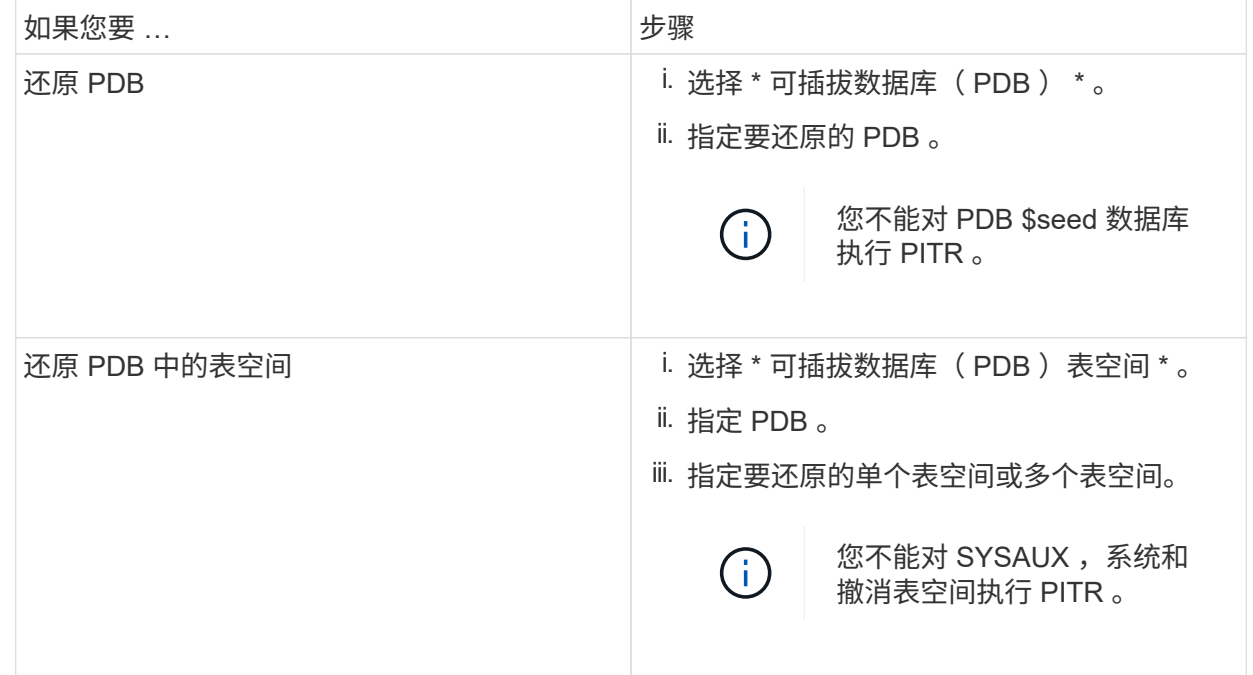

c. 选择 \* 如果需要还原和恢复更改数据库状态 \* , 将数据库的状态更改为执行还原和恢复操作所需的状 态。

7. 在恢复范围页面中,执行以下操作之一:

▪ 如果要恢复到特定的系统更改编号( SCN ),请选择 \* 直到 SCN \* 并指定 SCN 和辅助目标。

- 如果要恢复到特定日期和时间,请选择 \* 日期和时间 \* 并指定日期和时间以及辅助目标。指定 SCN 或日期和时间时, SnapCenter 会列出执行 PITR 所需但未编录和挂载的备份。您应手动挂载并对 PITR 所需的日志备份进行编目。
- 8. 在 PreOps 页面中,输入要在还原操作之前运行的预处理程序的路径和参数。

您应将此预处理程序存储在此 /var/opt/snapcenter/spl/scripts 路径或此路径中的任何文件夹中。默认情 况下,系统会填充 /var/opt/snapcenter/spl/scripts 路径。如果您在此路径中创建了任何文件夹来存储脚 本,则必须在此路径中指定这些文件夹。

您还可以指定脚本超时值。默认值为 60 秒。

使用 SnapCenter ,您可以在执行预处理和后处理脚本时使用预定义的环境变量。 ["](#page-68-0)[了解更](#page-68-0)[多信息。](#page-68-0)"

1. 在 PostOps 页面中,执行以下步骤:

a. 输入要在还原操作后运行的后脚本的路径和参数。

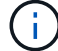

如果还原操作失败,则不会执行后处理脚本,并且会直接触发清理活动。

b. 如果要在恢复后打开数据库,请选中此复选框。

在 RAC 设置中,只有在恢复了数据库的节点上才会打开 PDB 。您应在 RAC 设置的所有其他节点上 手动打开已恢复的 PDB 。

- 2. 在通知页面的 \* 电子邮件首选项 \* 下拉列表中,选择要发送电子邮件通知的场景。
- 3. 查看摘要, 然后单击 \* 完成 \* 。
- 4. 单击 \* 监控 \* > \* 作业 \* 以监控操作进度。

#### 使用 **UNIX** 命令还原和恢复 **Oracle** 数据库

还原和恢复工作流包括规划,执行还原和恢复操作以及监控操作。

• 关于此任务 \*

您应执行以下命令以与 SnapCenter 服务器建立连接,列出备份并检索其信息以及还原备份。

有关可与命令结合使用的参数及其说明的信息,可通过运行 get-help *command\_name* 来获取。或者,您也可以 参考 ["](https://library.netapp.com/ecm/ecm_download_file/ECMLP2880725)[《](https://library.netapp.com/ecm/ecm_download_file/ECMLP2880725) [SnapCenter](https://library.netapp.com/ecm/ecm_download_file/ECMLP2880725) [软件](https://library.netapp.com/ecm/ecm_download_file/ECMLP2880725)[命令参考指南》](https://library.netapp.com/ecm/ecm_download_file/ECMLP2880725)["](https://library.netapp.com/ecm/ecm_download_file/ECMLP2880725)。

- 步骤 \*
	- 1. 为指定用户 *Open-SmConnection* 启动与 SnapCenter 服务器的连接会话
	- 2. 检索有关要还原的备份的信息: *get-SmBackup*
	- 3. 检索有关指定备份的详细信息: *Get-SmBackupDetails*

此命令将检索有关具有给定备份 ID 的指定资源的备份的详细信息。这些信息包括数据库名称,版本,主 目录,开始和结束 SCN ,表空间,可插拔数据库及其表空间。

4. 从备份还原数据: *Restore-SmBackup*

## 监控 **Oracle** 数据库还原操作

您可以使用作业页面监控不同 SnapCenter 还原操作的进度。您可能需要检查操作的进度 ,以确定操作何时完成或是否存在问题描述。

• 关于此任务 \*

还原后状态用于描述还原操作之后资源的状况以及您可以执行的任何进一步还原操作。

以下图标将显示在作业页面上,并指示操作的状态:

- 正在进行中
- ▼ 已成功完成
- **x** 失败
- 已完成,但出现警告或由于出现警告而无法启动
- っ 已排队
- 2 已取消
- 步骤 \*
	- 1. 在左侧导航窗格中,单击 \* 监控 \* 。
	- 2. 在监控页面中,单击 \* 作业 \*。
	- 3. 在作业页面中,执行以下步骤:
		- a. 单击 7 对列表进行筛选, 以便仅列出还原操作。
		- b. 指定开始日期和结束日期。
		- c. 从 \* 类型 \* 下拉列表中,选择 \* 还原 \* 。
		- d. 从 \* 状态 \* 下拉列表中,选择还原状态。
		- e. 单击 \* 应用 \* 以查看已成功完成的操作。
	- 4. 选择还原作业,然后单击 \* 详细信息 \* 以杳看作业详细信息。
	- 5. 在作业详细信息页面中,单击 \* 查看日志 \* 。
- 查看日志 \* 按钮可显示选定操作的详细日志。

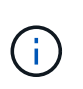

在执行基于卷的还原操作后,备份元数据将从 SnapCenter 存储库中删除,但备份目录条目仍 保留在 SAP HANA 目录中。但会显示还原作业状态 ,您应单击作业详细信息以查看某些 子任务的警告标志。单击警告符号并删除指示的备份目录条目。

## 取消 **Oracle** 数据库还原操作

您可以取消已排队的还原作业。

您应以 SnapCenter 管理员或作业所有者的身份登录以取消还原操作。

- 关于此任务 \*
- 您可以从 \* 监控 \* 页面或 \* 活动 \* 窗格取消排队的还原操作。
- 您不能取消正在运行的还原操作。
- 您可以使用 SnapCenter 图形用户界面, PowerShell cmdlet 或命令行界面命令取消排队的还原操作。
- 对于无法取消的还原操作, \* 取消作业 \* 按钮处于禁用状态。
- 如果在创建角色时选择了 \* 此角色的所有成员均可在用户 \ 组页面中查看和操作其他成员对象 \* ,则可以在 使用此角色时取消其他成员的排队还原操作。
- 步骤 \*

执行以下操作之一:

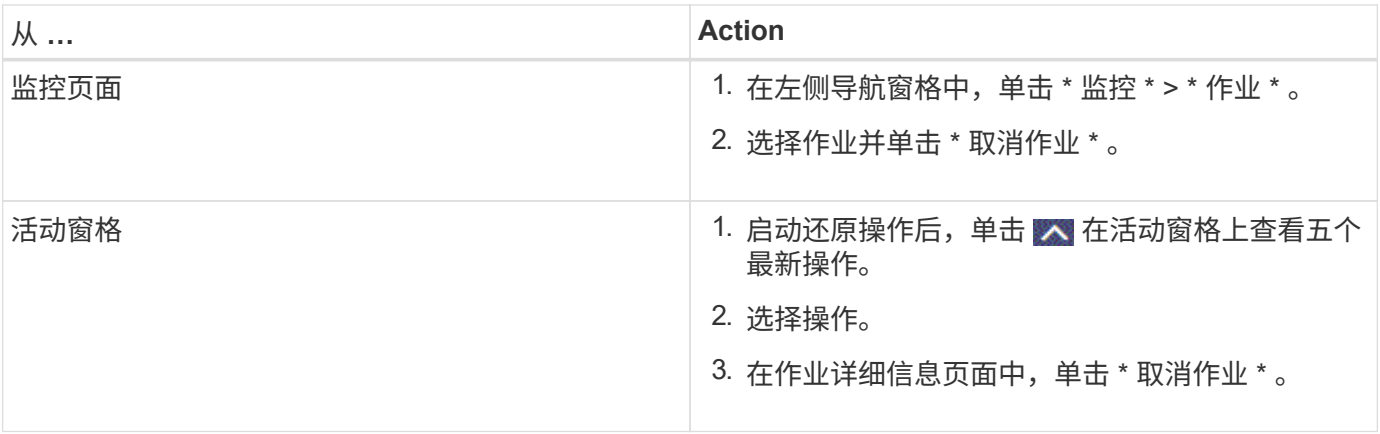

# 克隆 **Oracle** 数据库

克隆工作流

克隆工作流包括规划,执行克隆操作以及监控操作。

克隆数据库的原因如下:

- 测试应用程序开发周期中必须使用当前数据库结构和内容实施的功能。
- 使用数据提取和操作工具填充数据仓库。
- 恢复错误删除或更改的数据。

以下工作流显示了必须执行克隆操作的顺序:

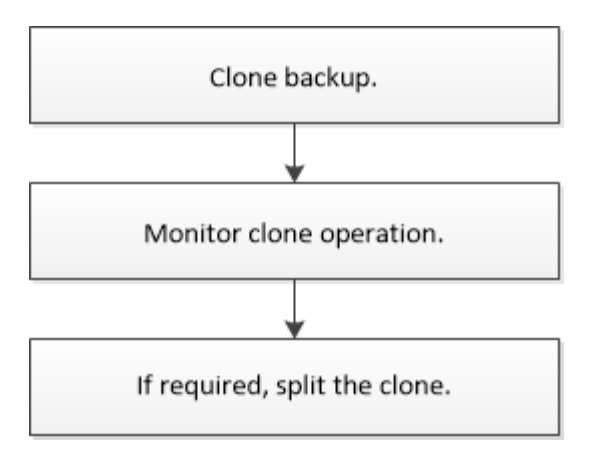

# 为 **Oracle** 数据库定义克隆策略

在克隆数据库之前定义策略可确保克隆操作成功。

支持克隆的备份类型

SnapCenter 支持克隆 Oracle 数据库的不同类型的备份。

- 联机数据备份
- 联机完整备份
- 脱机挂载备份
- 脱机关闭备份
- 备份 Data Guard 备用数据库和 Active Data Guard 备用数据库
- 实时应用程序集群( RAC )配置中的联机数据备份,联机完整备份,脱机挂载备份和脱机关闭备份
- 自动存储管理( Automatic Storage Management , ASM )配置中的联机数据备份,联机完整备份,脱机 挂载备份和脱机关闭备份

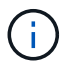

Ĥ.

如果多路径配置文件中的 user\_friendly\_names 选项设置为 yes ,则不支持 SAN 配置。

## **Oracle** 数据库支持的克隆类型

在 Oracle 数据库环境中, SnapCenter 支持克隆数据库备份。您可以从主存储系统和二级存储系统克隆备份。

SnapCenter 服务器使用 NetApp FlexClone 技术克隆备份。

您可以运行 "Refresh-SmClone" 命令刷新克隆。此命令将创建数据库的备份,删除现有克隆并创建同名克隆。

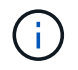

只能使用 UNIX 命令执行克隆刷新操作。

不支持克隆归档日志备份。

**Oracle** 数据库的克隆命名约定

从 SnapCenter 3.0 开始,文件系统克隆所使用的命名约定与 ASM 磁盘组克隆不同。

- SAN 或 NFS 文件系统的命名约定为 FileSystemNameofsourcedataster\_CLONESID 。
- ASM 磁盘组的命名约定为 SC\_HASHCODEofDISKGROUP\_CLONESID 。

HASHCODEofDISKGROUP 是一个自动生成的数字( 2 到 10 位数),对于每个 ASM 磁盘组来说都是唯一 的。

#### 克隆 **Oracle** 数据库的限制

在克隆数据库之前,您应了解克隆操作的限制。

- 如果您使用的 Oracle 版本从 11.2.0.4 到 12.1.0.1 ,则在运行 *renamedg* 命令时,克隆操作将处于挂起状 态。您可以应用 Oracle 修补程序 19544733 来修复此问题描述。
- 不支持将数据库从直接连接到主机(例如,在 Windows 主机上使用 Microsoft iSCSI 启动程序)的 LUN 克 隆到同一 Windows 主机或另一 Windows 主机上的 VMDK 或 RDM LUN ,反之亦然。
- 卷挂载点的根目录不能是共享目录。
- 如果将包含克隆的 LUN 移动到新卷,则无法删除此克隆。

#### <span id="page-81-0"></span>克隆特定的预处理程序和后处理程序的预定义环境变量

SnapCenter 允许您在克隆数据库时执行预处理和后处理脚本时使用预定义的环境变量。

- 克隆数据库时支持的预定义环境变量 \*
- \* sc\_original\_sid\* 指定源数据库的 SID 。

将为应用程序卷填充此参数。

示例: NFS32

• \* sc\_original\_host\* 指定源主机的名称。

将为应用程序卷填充此参数。

示例: asmrac1.gdl.englab.netapp.com

- **SC\_ORACLE\_HOME** 指定目标数据库的 Oracle 主目录的路径。
	- 示例: /ora01/app/oracle/product/181.0/db\_1
- **SC\_backup\_name**" 指定备份的名称。

将为应用程序卷填充此参数。

示例

◦ 如果数据库未在 ARCHIVELOG 模式下运行: DATA@RG2\_scspr2417819002\_07-20-

2021\_12.16.48.9267 0\_LOG@RG2\_scspr2417819002\_07-20-2021\_12.16.48.9267

- 如果数据库在 ARCHIVELOG 模式下运行: DATA@RG2\_scspr2417819002\_07-20- 2021\_12.16.48.9267 0\_log : rg2\_scspr2417819002\_07-20-2021\_12.16.48.9267\_1 , rg2\_scspr2417819002\_07-21-2021\_12.16.12.48.9267\_1 , rg2\_scspr2417819002\_12.67\_48.22-16.22
- **SC\_AV\_NAME** 指定应用程序卷的名称。

示例: AV1|AV2

• \* sc\_original\_os\_user\* 指定源数据库的操作系统所有者。

示例: Oracle

• \* sc\_original\_os\_Group\* 指定源数据库的操作系统组。

示例: oinstall

• "**SC\_TARGET\_SID**" 指定克隆数据库的 SID 。

对于 PDB 克隆工作流,不会预定义此参数的值。

将为应用程序卷填充此参数。

示例: clonedb

• \* sc\_target\_host\* 指定要克隆数据库的主机的名称。

将为应用程序卷填充此参数。

示例: asmrac1.gdl.englab.netapp.com

• **SC\_TARGET\_OS\_USER** 指定克隆数据库的操作系统所有者。

对于 PDB 克隆工作流,不会预定义此参数的值。

示例: Oracle

• **SC\_TARGET\_OS\_Group** 指定克隆数据库的操作系统组。

对于 PDB 克隆工作流,不会预定义此参数的值。

示例: oinstall

• **SC\_TARGET\_DB\_PORTE** 指定克隆数据库的数据库端口。

对于 PDB 克隆工作流,不会预定义此参数的值。

示例: 1521.13

有关分隔符的信息,请参见 ["](#page-41-0)[支持的](#page-41-0)[分](#page-41-0)[隔](#page-41-0)[符](#page-41-0)["](#page-41-0)。

## 克隆 **Oracle** 数据库的要求

克隆 Oracle 数据库之前,您应确保满足前提条件。

• 您应已使用 SnapCenter 创建数据库备份。

要成功执行克隆操作,您应已成功创建联机数据和日志备份或脱机(挂载或关闭)备份。

• 如果要自定义控制文件或重做日志文件路径,则应事先配置所需的文件系统或自动存储管理( ASM )磁盘 组。

默认情况下,克隆数据库的重做日志和控制文件会在 SnapCenter 为克隆数据库的数据文件配置的 ASM 磁 盘组或文件系统上创建。

- 如果您使用基于 NFS 的 ASM ,则应将 /var/opt/snapcenter/scU/cles// 添加到 asm\_diskstring 参数中定义 的现有路径中。
- 在 asm\_diskstring 参数中,如果使用的是 ASMFD ,则应配置 \_afd : \* \_ ;如果使用的是 ASMLIB ,则应 配置 ORCL : \* 。

有关如何编辑 asm\_diskstring 参数的信息,请参见 ["](https://kb.netapp.com/Advice_and_Troubleshooting/Data_Protection_and_Security/SnapCenter/Disk_paths_are_not_added_to_the_asm_diskstring_database_parameter)[如](https://kb.netapp.com/Advice_and_Troubleshooting/Data_Protection_and_Security/SnapCenter/Disk_paths_are_not_added_to_the_asm_diskstring_database_parameter)[何](https://kb.netapp.com/Advice_and_Troubleshooting/Data_Protection_and_Security/SnapCenter/Disk_paths_are_not_added_to_the_asm_diskstring_database_parameter)[向](https://kb.netapp.com/Advice_and_Troubleshooting/Data_Protection_and_Security/SnapCenter/Disk_paths_are_not_added_to_the_asm_diskstring_database_parameter) [asm\\_diskstring](https://kb.netapp.com/Advice_and_Troubleshooting/Data_Protection_and_Security/SnapCenter/Disk_paths_are_not_added_to_the_asm_diskstring_database_parameter) [添加磁盘路径](https://kb.netapp.com/Advice_and_Troubleshooting/Data_Protection_and_Security/SnapCenter/Disk_paths_are_not_added_to_the_asm_diskstring_database_parameter)"。

- 如果要在备用主机上创建克隆,则备用主机应满足以下要求:
	- 适用于 Oracle 数据库的 SnapCenter 插件应安装在备用主机上。
	- 克隆主机应能够从主存储或二级存储中发现 LUN 。
		- 如果要从主存储或二级(存储或镜像)存储克隆到备用主机,请确保在二级存储和备用主机之间建  $\dot{\pi}$  iSCSI 会话,或者为 FC 正确分区 iSCSI 会话。
		- 如果要从存储或镜像存储克隆到同一主机,请确保在存储或镜像存储与主机之间建立 iSCSI 会话, 或者为 FC 正确分区 iSCSI 会话。
		- 如果要在虚拟化环境中克隆,请确保在主存储或二级存储与托管备用主机的 ESX 服务器之间建立 iSCSI 会话, 或者为 FC 正确分区 iSCSI 会话。 有关信息、请参见 ["Host Utilities](https://docs.netapp.com/us-en/ontap-sanhost/)[文档](https://docs.netapp.com/us-en/ontap-sanhost/)["](https://docs.netapp.com/us-en/ontap-sanhost/)。

◦ 如果源数据库是 ASM 数据库:

- ASM 实例应在要执行克隆的主机上启动并运行。
- 如果要将克隆数据库的归档日志文件放置在专用 ASM 磁盘组中,应在克隆操作之前配置 ASM 磁盘 组。
- 可以配置数据磁盘组的名称,但请确保要执行克隆的主机上的任何其他 ASM 磁盘组不使用该名称。

驻留在 ASM 磁盘组上的数据文件会在 SnapCenter 克隆工作流中进行配置。

- 数据 LUN 和日志 LUN 的保护类型(例如镜像,存储或镜像存储)应相同,以便在使用日志备份克隆到备用 主机期间发现二级定位器。
- 您应在源数据库参数文件中将 exclude\_seed\_cdb\_view 的值设置为 false ,以检索与种子 PDB 相关的信息 ,以便克隆 12\_c\_ 数据库的备份。

种子 PDB 是系统提供的模板, CDB 可以使用该模板创建 PDB 。种子 PDB 名为 PDB \$seed 。有关 PDB \$seed 的信息,请参见 Oracle 文档 ID 1940806.1 。

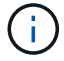

您应在备份 12\_c\_ 数据库之前设置此值。

• SnapCenter 支持备份由 autofs 子系统管理的文件系统。如果要克隆数据库,请确保数据挂载点不在 autofs 挂载点的根目录下,因为插件主机的 root 用户无权在 autofs 挂载点的根目录下创建目录。

如果控制和重做日志文件位于数据挂载点下,则应修改控制文件路径,然后相应地重做日志文件路径。

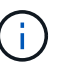

您可以手动将新克隆的挂载点注册到 autofs 子系统。新克隆的挂载点不会自动注册。

- 如果您有一个 TDE (自动登录)并希望在同一主机或备用主机上克隆数据库,则应将 /etc/oracle/Wale/\$ORACLE SID 下的 Wallet (密钥文件)从源数据库复制到克隆的数据库。
- 您应在 /etc/lvm/lvm.conf 中设置 use\_lvmetad = 0 的值,并停止 lvm2-lvmetad 服务,以便在 Oracle Linux 7 或更高版本或 Red Hat Enterprise Linux ( RHEL ) 7 或更高版本的存储区域网络( SAN )环境中成功执 行克隆。
- 如果您使用的是 Oracle 数据库 11.2.0.3 或更高版本,并且使用 NID 脚本更改了辅助实例的数据库 ID ,则 应安装 13366202 Oracle 修补程序。
- ・您应确保托管卷的聚合应位于 Storage Virtual Machine ( SVM )的已分配聚合列表中。
- 您应确保LUN未使用由混合协议iSCSI和FC组成的iGroup映射到AIX主机。有关详细信息,请参见 ["](https://kb.netapp.com/mgmt/SnapCenter/SnapCenter_Plug-in_for_Oracle_operations_fail_with_error_Unable_to_discover_the_device_for_LUN_LUN_PATH)[操作](https://kb.netapp.com/mgmt/SnapCenter/SnapCenter_Plug-in_for_Oracle_operations_fail_with_error_Unable_to_discover_the_device_for_LUN_LUN_PATH)[失](https://kb.netapp.com/mgmt/SnapCenter/SnapCenter_Plug-in_for_Oracle_operations_fail_with_error_Unable_to_discover_the_device_for_LUN_LUN_PATH) [败、](https://kb.netapp.com/mgmt/SnapCenter/SnapCenter_Plug-in_for_Oracle_operations_fail_with_error_Unable_to_discover_the_device_for_LUN_LUN_PATH)[并显示](https://kb.netapp.com/mgmt/SnapCenter/SnapCenter_Plug-in_for_Oracle_operations_fail_with_error_Unable_to_discover_the_device_for_LUN_LUN_PATH)[错误](https://kb.netapp.com/mgmt/SnapCenter/SnapCenter_Plug-in_for_Oracle_operations_fail_with_error_Unable_to_discover_the_device_for_LUN_LUN_PATH)[Unable to discover the device for LUN"](https://kb.netapp.com/mgmt/SnapCenter/SnapCenter_Plug-in_for_Oracle_operations_fail_with_error_Unable_to_discover_the_device_for_LUN_LUN_PATH)。

# 克隆 **Oracle** 数据库备份

您可以使用 SnapCenter 通过数据库备份克隆 Oracle 数据库。

• 关于此任务 \*

克隆操作会创建数据库数据文件的副本,并创建新的联机重做日志文件和控制文件。可以根据指定的恢复选项选 择将数据库恢复到指定的时间。

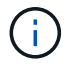

如果您尝试将 Linux 主机上创建的备份克隆到 AIX 主机,或者相反,则克隆将失败。

从 Oracle RAC 数据库备份克隆时, SnapCenter 会创建一个独立数据库。SnapCenter 支持从数据防护备用数 据库和活动数据防护备用数据库的备份创建克隆。

克隆期间, SnapCenter 会根据 SCN 或 dat 以及恢复操作的时间挂载最佳数量的日志备份。恢复后,日志备份 将被卸载。所有此类克隆都挂载在 /var/opt/snapcenter/scU/cips/ 下。如果您使用基于 NFS 的 ASM ,则应将 \_/var/opt/snapcenter/scU/cles/**/** 添加到 asm\_diskstring 参数中定义的现有路径中。

在 SAN 环境中克隆 ASM 数据库的备份时,克隆的主机设备的 udev 规则会在 */etc/udev/rules.d/999-scunetapp.rules* 上创建。删除克隆后,与克隆的主机设备关联的这些 udev 规则将被删除。

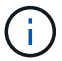

在 FlexASM 设置中,如果基数小于 RAC 集群中的节点数,则无法对叶节点执行克隆操作。

#### • 步骤 \*

1. 在左侧导航窗格中,单击 \* 资源 \* , 然后从列表中选择相应的插件。

2. 在资源页面中,从 \* 视图 \* 列表中选择 \* 数据库 \* 或 \* 资源组 \* 。

3. 从数据库详细信息视图或资源组详细信息视图中选择数据库。

此时将显示数据库拓扑页面。

- 4. 从管理副本视图中,从本地副本(主),镜像副本(二级)或存储副本(二级)中选择备份。
- 5. 从表中选择数据备份,然后单击
- 6. 在名称页面中,执行以下操作之一:

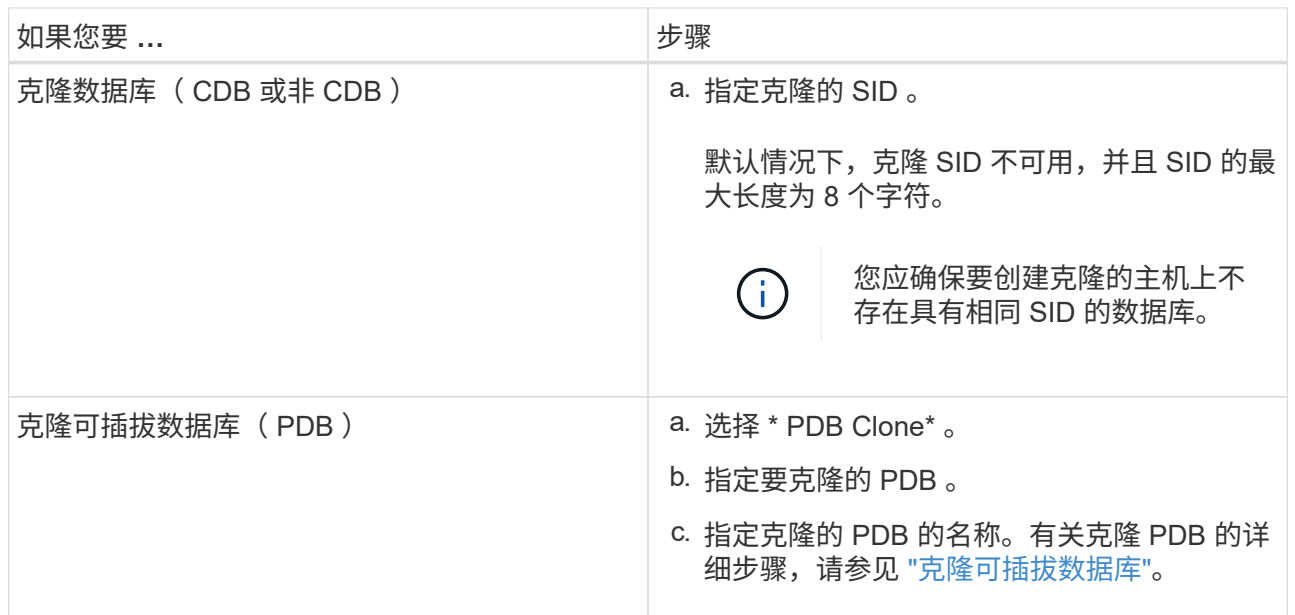

选择镜像数据或存储数据时:

▪ 如果镜像或存储中没有日志备份,则不会选择任何内容,并且定位器为空。

▪ 如果日志备份存在于镜像或存储中,则会选择最新的日志备份并显示相应的定位器。

如果选定日志备份同时位于镜像和存储位置,则会显示这两个定位器。

#### 7. 在位置页面中,执行以下操作:

( i )

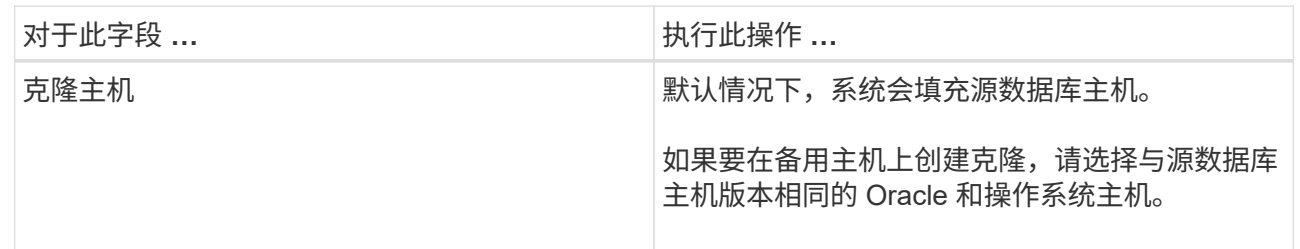

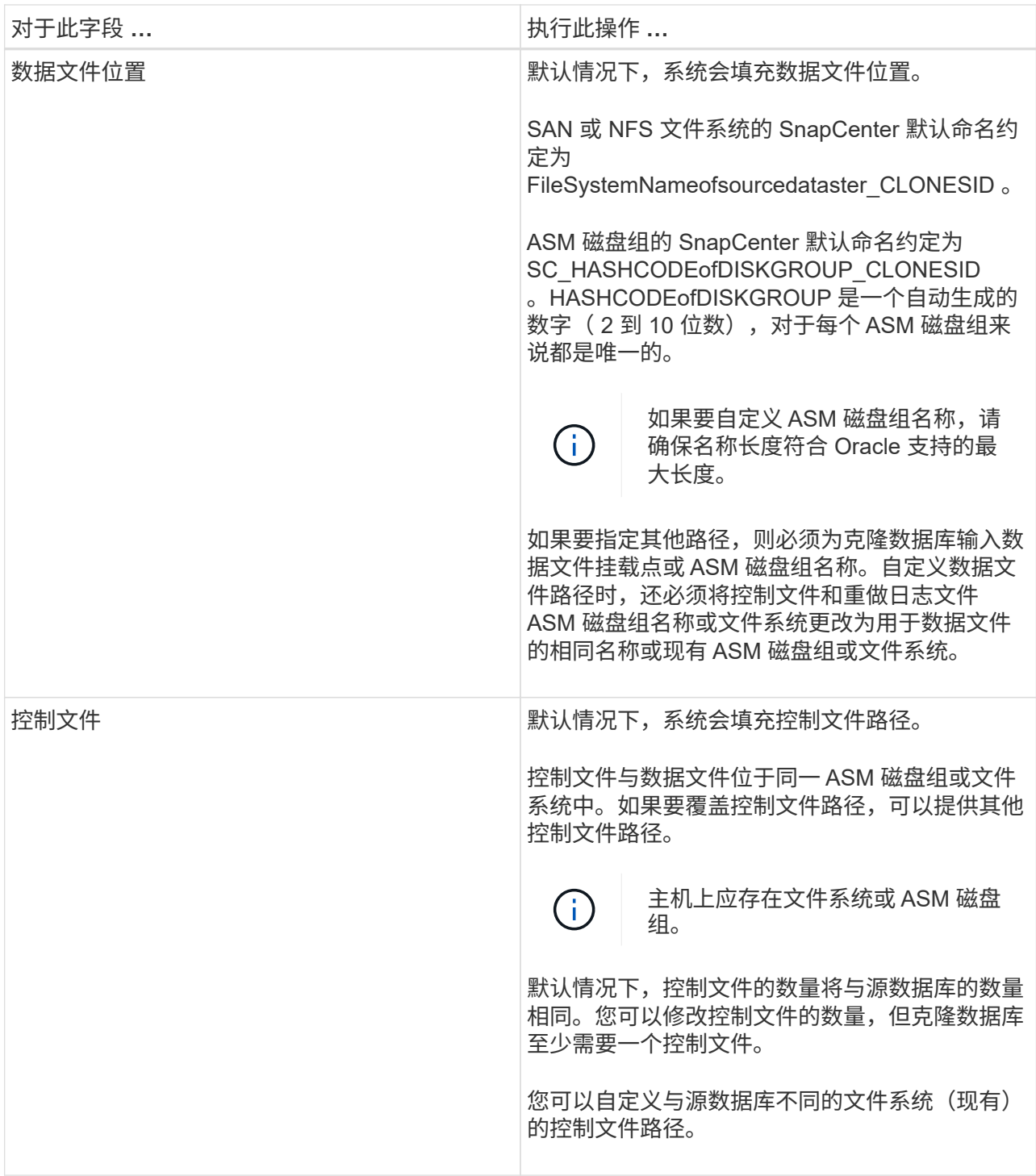

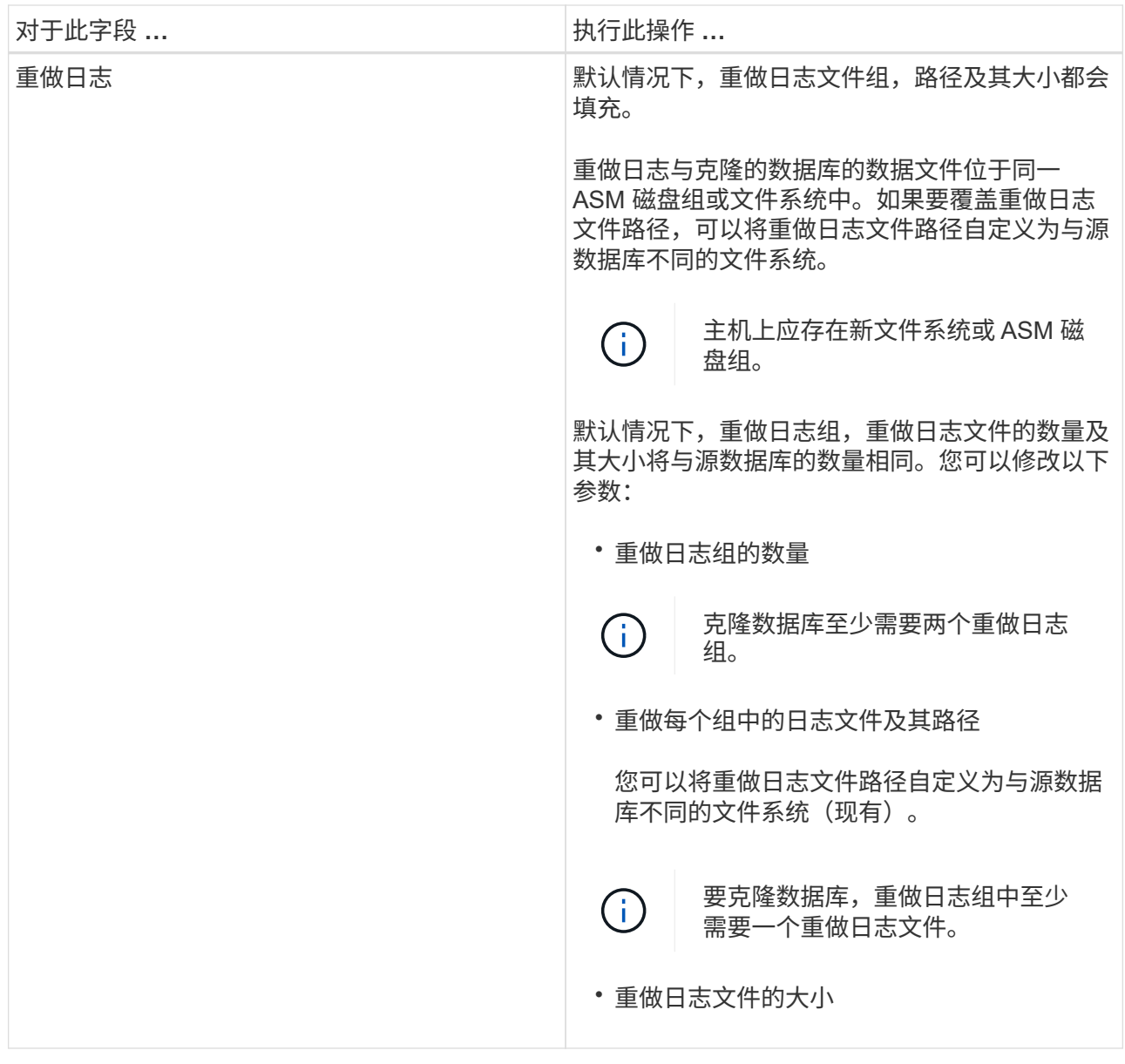

8. 在凭据页面上,执行以下操作:

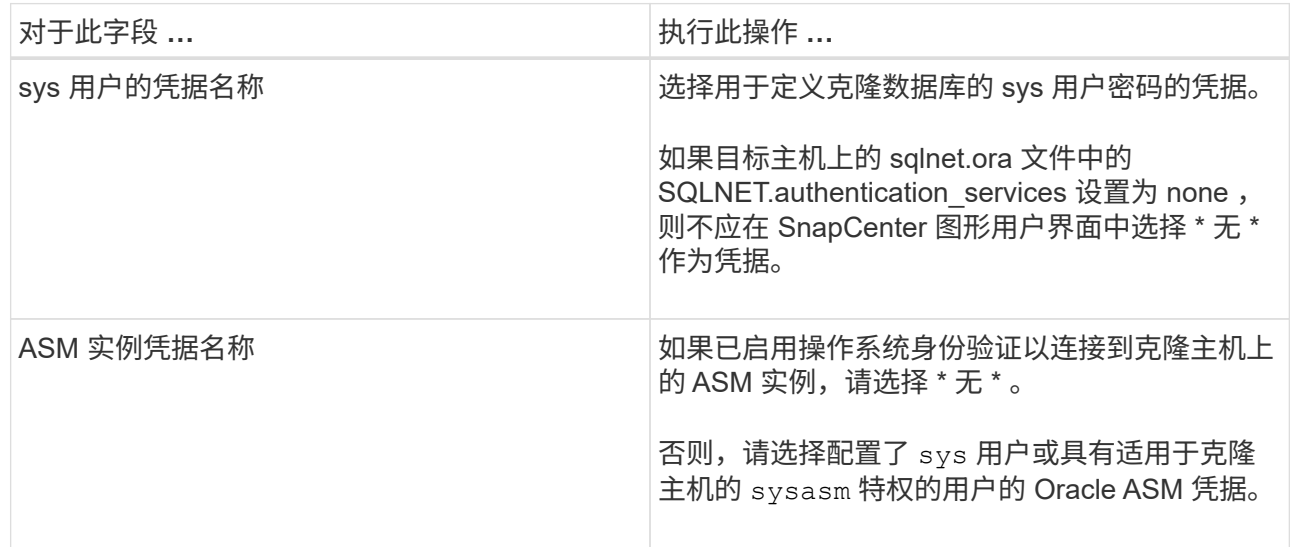

Oracle 主目录,用户名和组详细信息会自动从源数据库中填充。您可以根据要创建克隆的主机的 Oracle 环境更改这些值。

- 9. 在 PreOps 页面中,执行以下步骤:
	- a. 输入要在克隆操作之前运行的预处理程序的路径和参数。

您必须将此预处理存储在此路径中的 */var/opt/snapcenter/spl/scripts* 或任何文件夹中。默认情况下, 系统会填充 */var/opt/snapcenter/spl/scripts* 路径。如果您已将脚本放置在此路径中的任何文件夹中, 则需要提供直到放置此脚本的文件夹的完整路径。

使用 SnapCenter ,您可以在执行预处理和后处理脚本时使用预定义的环境变量。 ["](#page-81-0)[了解更](#page-81-0)[多信息。](#page-81-0)"

b. 在 Database parameter settings 部分中,修改用于初始化数据库的预先填充的数据库参数值。

您可以单击 \* 来添加其他参数 + \*

如果您使用的是 Oracle 标准版,并且数据库以归档日志模式运行,或者您希望从归档重做日志还原 数据库,请添加参数并指定路径。

- · log\_archive\_dest
- log\_archive\_duplex\_dest

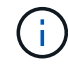

未在预先填充的数据库参数中定义快速恢复区域( FRA )。您可以通过添加相关 参数来配置 FRA 。

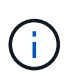

log\_archive\_dest\_1 的默认值为 \$ORACLE\_HOME/clone\_SID ,此时将在此位置创建克 隆数据库的归档日志。如果删除了 log\_archive\_dest\_1 参数,则归档日志位置由 Oracle 确定。您可以通过编辑 log\_archive\_dest\_1 来为归档日志定义新位置, 但要确保文件系 统或磁盘组应存在并在主机上可用。

a. 单击 \* 重置 \* 以获取默认数据库参数设置。

10. 在 PostOps 页面中,默认选择了 \* 恢复数据库 \* 和 \* 直到取消 \* 以执行克隆数据库的恢复。

SnapCenter 通过在选择进行克隆的数据备份之后挂载最新日志备份来执行恢复,该备份的归档日志顺序 无中断。日志和数据备份应位于主存储上,以便在主存储上执行克隆;日志和数据备份应位于二级存储 上,以便在二级存储上执行克隆。

如果 SnapCenter 找不到相应的日志备份,则不会选择 \* 恢复数据库 \* 和 \* 直到取消 \* 选项。如果日志备 份在 \* 指定外部归档日志位置 \* 中不可用, 则可以提供外部归档日志位置。您可以指定多个日志位置。

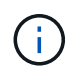

如果要克隆配置为支持闪存恢复区域 (Flash Recovery Area, FRA) 和 Oracle 托管文 件( Oracle Managed Files, OFF) 的源数据库, 则要恢复的日志目标也必须遵循 OMF 目录结构。

如果源数据库是 Data Guard 备用数据库或 Active Data Guard 备用数据库,则不会显示 PostOps 页 面。对于数据防护备用数据库或活动数据防护备用数据库, SnapCenter 不提供在 SnapCenter 图形用 户界面中选择恢复类型的选项,但数据库会使用进行恢复,直到取消恢复类型而不应用任何日志为止。

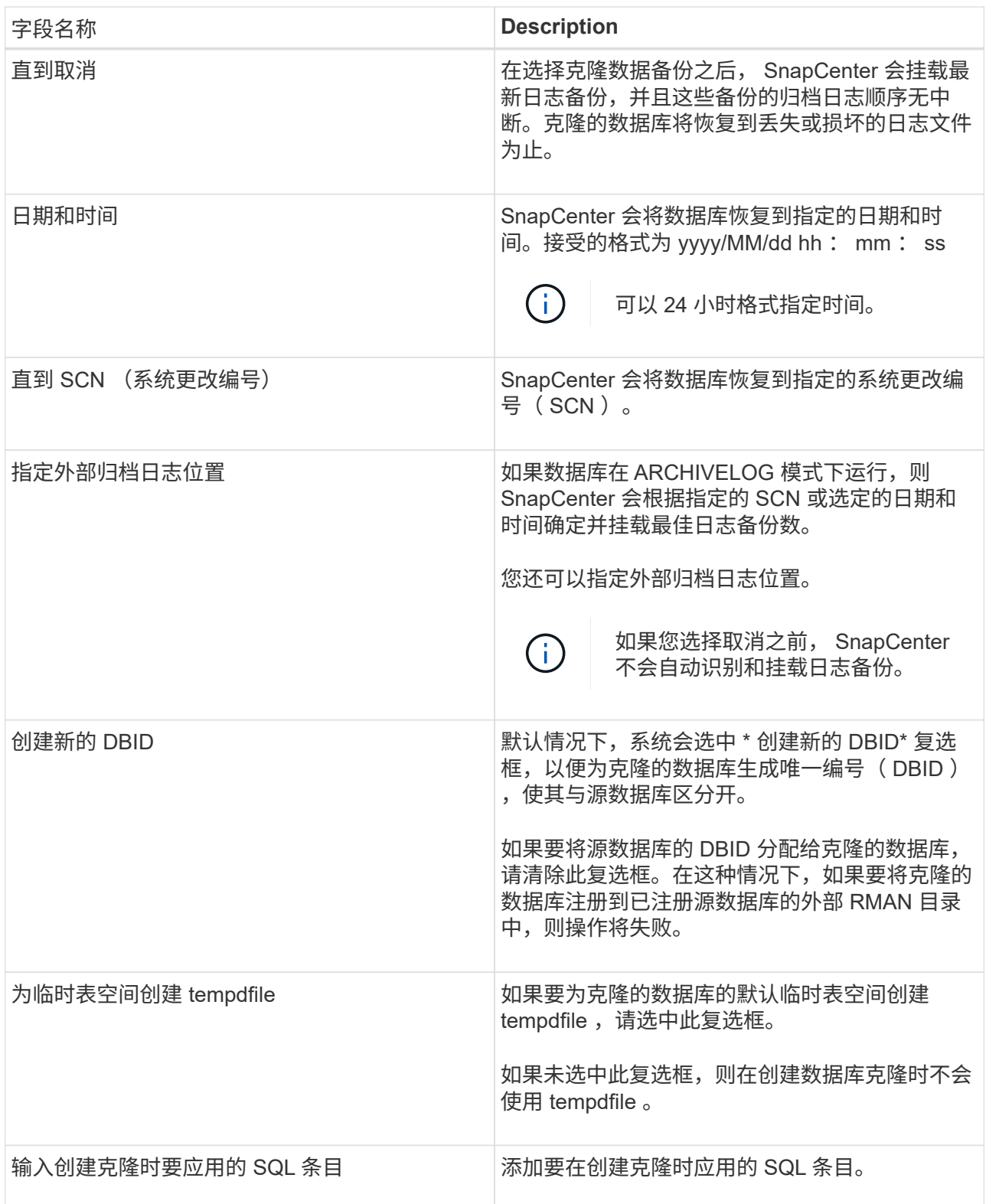

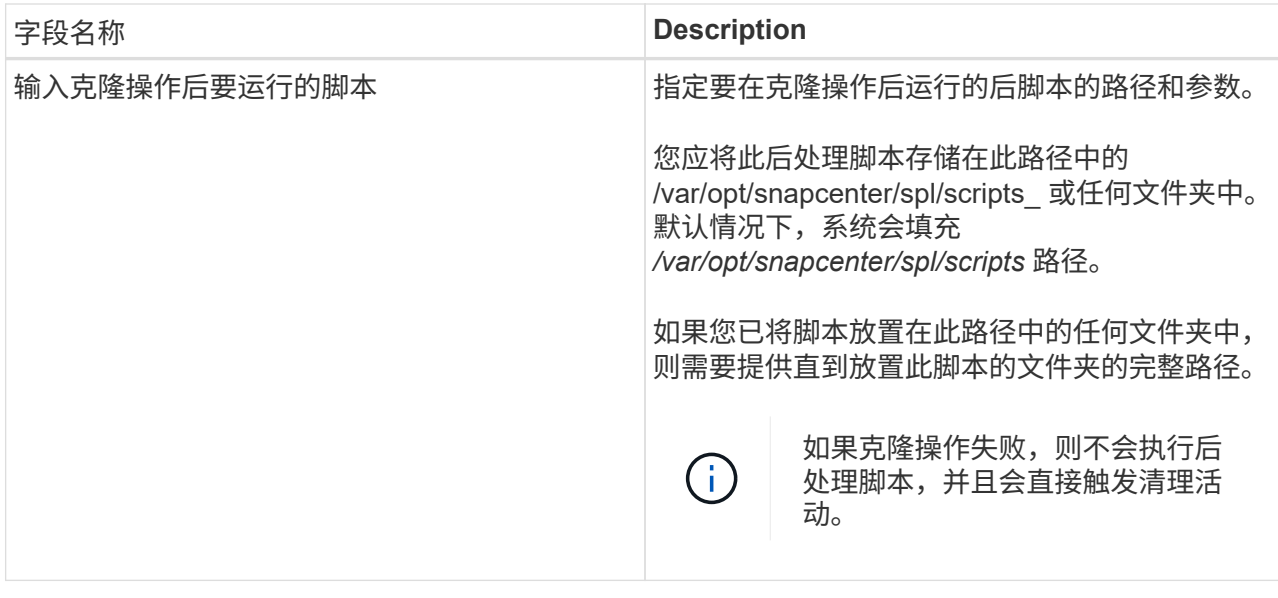

11. 在通知页面的 \* 电子邮件首选项 \* 下拉列表中,选择要发送电子邮件的场景。

您还必须指定发件人和收件人电子邮件地址以及电子邮件主题。如果要附加所执行克隆操作的报告,请 选择 \* 附加作业报告 \* 。

 $\left(\begin{smallmatrix} 1\\1\end{smallmatrix}\right)$ 

对于电子邮件通知,您必须已使用 GUI 或 PowerShell 命令 set-SmtpServer 指定 SMTP 服务 器详细信息。

1. 查看摘要,然后单击 \* 完成 \* 。

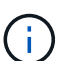

在克隆创建操作中执行恢复时,即使恢复失败,克隆也会创建并显示警告。您可以对此克 隆执行手动恢复,以使克隆数据库处于一致状态。

2. 单击 \* 监控 \* > \* 作业 \* 以监控操作进度。

• 结果 \*

克隆数据库后,您可以刷新 "Resources" 页面,将克隆的数据库列为可供备份的资源之一。克隆的数据库可以像 使用标准备份工作流的任何其他数据库一样受到保护,也可以包括在资源组(新创建的或现有的)中。可以进一 步克隆克隆克隆的数据库(克隆)。

克隆后,切勿重命名克隆的数据库。

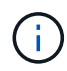

如果在克隆期间未执行恢复,则克隆的数据库的备份可能会因恢复不当而失败,您可能需要执行 手动恢复。如果为归档日志填充的默认位置位于非 NetApp 存储上,或者存储系统未配置 SnapCenter, 则日志备份也可能失败。

在 AIX 设置中,您可以使用 lkdev 命令锁定克隆的数据库,并使用 rendev 命令重命名克隆的数据库所在的磁 盘。

锁定或重命名设备不会影响克隆删除操作。对于基于 SAN 设备构建的 AIX LVM 布局,克隆的 SAN 设备不支持 重命名设备。

• 查找更多信息 \*

- ["](https://kb.netapp.com/Advice_and_Troubleshooting/Data_Protection_and_Security/SnapCenter/ORA-00308%3A_cannot_open_archived_log_ORA_LOG_arch1_123_456789012.arc)[还原或克隆](https://kb.netapp.com/Advice_and_Troubleshooting/Data_Protection_and_Security/SnapCenter/ORA-00308%3A_cannot_open_archived_log_ORA_LOG_arch1_123_456789012.arc)[失败](https://kb.netapp.com/Advice_and_Troubleshooting/Data_Protection_and_Security/SnapCenter/ORA-00308%3A_cannot_open_archived_log_ORA_LOG_arch1_123_456789012.arc)[,](https://kb.netapp.com/Advice_and_Troubleshooting/Data_Protection_and_Security/SnapCenter/ORA-00308%3A_cannot_open_archived_log_ORA_LOG_arch1_123_456789012.arc)[并显示](https://kb.netapp.com/Advice_and_Troubleshooting/Data_Protection_and_Security/SnapCenter/ORA-00308%3A_cannot_open_archived_log_ORA_LOG_arch1_123_456789012.arc) [ORA-00308](https://kb.netapp.com/Advice_and_Troubleshooting/Data_Protection_and_Security/SnapCenter/ORA-00308%3A_cannot_open_archived_log_ORA_LOG_arch1_123_456789012.arc) [错误](https://kb.netapp.com/Advice_and_Troubleshooting/Data_Protection_and_Security/SnapCenter/ORA-00308%3A_cannot_open_archived_log_ORA_LOG_arch1_123_456789012.arc)[消息](https://kb.netapp.com/Advice_and_Troubleshooting/Data_Protection_and_Security/SnapCenter/ORA-00308%3A_cannot_open_archived_log_ORA_LOG_arch1_123_456789012.arc)["](https://kb.netapp.com/Advice_and_Troubleshooting/Data_Protection_and_Security/SnapCenter/ORA-00308%3A_cannot_open_archived_log_ORA_LOG_arch1_123_456789012.arc)
- ["](https://kb.netapp.com/Advice_and_Troubleshooting/Data_Protection_and_Security/SnapCenter/Failed_to_recover_a_cloned_database)[无](https://kb.netapp.com/Advice_and_Troubleshooting/Data_Protection_and_Security/SnapCenter/Failed_to_recover_a_cloned_database)[法](https://kb.netapp.com/Advice_and_Troubleshooting/Data_Protection_and_Security/SnapCenter/Failed_to_recover_a_cloned_database)[恢复克隆的数据库](https://kb.netapp.com/Advice_and_Troubleshooting/Data_Protection_and_Security/SnapCenter/Failed_to_recover_a_cloned_database)["](https://kb.netapp.com/Advice_and_Troubleshooting/Data_Protection_and_Security/SnapCenter/Failed_to_recover_a_cloned_database)
- ["](https://kb.netapp.com/Advice_and_Troubleshooting/Data_Protection_and_Security/SnapCenter/What_are_the_customizable_parameters_for_backup_restore_and_clone_operations_on_AIX_systems)[可自](https://kb.netapp.com/Advice_and_Troubleshooting/Data_Protection_and_Security/SnapCenter/What_are_the_customizable_parameters_for_backup_restore_and_clone_operations_on_AIX_systems)[定义](https://kb.netapp.com/Advice_and_Troubleshooting/Data_Protection_and_Security/SnapCenter/What_are_the_customizable_parameters_for_backup_restore_and_clone_operations_on_AIX_systems)[的](https://kb.netapp.com/Advice_and_Troubleshooting/Data_Protection_and_Security/SnapCenter/What_are_the_customizable_parameters_for_backup_restore_and_clone_operations_on_AIX_systems)[参](https://kb.netapp.com/Advice_and_Troubleshooting/Data_Protection_and_Security/SnapCenter/What_are_the_customizable_parameters_for_backup_restore_and_clone_operations_on_AIX_systems)[数,用于在](https://kb.netapp.com/Advice_and_Troubleshooting/Data_Protection_and_Security/SnapCenter/What_are_the_customizable_parameters_for_backup_restore_and_clone_operations_on_AIX_systems) [AIX](https://kb.netapp.com/Advice_and_Troubleshooting/Data_Protection_and_Security/SnapCenter/What_are_the_customizable_parameters_for_backup_restore_and_clone_operations_on_AIX_systems) [系统上执行备份,还原和克隆操作](https://kb.netapp.com/Advice_and_Troubleshooting/Data_Protection_and_Security/SnapCenter/What_are_the_customizable_parameters_for_backup_restore_and_clone_operations_on_AIX_systems)"

### <span id="page-91-0"></span>克隆可插拔数据库

您可以将可插拔数据库( PDB )克隆到同一主机或备用主机上的其他或相同目标 CDB 。 您还可以将克隆的 PDB 恢复到所需的 SCN 或日期和时间。

- 步骤 \*
	- 1. 在左侧导航窗格中,单击 \* 资源 \*,然后从列表中选择相应的插件。
	- 2. 在资源页面中,从 \* 视图 \* 列表中选择 \* 数据库 \* 或 \* 资源组 \* 。
	- 3. 从数据库详细信息视图或资源组详细信息视图中选择类型为单实例(多租户)的数据库。

此时将显示数据库拓扑页面。

- 4. 从管理副本视图中,从本地副本(主),镜像副本(二级)或存储副本(二级)中选择备份。
- 5. 从表中选择备份,然后单击
- 6. 在名称页面中,执行以下操作:
	- a. 选择 \* PDB Clone\* 。
	- b. 指定要克隆的 PDB 。

一次只能克隆一个 PDB 。 ΙŤ.

c. 指定克隆 PDB 的名称。

7. 在位置页面中,执行以下操作:

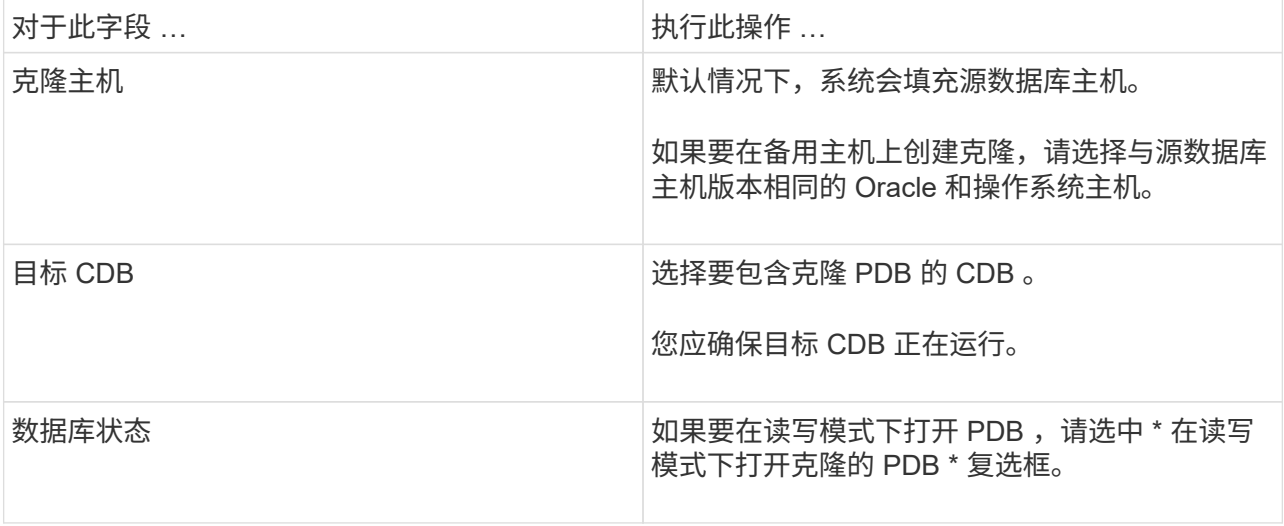

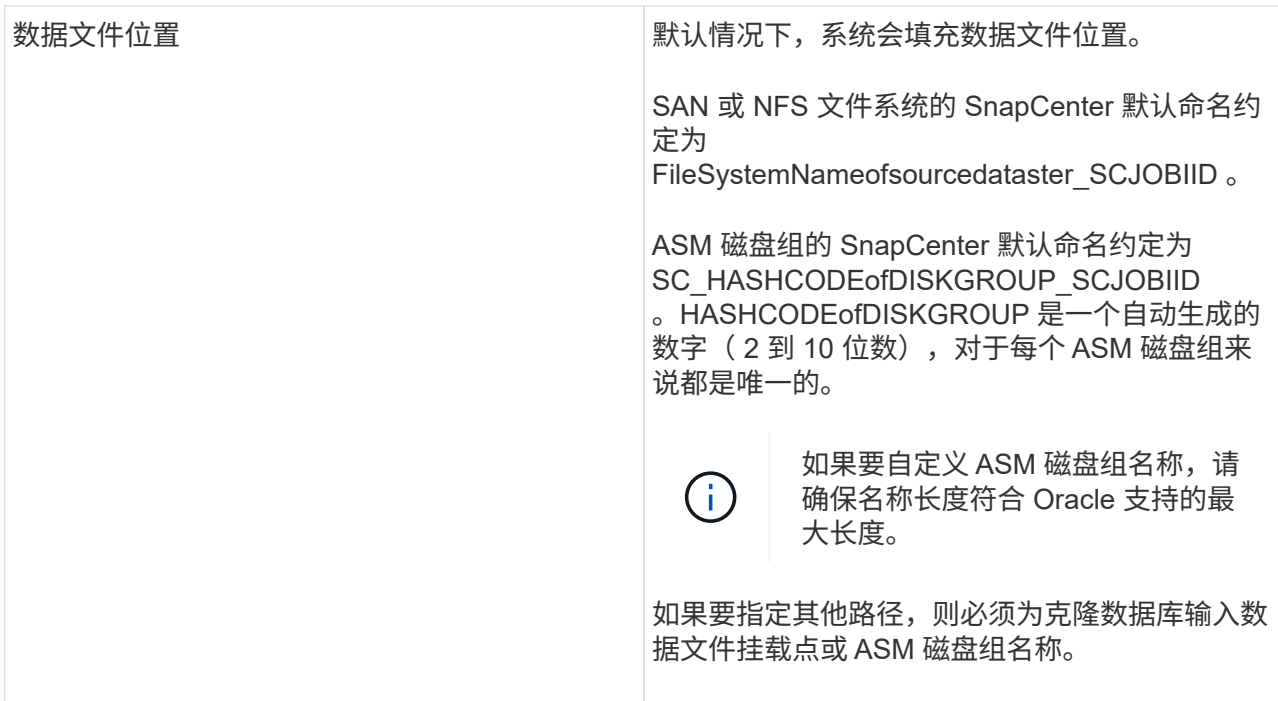

Oracle 主目录,用户名和组详细信息会自动从源数据库中填充。您可以根据要创建克隆的主机的 Oracle 环境更改这些值。

- 8. 在 PreOps 页面中,执行以下步骤:
	- a. 输入要在克隆操作之前运行的预处理程序的路径和参数。

您应将此预处理文件存储在此 /var/opt/snapcenter/spl/scripts 或此路径中的任何文件夹中。默认情况 下,系统会填充 /var/opt/snapcenter/spl/scripts 路径。如果您已将脚本放置在此路径中的任何文件夹 中,则需要提供直到放置此脚本的文件夹的完整路径。

使用 SnapCenter ,您可以在执行预处理和后处理脚本时使用预定义的环境变量。 ["](#page-81-0)[了解更](#page-81-0)[多信息。](#page-81-0)["](#page-81-0)

a. 在辅助 CDB 克隆数据库参数设置部分中,修改用于初始化数据库的预填充数据库参数值。

9. 单击 \* 重置 \* 以获取默认数据库参数设置。

10. 在 PostOps 页面中,默认情况下选择了 \* 直到取消 \* 以执行克隆数据库的恢复。

如果 SnapCenter 找不到相应的日志备份,则不会选择 \* 直到取消 \* 选项。如果日志备份在 \* 指定外部 归档日志位置 \* 中不可用,则可以提供外部归档日志位置。您可以指定多个日志位置。

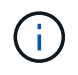

如果要克隆配置为支持闪存恢复区域 (Flash Recovery Area, FRA) 和 Oracle 托管文 件( Oracle Managed Files, OFF) 的源数据库,则要恢复的日志目标也必须遵循 OMF 目录结构。

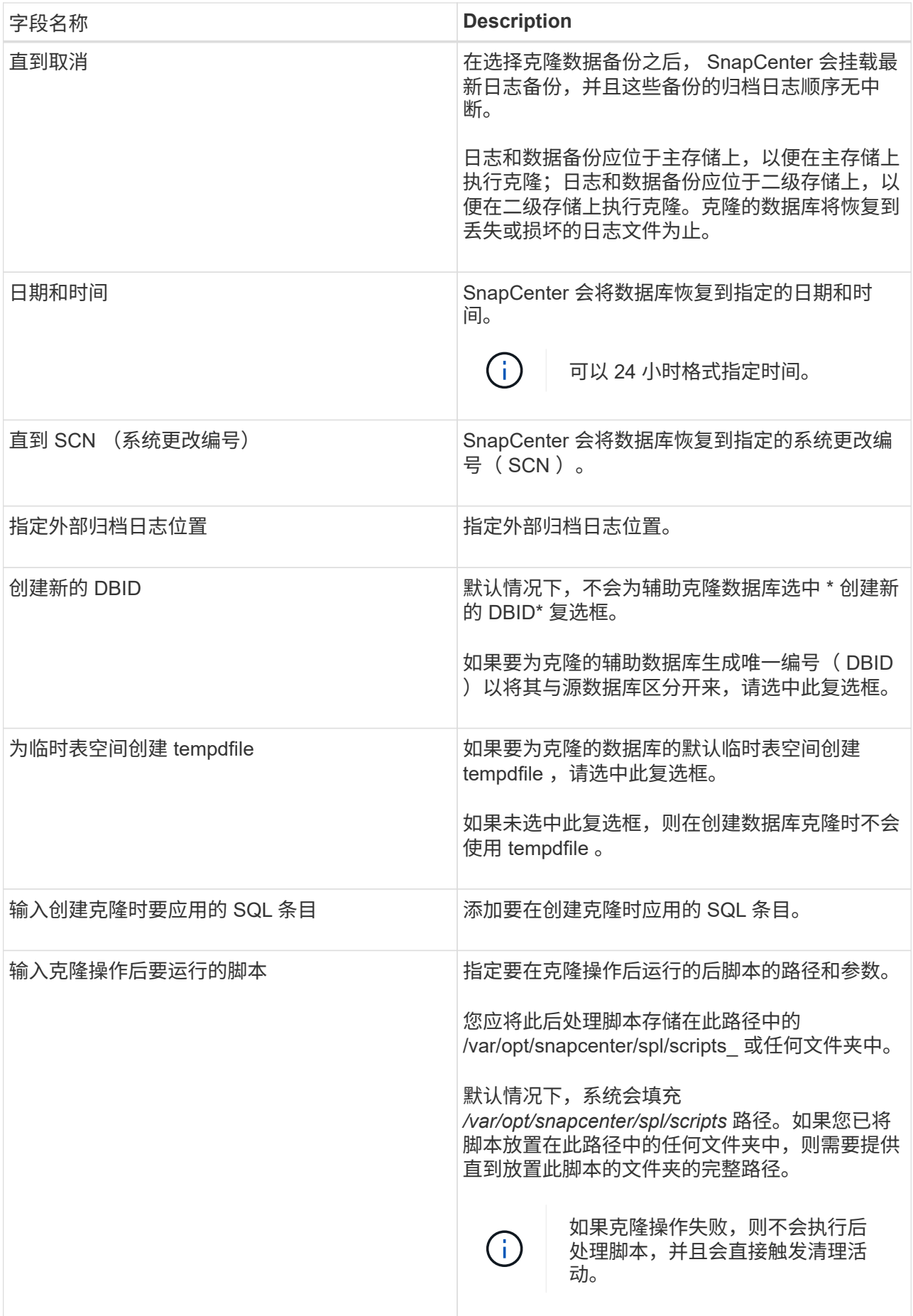

11. 在通知页面的 \* 电子邮件首选项 \* 下拉列表中,选择要发送电子邮件的场景。

您还必须指定发件人和收件人电子邮件地址以及电子邮件主题。如果要附加所执行克隆操作的报告,请 选择 \* 附加作业报告 \* 。

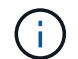

对于电子邮件通知,您必须已使用 GUI 或 PowerShell 命令 set-SmtpServer 指定 SMTP 服务 器详细信息。

- 1. 查看摘要, 然后单击 \* 完成 \* 。
- 2. 单击 \* 监控 \* > \* 作业 \* 以监控操作进度。
- 完成后 \*

如果要为克隆的 PDB 创建备份,则应备份克隆 PDB 的目标 CDB ,因为无法仅备份克隆的 PDB 。如果要使用 二级关系创建备份,应为目标 CDB 创建二级关系。

在 RAC 设置中,克隆 PDB 的存储仅连接到执行 PDB 克隆的节点。RAC 其他节点上的 PDB 处于挂载状态。如 果要从其他节点访问克隆的 PDB ,则应手动将存储连接到其他节点。

- 查找更多信息 \*
- ["](https://kb.netapp.com/Advice_and_Troubleshooting/Data_Protection_and_Security/SnapCenter/ORA-00308%3A_cannot_open_archived_log_ORA_LOG_arch1_123_456789012.arc)[还原或克隆](https://kb.netapp.com/Advice_and_Troubleshooting/Data_Protection_and_Security/SnapCenter/ORA-00308%3A_cannot_open_archived_log_ORA_LOG_arch1_123_456789012.arc)[失败](https://kb.netapp.com/Advice_and_Troubleshooting/Data_Protection_and_Security/SnapCenter/ORA-00308%3A_cannot_open_archived_log_ORA_LOG_arch1_123_456789012.arc)[,](https://kb.netapp.com/Advice_and_Troubleshooting/Data_Protection_and_Security/SnapCenter/ORA-00308%3A_cannot_open_archived_log_ORA_LOG_arch1_123_456789012.arc)[并显示](https://kb.netapp.com/Advice_and_Troubleshooting/Data_Protection_and_Security/SnapCenter/ORA-00308%3A_cannot_open_archived_log_ORA_LOG_arch1_123_456789012.arc) [ORA-00308](https://kb.netapp.com/Advice_and_Troubleshooting/Data_Protection_and_Security/SnapCenter/ORA-00308%3A_cannot_open_archived_log_ORA_LOG_arch1_123_456789012.arc) [错误](https://kb.netapp.com/Advice_and_Troubleshooting/Data_Protection_and_Security/SnapCenter/ORA-00308%3A_cannot_open_archived_log_ORA_LOG_arch1_123_456789012.arc)[消息](https://kb.netapp.com/Advice_and_Troubleshooting/Data_Protection_and_Security/SnapCenter/ORA-00308%3A_cannot_open_archived_log_ORA_LOG_arch1_123_456789012.arc)["](https://kb.netapp.com/Advice_and_Troubleshooting/Data_Protection_and_Security/SnapCenter/ORA-00308%3A_cannot_open_archived_log_ORA_LOG_arch1_123_456789012.arc)
- ["](https://kb.netapp.com/Advice_and_Troubleshooting/Data_Protection_and_Security/SnapCenter/What_are_the_customizable_parameters_for_backup_restore_and_clone_operations_on_AIX_systems)[可自](https://kb.netapp.com/Advice_and_Troubleshooting/Data_Protection_and_Security/SnapCenter/What_are_the_customizable_parameters_for_backup_restore_and_clone_operations_on_AIX_systems)[定义](https://kb.netapp.com/Advice_and_Troubleshooting/Data_Protection_and_Security/SnapCenter/What_are_the_customizable_parameters_for_backup_restore_and_clone_operations_on_AIX_systems)[的](https://kb.netapp.com/Advice_and_Troubleshooting/Data_Protection_and_Security/SnapCenter/What_are_the_customizable_parameters_for_backup_restore_and_clone_operations_on_AIX_systems)[参](https://kb.netapp.com/Advice_and_Troubleshooting/Data_Protection_and_Security/SnapCenter/What_are_the_customizable_parameters_for_backup_restore_and_clone_operations_on_AIX_systems)[数,用于在](https://kb.netapp.com/Advice_and_Troubleshooting/Data_Protection_and_Security/SnapCenter/What_are_the_customizable_parameters_for_backup_restore_and_clone_operations_on_AIX_systems) [AIX](https://kb.netapp.com/Advice_and_Troubleshooting/Data_Protection_and_Security/SnapCenter/What_are_the_customizable_parameters_for_backup_restore_and_clone_operations_on_AIX_systems) [系统上执行备份,还原和克隆操作](https://kb.netapp.com/Advice_and_Troubleshooting/Data_Protection_and_Security/SnapCenter/What_are_the_customizable_parameters_for_backup_restore_and_clone_operations_on_AIX_systems)"

使用 **UNIX** 命令克隆 **Oracle** 数据库备份

克隆工作流包括规划,执行克隆操作以及监控操作。

• 关于此任务 \*

您应执行以下命令来创建 Oracle 数据库克隆规范文件并启动克隆操作。

有关可与命令结合使用的参数及其说明的信息,可通过运行 get-help *command\_name* 来获取。或者,您也可以 参考 ["](https://library.netapp.com/ecm/ecm_download_file/ECMLP2880725)[《](https://library.netapp.com/ecm/ecm_download_file/ECMLP2880725) [SnapCenter](https://library.netapp.com/ecm/ecm_download_file/ECMLP2880725) [软件](https://library.netapp.com/ecm/ecm_download_file/ECMLP2880725)[命令参考指南》](https://library.netapp.com/ecm/ecm_download_file/ECMLP2880725)["](https://library.netapp.com/ecm/ecm_download_file/ECMLP2880725)。

• 步骤 \*

1. 从指定备份创建 Oracle 数据库克隆规范: *New-OracleSmCloneSpecification*

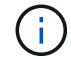

如果二级数据保护策略是 unified mirror-vault ,则仅指定 -IncluseSecondaryDetails 。您 不必指定 -SecondaryStorageType 。

此命令会自动为指定的源数据库及其备份创建 Oracle 数据库克隆规范文件。您还必须提供克隆数据库 SID, 以便创建的规范文件具有要创建的克隆数据库的自动生成值。

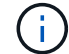

克隆规范文件创建位置为: /var/opt/snapcenter/soc/clone\_specs\_ 。

2. 从克隆资源组或现有备份启动克隆操作: *New-SmClone*

此命令将启动克隆操作。您还必须为克隆操作提供 Oracle 克隆规范文件路径。您还可以指定恢复选项,

要执行克隆操作的主机,预处理,后处理脚本以及其他详细信息。

默认情况下,克隆数据库的归档日志目标文件会自动填充为 *\$ORACLE\_HOME/clone\_SIDS* 。

## 拆分 **Oracle** 数据库克隆

您可以使用 SnapCenter 从父资源拆分克隆的资源。拆分的克隆将独立于父资源。

- 关于此任务 \*
- 您不能对中间克隆执行克隆拆分操作。

例如,从数据库备份创建 clone1 后,您可以创建 clone1 的备份,然后克隆此备份( clone2 )。创建 clone2 后, clone1 是一个中间克隆,无法对 clone1 执行克隆拆分操作。但是,您可以对 clone2 执行克隆 拆分操作。

拆分 clone2 后,您可以对 clone1 执行克隆拆分操作,因为 clone1 不再是中间克隆。

- 拆分克隆时,克隆的备份副本将被删除。
- 有关克隆拆分操作限制的信息,请参见 ["](http://docs.netapp.com/ontap-9/topic/com.netapp.doc.dot-cm-vsmg/home.html)[《](http://docs.netapp.com/ontap-9/topic/com.netapp.doc.dot-cm-vsmg/home.html) [ONTAP 9](http://docs.netapp.com/ontap-9/topic/com.netapp.doc.dot-cm-vsmg/home.html) [逻辑](http://docs.netapp.com/ontap-9/topic/com.netapp.doc.dot-cm-vsmg/home.html)[存储管理](http://docs.netapp.com/ontap-9/topic/com.netapp.doc.dot-cm-vsmg/home.html)[指南》](http://docs.netapp.com/ontap-9/topic/com.netapp.doc.dot-cm-vsmg/home.html)["](http://docs.netapp.com/ontap-9/topic/com.netapp.doc.dot-cm-vsmg/home.html)。
- 确保存储系统上的卷或聚合处于联机状态。
- 步骤 \*
	- 1. 在左侧导航窗格中,单击 \* 资源 \*,然后从列表中选择相应的插件。
	- 2. 在资源页面中,从 \* 视图 \* 列表中选择 \* 数据库 \* 。
	- 3. 选择克隆的资源(例如数据库或 LUN ),然后单击 。
	- 4. 查看要拆分的克隆的估计大小以及聚合上所需的可用空间,然后单击 \* 开始 \* 。
	- 5. 单击 \* 监控 \* > \* 作业 \* 以监控操作进度。

如果 SMCore 服务重新启动,并且执行克隆拆分操作的数据库在 "Resources" 页面中列为克隆,则克隆 拆分操作将停止响应。您应运行 *Stop-SmJob* cmdlet 停止克隆拆分操作,然后重试克隆拆分操作。

如果要使用较长的轮询时间或较短的轮询时间来检查克隆是否已拆分,则可以更改 SMCoreServiceHost.exe 文件中 CloneSplitStatusCheckPollTime 参数的值,以设置 SMCore 轮询克隆 拆分操作状态的时间间隔。此值以毫秒为单位,默认值为 5 分钟。

例如:

<add key="CloneSplitStatusCheckPollTime" value="300000" />

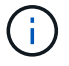

如果正在执行备份,还原或其他克隆拆分,则克隆拆分启动操作将失败。只有在运行的操作完成 后,才应重新启动克隆拆分操作。

## 可插拔数据库的拆分克隆

您可以使用 SnapCenter 拆分克隆可插拔数据库( PDB )。

• 关于此任务 \*

如果您为要克隆 PDB 的目标 CDB 创建备份,则在拆分 PDB 克隆时,克隆的 PDB 也会从包含克隆 PDB 的目标 CDB 的所有备份中删除。

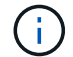

PDB 克隆不会显示在清单或资源视图中。

#### • 步骤 \*

- 1. 在左侧导航窗格中,单击 \* 资源 \*, 然后从列表中选择相应的插件。
- 2. 从资源或资源组视图中选择源容器数据库( CDB )。
- 3. 在管理副本视图中,从主存储系统或二级(镜像或复制的)存储系统中选择 \* 克隆 \* 。
- 4. 选择 PDB 克隆 ( targetCDB : PDBClone ) , 然后单击 。
- 5. 查看要拆分的克隆的估计大小以及聚合上所需的可用空间,然后单击 \* 开始 \* 。
- 6. 单击 \* 监控 \* > \* 作业 \* 以监控操作进度。

## 监控 **Oracle** 数据库克隆操作

您可以使用作业页面监控 SnapCenter 克隆操作的进度。您可能需要检查操作的进度,以 确定操作何时完成或是否存在问题描述。

• 关于此任务 \*

以下图标将显示在作业页面上,并指示操作的状态:

- 正在进行中
- 已成功完成
- ★ 失败
- 已完成,但出现警告或由于出现警告而无法启动
- ・ 5 已排队
- 2 已取消
- 步骤 \*
	- 1. 在左侧导航窗格中,单击 \* 监控 \*。
	- 2. 在监控页面中,单击 \* 作业 \*。
	- 3. 在作业页面中,执行以下步骤:
		- a. 单击 7 对列表进行筛选, 以便仅列出克隆操作。
		- b. 指定开始日期和结束日期。
- c. 从 \* 类型 \* 下拉列表中,选择 \* 克隆 \* 。
- d. 从 \* 状态 \* 下拉列表中, 选择克隆状态。
- e. 单击 \* 应用 \* 以查看已成功完成的操作。
- 4. 选择克隆作业,然后单击 \* 详细信息 \* 以查看作业详细信息。
- 5. 在作业详细信息页面中,单击 \* 查看日志 \* 。

### 刷新克隆

您可以运行 *Refresh-SmClone* 命令刷新克隆。此命令将创建数据库的备份,删除现有克隆 并创建同名克隆。

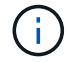

您无法刷新 PDB 克隆。

- 您需要的内容 \*
- 创建未启用计划备份的联机完整备份或脱机数据备份策略。
- 在策略中仅针对备份失败配置电子邮件通知。
- 正确定义按需备份的保留计数,以确保不存在不需要的备份。
- 确保只有联机完整备份或脱机数据备份策略与已确定要执行刷新克隆操作的资源组相关联。
- 创建一个仅包含一个数据库的资源组。
- 如果为 clone refresh 命令创建了 cron 作业,请确保数据库资源组的 SnapCenter 计划和 cron 计划不会重 叠。

对于为 clone refresh 命令创建的 cron 作业,请确保每 24 小时运行一次 Open-SmConnection 。

• 确保克隆 SID 对于主机是唯一的。

如果多个刷新克隆操作使用相同的克隆规范文件或使用具有相同克隆 SID 的克隆规范文件,则会删除主机上 具有 SID 的现有克隆,然后创建克隆。

- •请确保已启用具有二级保护的备份策略,并且已使用 "` -IncluseSecondaryDetails` " 创建克隆规范文件,以 便使用二级备份创建克隆。
	- 如果指定了主克隆规范文件,但策略选择了二级更新选项,则会创建备份,更新将传输到二级。但是, 克隆将从主备份创建。
	- 如果指定了主克隆规范文件,并且未选择策略的二级更新选项,则会在主卷上创建备份,并从主卷创建 克隆。
- 步骤 \*
	- 1. 为指定用户 *Open-SmConnection* 启动与 SnapCenter 服务器的连接会话
	- 2. 从指定备份创建 Oracle 数据库克隆规范: *New-OracleSmCloneSpecification*

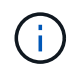

如果二级数据保护策略是 unified mirror-vault ,则仅指定 -IncluseSecondaryDetails 。您 不必指定 -SecondaryStorageType 。

此命令会自动为指定的源数据库及其备份创建 Oracle 数据库克隆规范文件。您还必须提供克隆数据库 SID ,以便创建的规范文件具有要创建的克隆数据库的自动生成值。

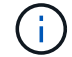

克隆规范文件创建位置为: /var/opt/snapcenter/soc/clone\_specs\_ 。

3. 运行 *Refresh-SmClone* 。

如果操作失败并显示 "PL-SCO-20032 : canExecute operation failed with error : PL-SCo-30031 : redo log file +SC\_2959770772\_clmdb/clmdb/redolog/redo01\_01.log exists" 错误消息,请为 *-WaitToTriggerClone* 指定更高的值。

有关 UNIX 命令的详细信息,请参见 ["](https://library.netapp.com/ecm/ecm_download_file/ECMLP2880725)[《](https://library.netapp.com/ecm/ecm_download_file/ECMLP2880725) [SnapCenter](https://library.netapp.com/ecm/ecm_download_file/ECMLP2880725) [软件](https://library.netapp.com/ecm/ecm_download_file/ECMLP2880725)[命令参考指南》](https://library.netapp.com/ecm/ecm_download_file/ECMLP2880725)["](https://library.netapp.com/ecm/ecm_download_file/ECMLP2880725)。

删除可插拔数据库的克隆

如果您不再需要,可以删除可插拔数据库(PDB)的克隆。

如果您为要克隆 PDB 的目标 CDB 创建备份,则在删除 PDB 克隆时,克隆的 PDB 也会从目标 CDB 的备份中 删除。

G) PDB 克隆不会显示在清单或资源视图中。

- 步骤 \*
	- 1. 在左侧导航窗格中,单击 \* 资源 \* ,然后从列表中选择相应的插件。
	- 2. 从资源或资源组视图中选择源容器数据库( CDB )。
	- 3. 在管理副本视图中,从主存储系统或二级(镜像或复制的)存储系统中选择 \* 克隆 \* 。
	- 4. 选择 PDB 克隆( targetCDB: PDBClone ),然后单击 <mark>而</mark> 。
	- 5. 单击 \* 确定 \* 。

# 管理应用程序卷

添加应用程序卷

SnapCenter 支持备份和克隆 Oracle 数据库的应用程序卷。您应手动添加应用程序卷。不 支持自动发现应用程序卷。

• 步骤 \*

- 1. 在左侧导航窗格中,单击 \* 资源 \*, 然后从列表中选择 Oracle 数据库插件。
- 2. 单击 \* 添加应用程序卷 \* 。
- 3. 在名称页面中,执行以下操作:
	- 在名称字段中,输入应用程序卷的名称。
	- 在主机名字段中,输入主机的名称。

4. 在存储占用空间页面中,输入存储系统名称,选择一个或多个卷,然后指定关联的 LUN 或 qtree 。

您可以添加多个存储系统。

5. 查看摘要,然后单击 \* 完成 \* 。

6. 在资源页面中,从 \* 视图 \* 列表中选择 \* 应用程序卷 \* 以查看您添加的所有应用程序卷。

修改应用程序卷

如果未创建备份,则可以修改添加应用程序卷时指定的所有值。如果创建备份,则只能修改存储系统详细信息。

• 步骤 \*

1. 在左侧导航窗格中,单击 \* 资源 \*, 然后从列表中选择 Oracle 数据库插件。

2. 在资源页面中,从 \* 视图 \* 列表中选择 \* 应用程序卷 \* 。

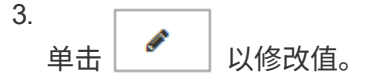

删除应用程序卷

删除应用程序卷时,如果存在与应用程序卷关联的任何备份,则应用程序卷将置于维护模式,并且不会创建新备 份,也不会保留先前的备份。如果没有关联的备份,则会删除所有元数据。

如果需要,可以使用 SnapCenter 撤消删除操作。

- 步骤 \*
	- 1. 在左侧导航窗格中,单击 \* 资源 \*, 然后从列表中选择 Oracle 数据库插件。
	- 2. 在资源页面中,从 \* 视图 \* 列表中选择 \* 应用程序卷 \* 。
	- 3. 单击 氚 以修改值。

备份应用程序卷

备份应用程序卷

如果应用程序卷不属于任何资源组,您可以从 " 资源 " 页面备份应用程序卷。

• 关于此任务 \*

默认情况下,系统会创建一致性组( CG )备份。如果要创建基于卷的备份,应在 \_web.config 文件中将 \* 启用 OracleNdvVolumeBasedBackup\* 的值设置为 true 。

• 步骤 \*

- 1. 在左侧导航窗格中,单击 \* 资源 \*, 然后从列表中选择 Oracle 数据库插件。
- 2. 在资源页面中,从 \* 视图 \* 列表中选择 \* 应用程序卷 \* 。
- 3. 单击 , 然后选择主机名和数据库类型以筛选资源。

然后,您可以单击 7 以关闭筛选器窗格。

4. 选择要备份的应用程序卷。

此时将显示 Application volume-protect 页面。

5. 在资源页面中,执行以下操作:

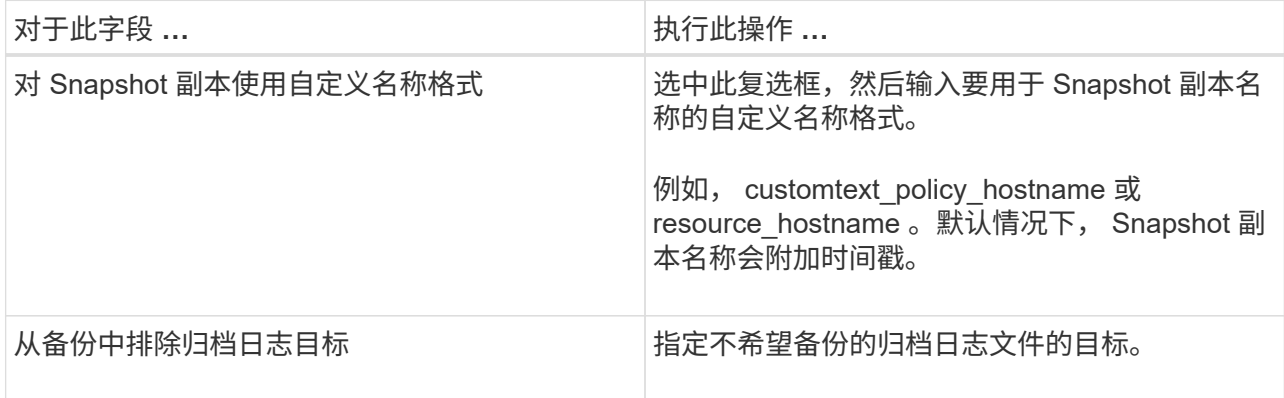

- 6. 在策略页面中,执行以下步骤:
	- a. 从下拉列表中选择一个或多个策略。

您也可以单击 \* 来创建策略<sup>+</sup> \*

在为选定策略配置计划部分中,将列出选定策略。

- b. 单击<sup>++</sup> 在要配置计划的策略的 Configure Schedules 列中。
- c. 在添加策略 *policy\_name* 的计划窗口中,配置该计划,然后单击 \* 确定 \* 。

*policy\_name* 是所选策略的名称。

已配置的计划将列在 "applied Schedules" 列中。

7. 在通知页面的 \* 电子邮件首选项 \* 下拉列表中,选择要发送电子邮件的场景。

您还必须指定发件人和收件人电子邮件地址以及电子邮件主题。如果要附加对资源执行的备份操作的报 告,请选择 \* 附加作业报告 \* 。

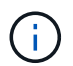

对于电子邮件通知,您必须已使用 GUI 或 PowerShell 命令 set-SmtpServer 指定 SMTP 服务 器详细信息。

1. 查看摘要,然后单击 \* 完成 \* 。

此时将显示应用程序卷拓扑页面。

- 2. 单击 \* 立即备份 \* 。
- 3. 在备份页面中,执行以下步骤:
	- a. 如果已对资源应用多个策略,请从 \* 策略 \* 下拉列表中选择要用于备份的策略。

b. 单击 \* 备份 \* 。

4. 单击 \* 监控 \* > \* 作业 \* 以监控操作进度。

备份应用程序卷资源组

您可以备份仅包含应用程序卷的资源组,也可以同时包含应用程序卷和数据库。系统会对 资源组中定义的所有资源执行备份操作。

如果资源组包含多个应用程序卷,则所有应用程序卷都应具有 SnapMirror 或 SnapVault 复制策略。

• 关于此任务 \*

默认情况下,系统会创建一致性组( CG )备份。如果要创建基于卷的备份,应在\_\_web.config 文件中将 \* 启用 OracleNdvVolumeBasedBackup\* 的值设置为 true 。

- 步骤 \*
	- 1. 在左侧导航窗格中,单击 \* 资源 \* ,然后从列表中选择 Oracle 数据库插件。
	- 2. 在资源页面中,从 \* 视图 \* 列表中选择 \* 资源组 \* 。

您可以通过在搜索框中输入资源组名称或单击 \* 来搜索资源组 \* \* , 然后选择标记。然后,您可以单击 ┣┓以关闭筛选器窗格。

- 3. 在资源组页面中,选择要备份的资源组,然后单击 \* 立即备份 \* 。
- 4. 在备份页面中,执行以下步骤:
	- a. 如果已将多个策略与资源组关联,请从 \* 策略 \* 下拉列表中选择要用于备份的策略。

如果为按需备份选择的策略与备份计划关联,则按需备份将根据为计划类型指定的保留设置进行保 留。

b. 单击 \* 备份 \* 。

5. 单击 \* 监控 \* > \* 作业 \* 以监控操作进度。

 $\mathbf{d}$ 

验证操作仅对数据库执行,而不对应用程序卷执行。

克隆应用程序卷备份

您可以使用 SnapCenter 克隆应用程序卷备份。

• 步骤 \*

- 1. 在左侧导航窗格中,单击 \* 资源 \*, 然后从列表中选择 Oracle 数据库插件。
- 2. 在资源页面中,从 \* 视图 \* 列表中选择 \* 应用程序卷 \* 。
- 3. 从应用程序卷详细信息视图或资源组详细信息视图中选择应用程序卷。

此时将显示应用程序卷拓扑页面。

4. 从管理副本视图中,从本地副本(主),镜像副本(二级)或存储副本(二级)中选择备份。

5. 从表中选择备份,然后单击「

6. 在位置页面中,执行以下操作:

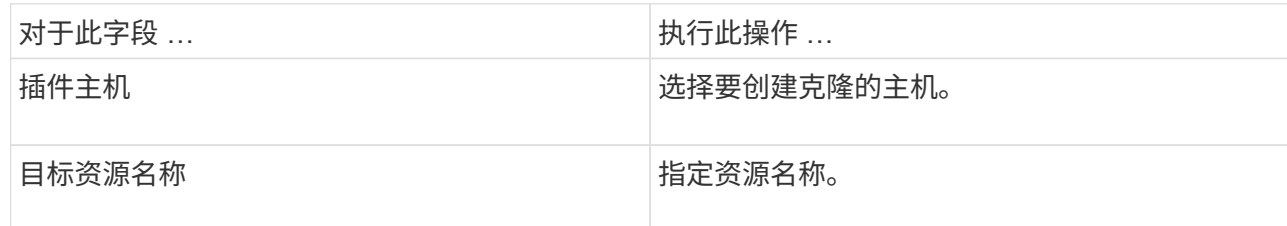

- 7. 在脚本页面中,指定克隆前要执行的脚本的名称,用于挂载文件系统的命令以及克隆后要执行的脚本的 名称。
- 8. 在通知页面的 \* 电子邮件首选项 \* 下拉列表中,选择要发送电子邮件的场景。

您还必须指定发件人和收件人电子邮件地址以及电子邮件主题。如果要附加所执行克隆操作的报告,请 选择 \* 附加作业报告 \* 。

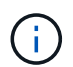

对于电子邮件通知,您必须已使用 GUI 或 PowerShell 命令 set-SmtpServer 指定 SMTP 服务 器详细信息。

1. 查看摘要, 然后单击 \* 完成 \* 。

#### 拆分应用程序卷克隆

您可以使用 SnapCenter 从父资源拆分克隆的资源。拆分的克隆将独立于父资源。

- 步骤 \*
	- 1. 在左侧导航窗格中,单击 \* 资源 \* ,然后从列表中选择 Oracle 数据库插件。
	- 2. 在资源页面中,从 \* 视图 \* 列表中选择 \* 应用程序卷 \* 。
	- 3. 选择克隆的资源,然后单击【■。
	- 4. 查看要拆分的克隆的估计大小以及聚合上所需的可用空间,然后单击 \* 开始 \* 。
	- 5. 单击 \* 监控 \* > \* 作业 \* 以监控操作进度。

删除应用程序卷克隆

如果您发现克隆不再需要,可以将其删除。您不能删除与其他克隆的源类似的克隆。

- 步骤 \*
	- 1. 在左侧导航窗格中,单击 \* 资源 \*, 然后从列表中选择 Oracle 数据库插件。
	- 2. 在资源页面中,从 \* 视图 \* 列表中选择 \* 应用程序卷 \* 。
	- 3. 从列表中选择资源或资源组。

此时将显示资源或资源组拓扑页面。

4. 在管理副本视图中,从主存储系统或二级(镜像或复制的)存储系统中选择 \* 克隆 \* 。

- 5. 选择克隆,然后单击 $\frac{1}{\Box}$ 。
- 6. 在删除克隆页面中,执行以下操作:
	- a. 在 \* 克隆前删除 \* 字段中, 输入删除克隆前要执行的脚本的名称。
	- b. 在 \* 卸载 \* 字段中, 输入命令卸载克隆, 然后再删除克隆。
- 7. 单击 \* 确定 \* 。

#### 版权信息

版权所有 © 2024 NetApp, Inc.。保留所有权利。中国印刷。未经版权所有者事先书面许可,本文档中受版权保 护的任何部分不得以任何形式或通过任何手段(图片、电子或机械方式,包括影印、录音、录像或存储在电子检 索系统中)进行复制。

从受版权保护的 NetApp 资料派生的软件受以下许可和免责声明的约束:

本软件由 NetApp 按"原样"提供,不含任何明示或暗示担保,包括但不限于适销性以及针对特定用途的适用性的 隐含担保,特此声明不承担任何责任。在任何情况下,对于因使用本软件而以任何方式造成的任何直接性、间接 性、偶然性、特殊性、惩罚性或后果性损失(包括但不限于购买替代商品或服务;使用、数据或利润方面的损失 ;或者业务中断),无论原因如何以及基于何种责任理论,无论出于合同、严格责任或侵权行为(包括疏忽或其 他行为),NetApp 均不承担责任,即使已被告知存在上述损失的可能性。

NetApp 保留在不另行通知的情况下随时对本文档所述的任何产品进行更改的权利。除非 NetApp 以书面形式明 确同意,否则 NetApp 不承担因使用本文档所述产品而产生的任何责任或义务。使用或购买本产品不表示获得 NetApp 的任何专利权、商标权或任何其他知识产权许可。

本手册中描述的产品可能受一项或多项美国专利、外国专利或正在申请的专利的保护。

有限权利说明:政府使用、复制或公开本文档受 DFARS 252.227-7013 (2014 年 2 月)和 FAR 52.227-19 (2007 年 12 月)中"技术数据权利 — 非商用"条款第 (b)(3) 条规定的限制条件的约束。

本文档中所含数据与商业产品和/或商业服务(定义见 FAR 2.101)相关,属于 NetApp, Inc. 的专有信息。根据 本协议提供的所有 NetApp 技术数据和计算机软件具有商业性质,并完全由私人出资开发。 美国政府对这些数 据的使用权具有非排他性、全球性、受限且不可撤销的许可,该许可既不可转让,也不可再许可,但仅限在与交 付数据所依据的美国政府合同有关且受合同支持的情况下使用。除本文档规定的情形外,未经 NetApp, Inc. 事先 书面批准,不得使用、披露、复制、修改、操作或显示这些数据。美国政府对国防部的授权仅限于 DFARS 的第 252.227-7015(b)(2014 年 2 月)条款中明确的权利。

商标信息

NetApp、NetApp 标识和 <http://www.netapp.com/TM> 上所列的商标是 NetApp, Inc. 的商标。其他公司和产品名 称可能是其各自所有者的商标。